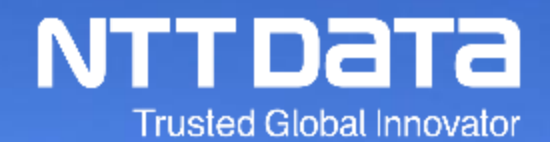

# 新購買システム サプライヤ概要説明会 (1~2月)

2022年1月21日~2月25日 株式会社NTTデータ 購買部

© 2022 NTT DATA Corporation

## **本説明会はNTTデータおよびNTTデータグループ会社(注)をバイヤとして運 用を行う購買システムに関するサプライヤを対象としております。**

**注・・・対象となるNTTデータグループ会社は下記のサイトを参照ください。**

**SSC(購買業務)加入グループ会社・再委託先一覧**

**<https://www.nttdata.com/jp/ja/about-us/proc/g-ssc/>**

- 1. 新購買システムへの刷新の目的と再リリースに向けた取り組み概要
- 2. 新購買システムの概要について
- 3. 電子見積(コラボレーション)業務及び運用ルール
- 4. 注文承諾(オーダー確認)業務及び運用ルール
- 5. 納品/請求業務及び運用ルール
- 6. 人材派遣業務
- 7. その他
- 8. 今後のスケジュールとお願い事項
- 9. 問い合わせ

**本資料の記載内容は、画面イメージや様式を含めて、変更する可能性がありますことをご了承ください。**

# **1.新購買システムへの刷新の目的**

## **1. システム刷新の目的(1/2) プロセス見直し**

#### **購買事務処理プロセスを見直し、業務の効率化を図るとともに、プロセス全体の電子化を進める**

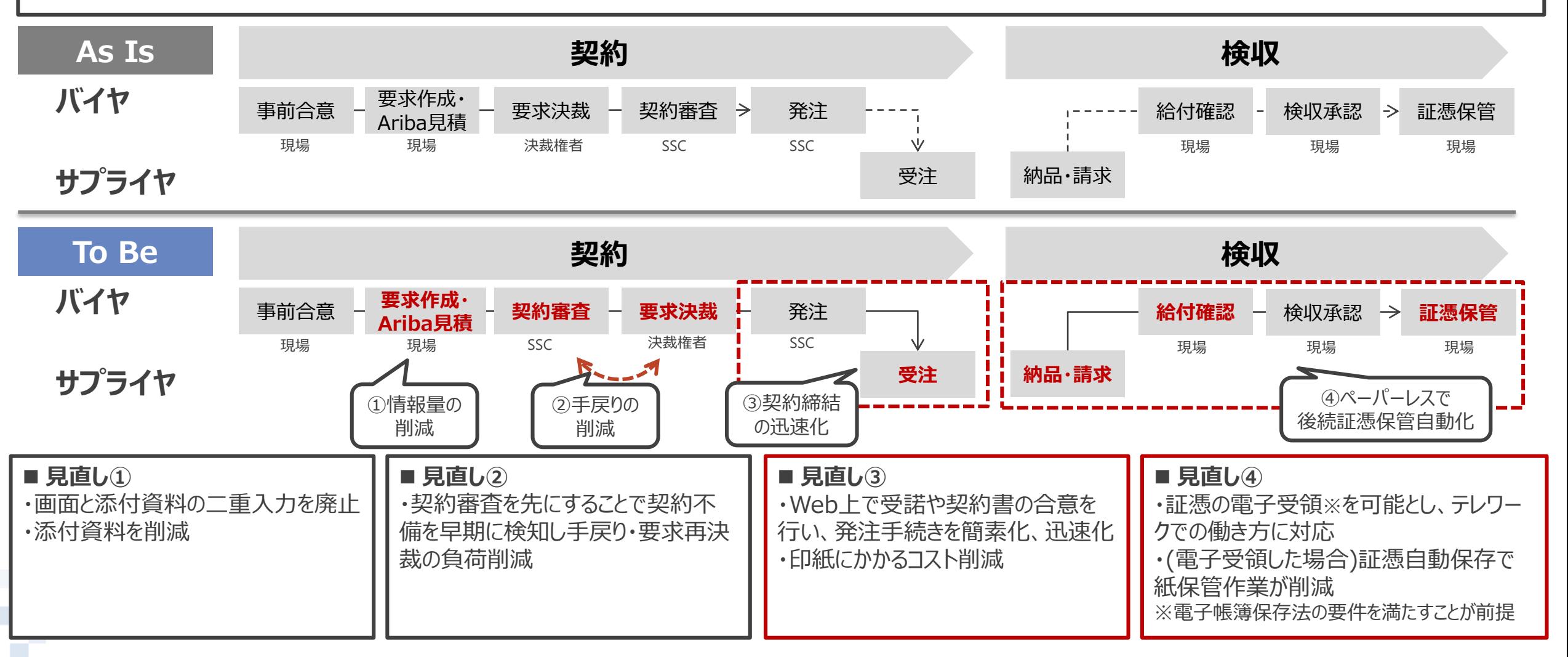

## **1. システム刷新の目的(2/2) システム統合とクラウドサービス活用の推進**

**本体・グループのシステムを統合することで機能格差を解消し、グループ全体の購買プロセスを標準化を実現**

**将来的な拡張性、環境変化への対応の観点からクラウドサービス※を積極活用し、国内法や社内必達要件を満たせない機能 をスクラッチ開発で補完** ※Aribaおよびe-staffingのサービス。なおAribaについてはグローバル展開のサービスのため、サーバ設置場所は日本国内に限定されない。

**購買プロセス全体の電子化の推進**

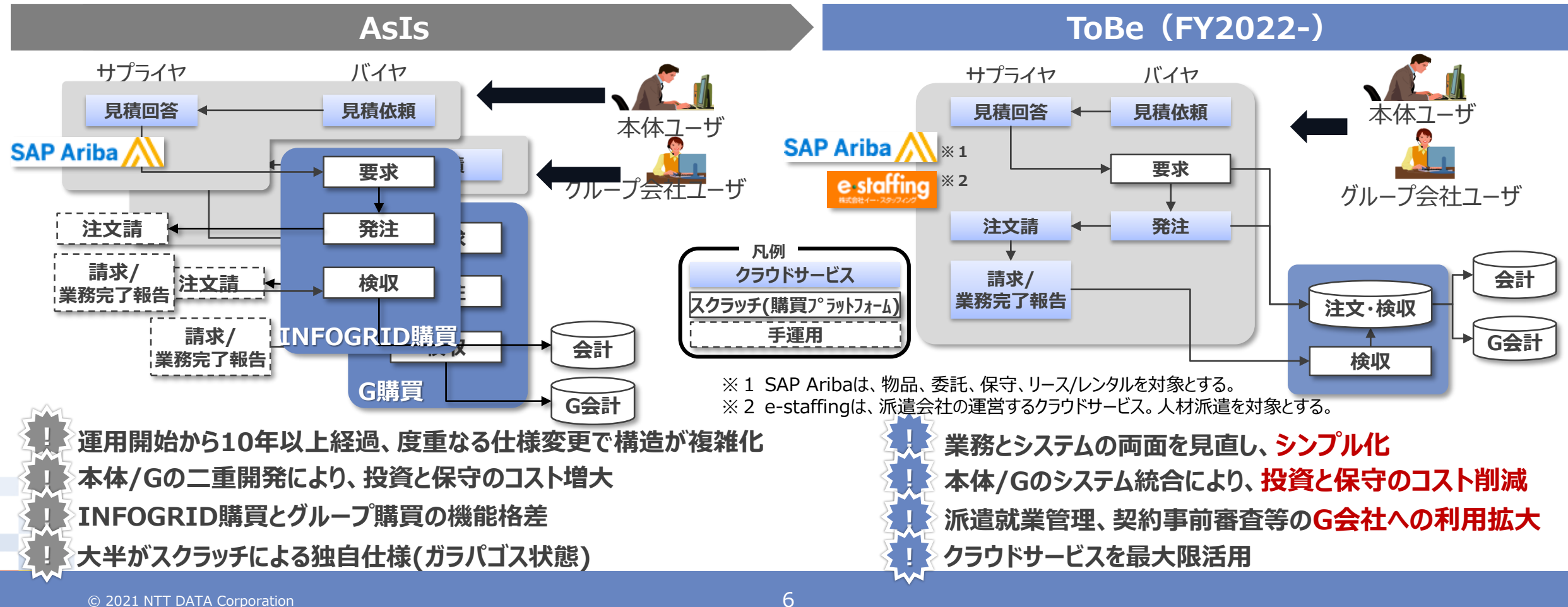

# **2.新購買システムの概要について**

# **2-1. 購買プロセス改革**

購買プロセスを業務とシステムの両面から見直し、可能な限りデジタルデータ化の範囲を拡大、自動化を推進します。

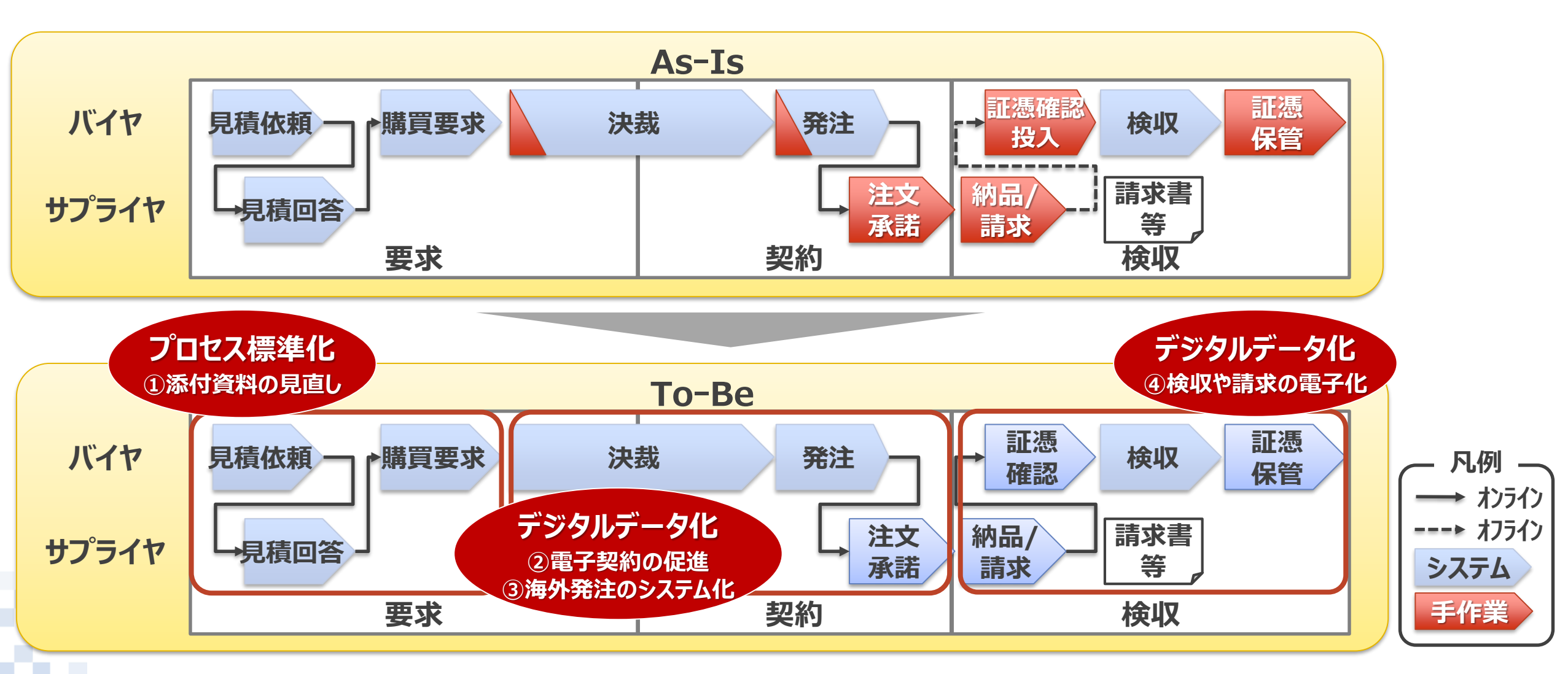

# **2-2.新購買システムでの購買業務の基本的な流れ**

**契約業務**

オフラインで事前合意の上、システム投入。Aribaで契約情報を確定、購買PFで要求決裁を取得し、契約締結。 ※派遣契約については、契約期間中にe-staffingを利用した契約情報・スタッフ勤怠の管理を行う。

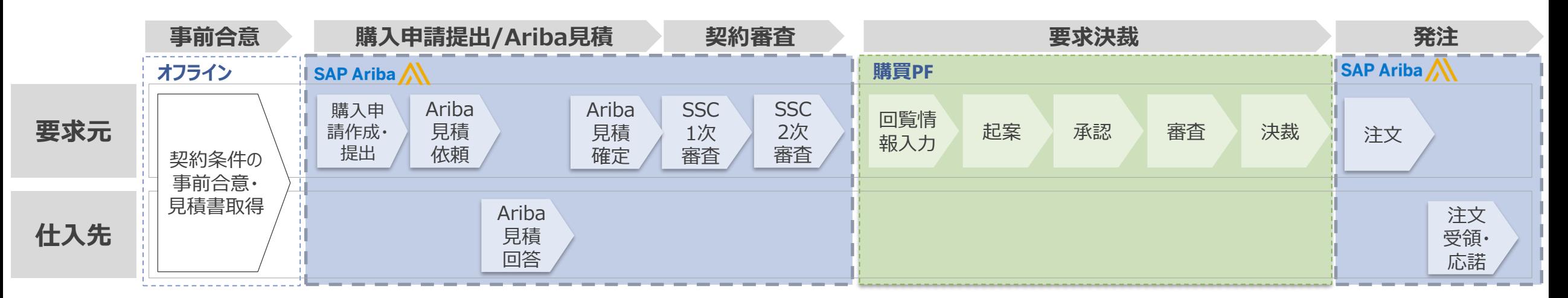

#### **請求~検収業務**

サプライヤがAriba請求(業務完了報告書等を画面添付)を実施し、バイヤ側は内容に相違ないことを確認したうえでサプライヤへの給付確 認完了連絡と検収処理を行う

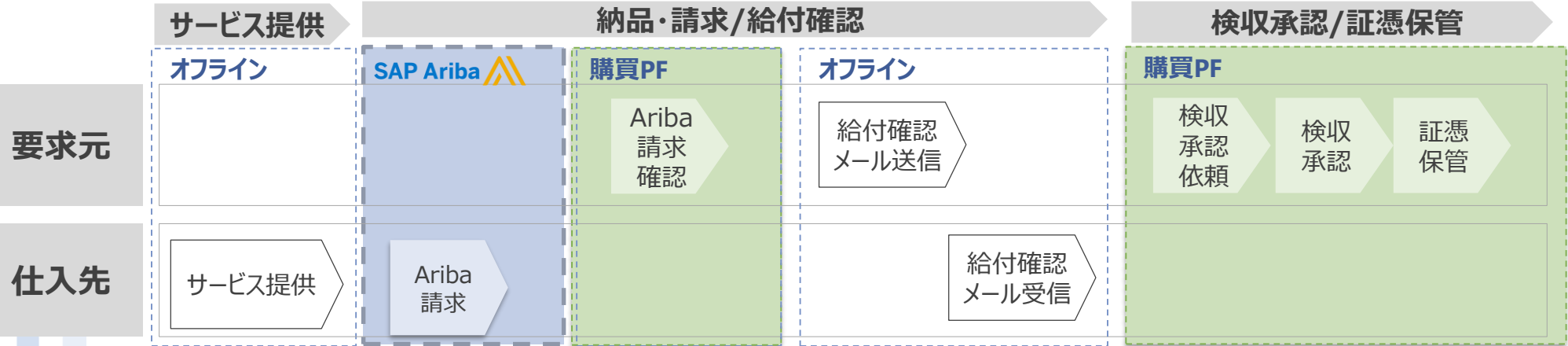

# **2-3. 主な番号体系**

### 新購買システムで使用し、サプライヤ側に影響のある主な番号体系は以下のとおり

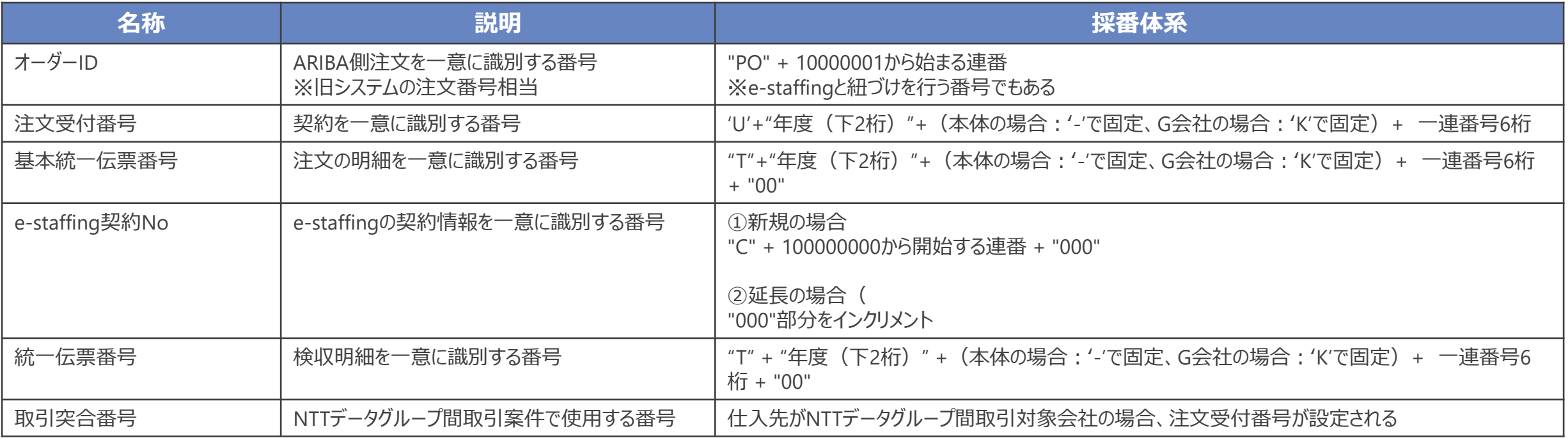

## **2-4. 変更点概要**

### 現行購買システムや現行プロセスからの主な改善ポイントは、以下のとおりです。

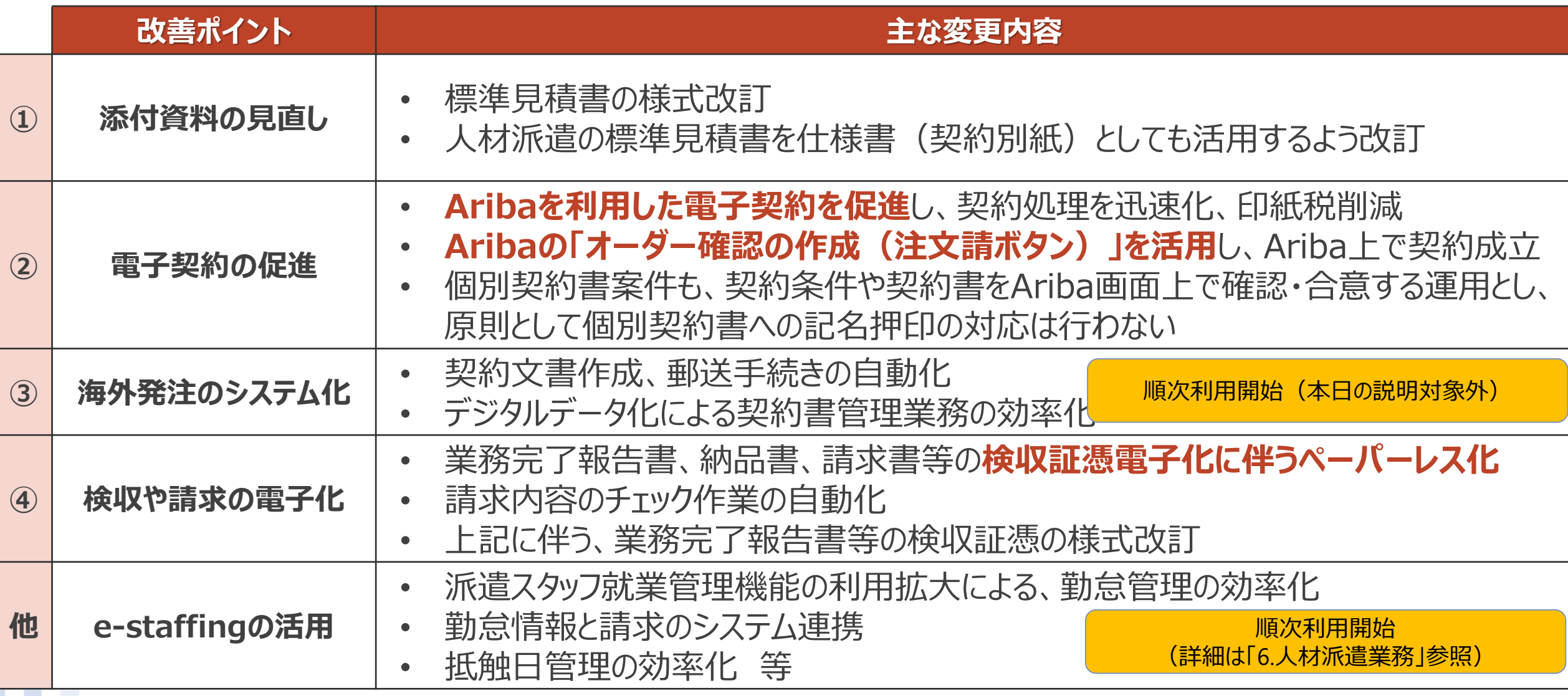

**NTTDaTa** 

# **2-5. カテゴリの変更\_1/4**

選択のしやすさ等を鑑み、購買カテゴリを以下の通り変更します。注文書の表記や対象の基本契約書の選択・利用 可否の判断が変更となりますのでご注意ください。

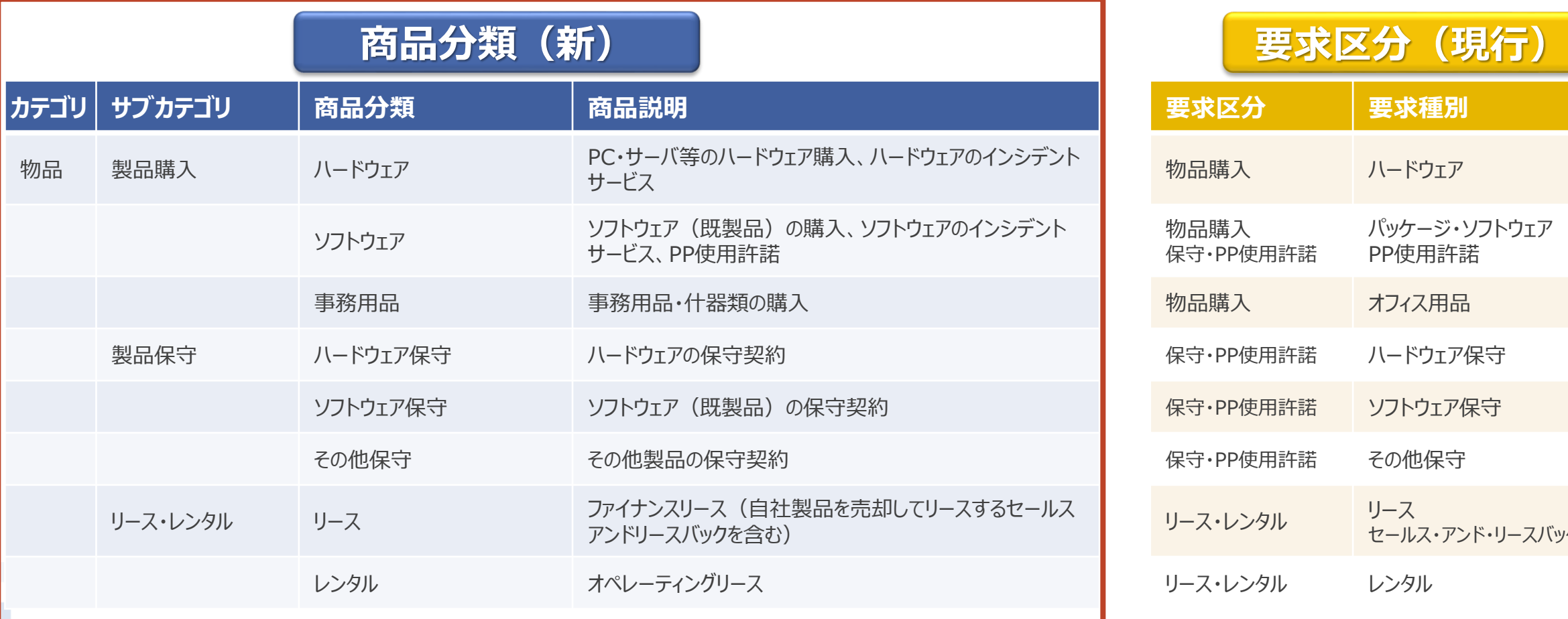

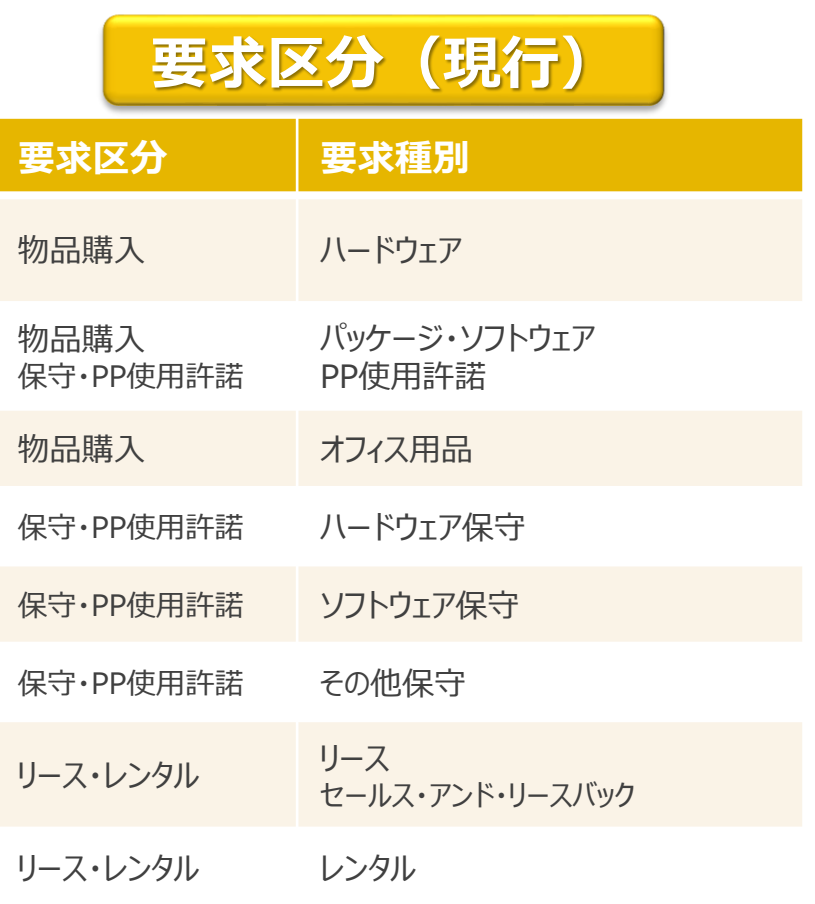

# **2-5. カテゴリの変更\_2/4**

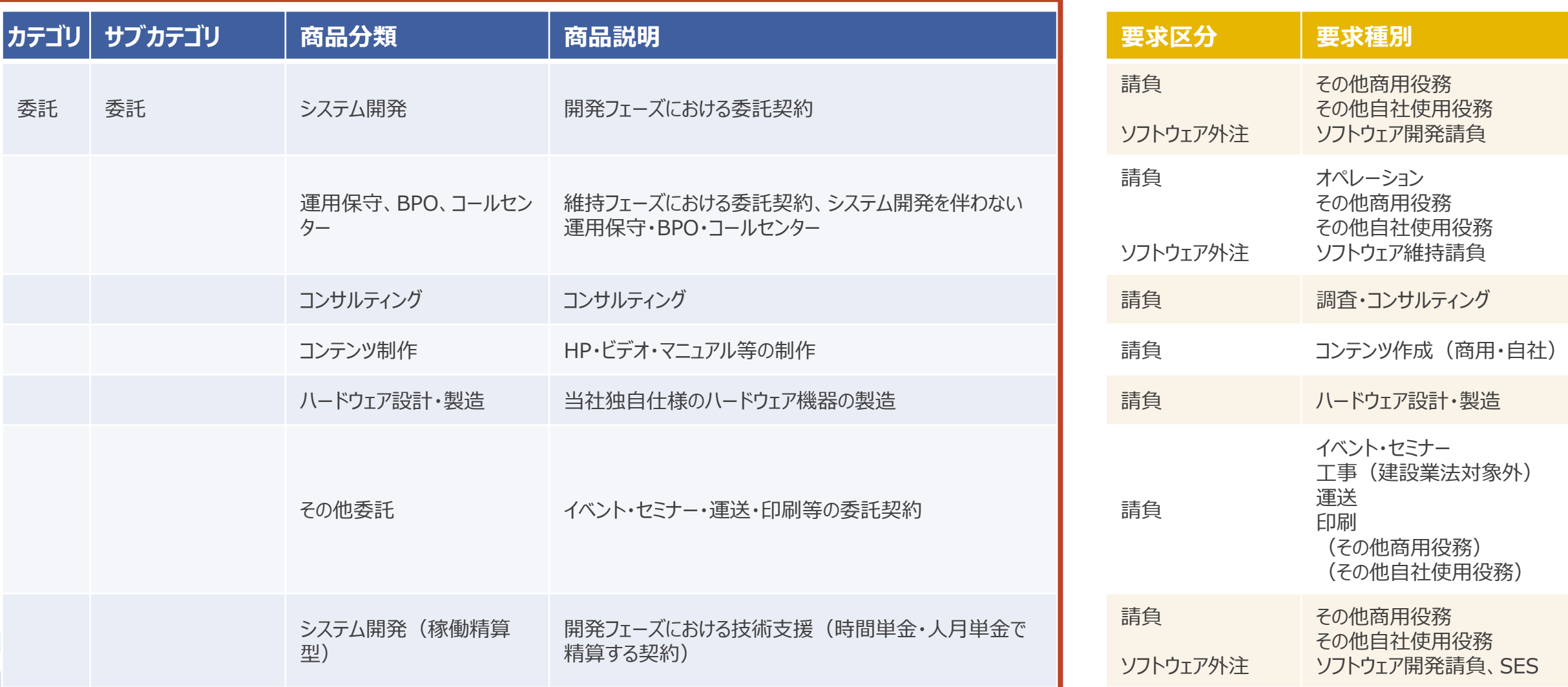

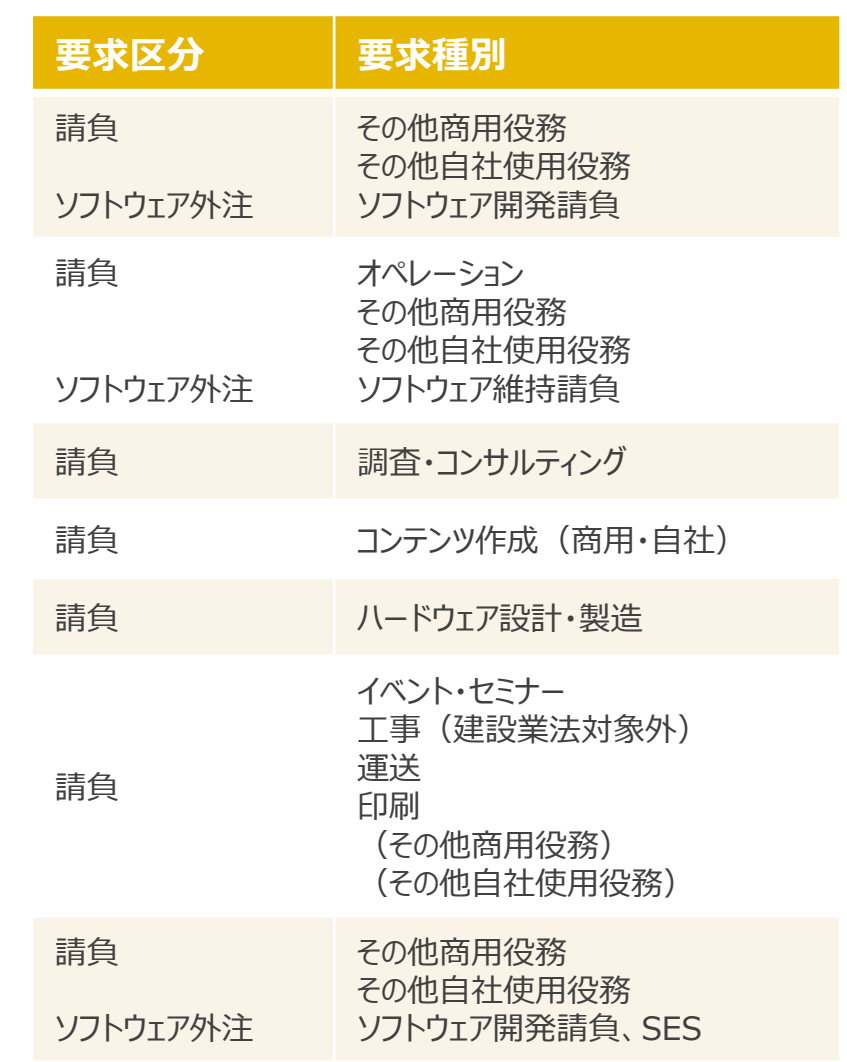

**NTTDaTa** 

# **2-5. カテゴリの変更\_3/4**

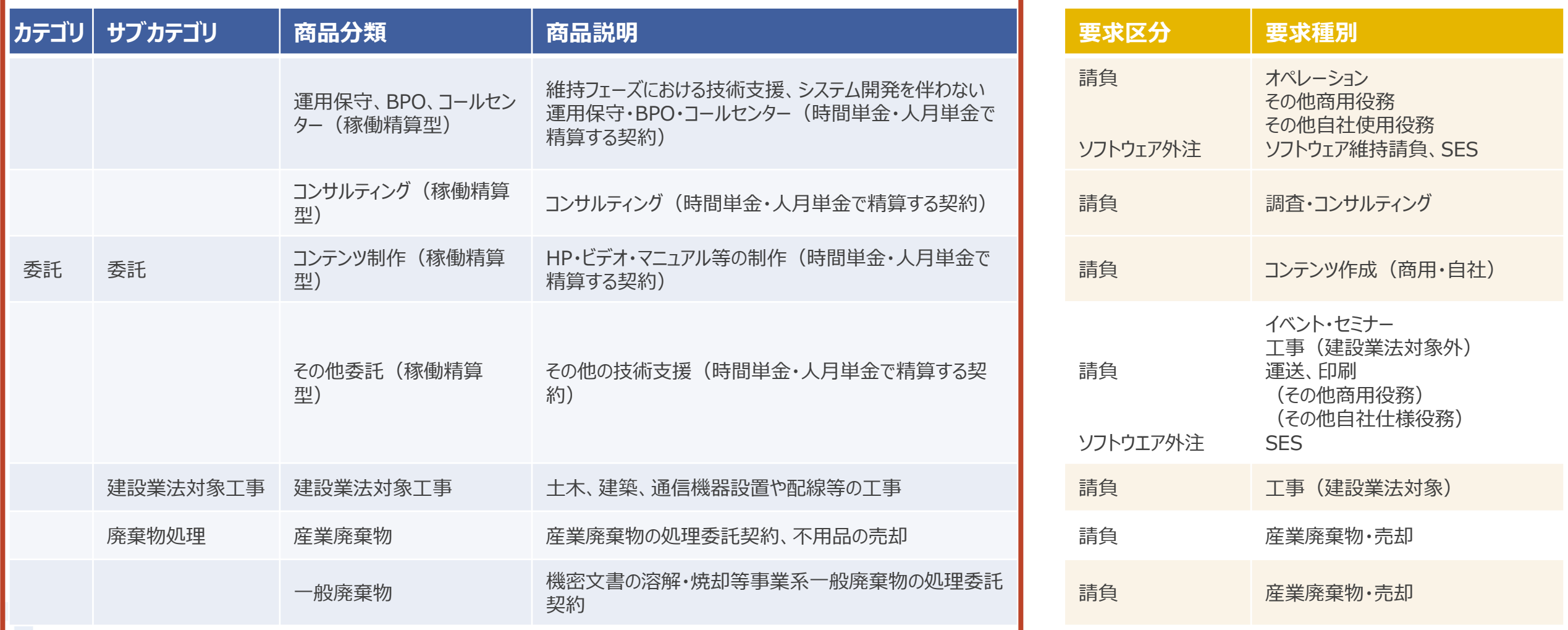

# **2-5. カテゴリの変更\_4/4**

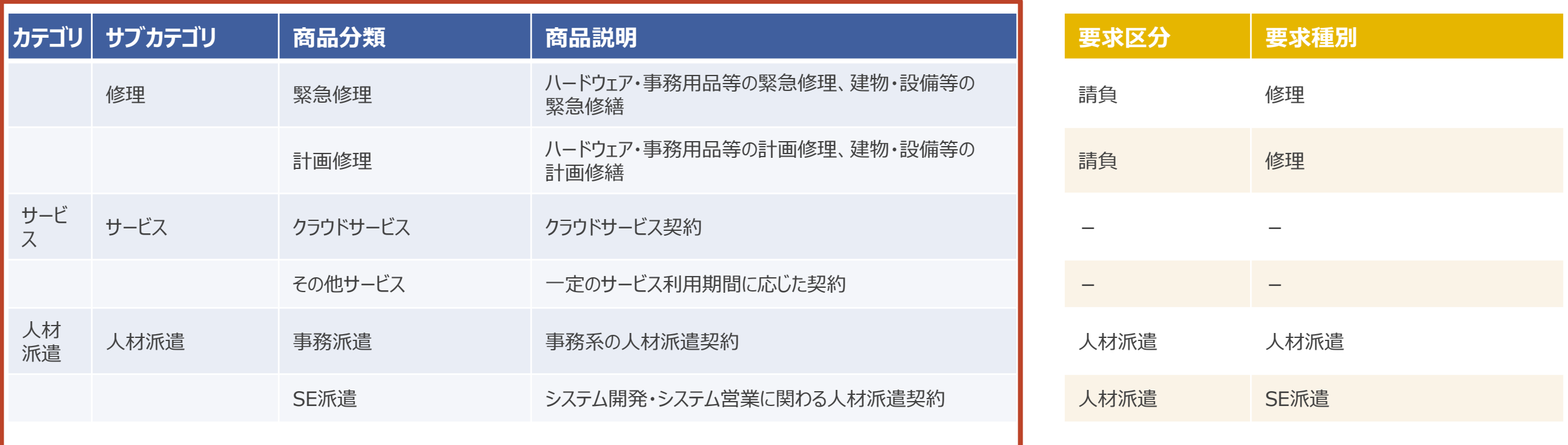

※海外契約分の商品分類については記載を省略しています

# **2-6.サプライヤ側の主要操作**

#### 購買取引のイメージは以下のようになります。

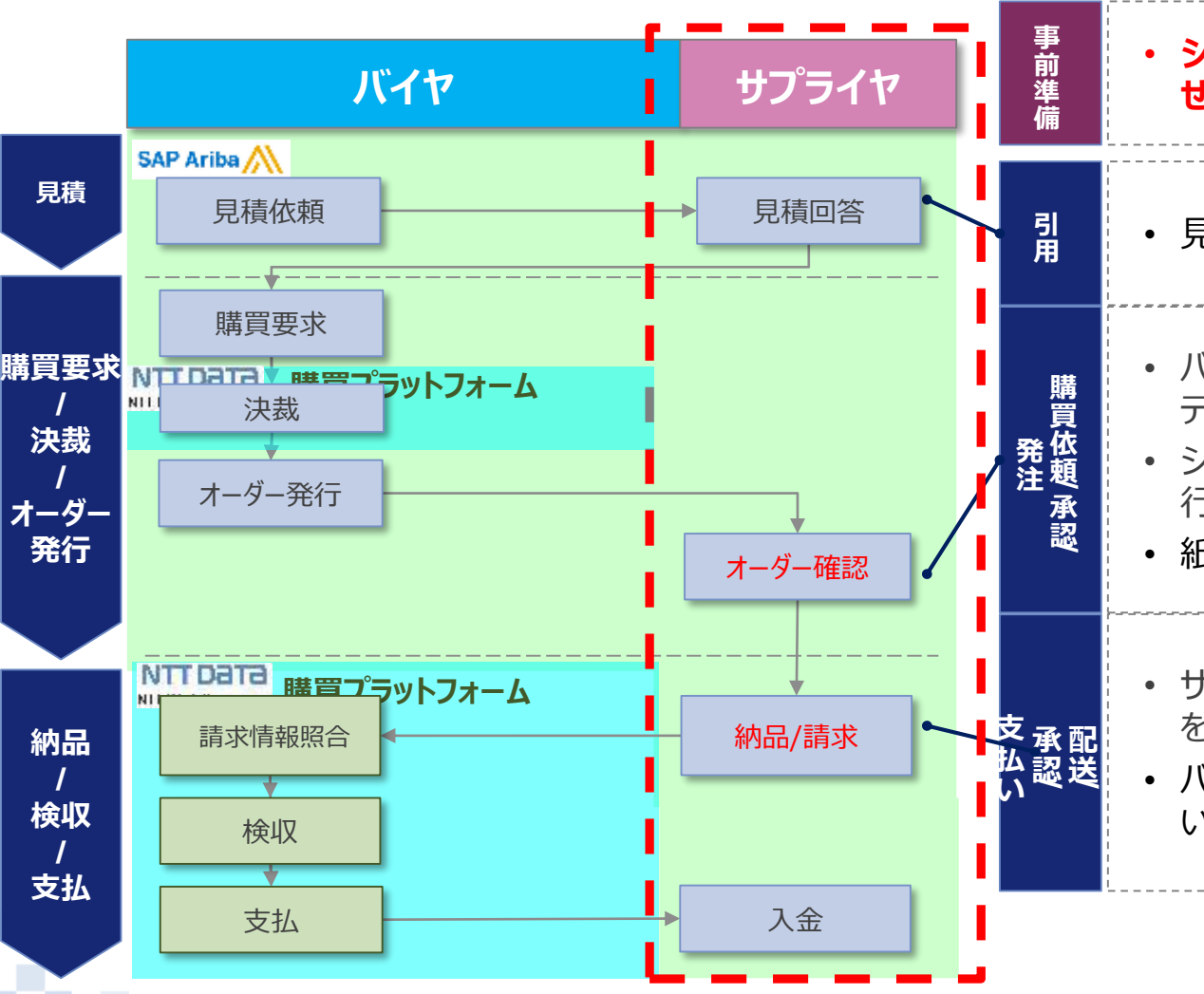

#### サプライヤ業務内容の詳細

• 見積依頼と見積回答はAribaを介してシステム上で実装される。 • バイヤ側で決裁された後、注文書がサプライヤの元に送付されます。サプライヤは、シス テム上で注文書を受領・確認します。 • システム上の**オーダー確認機能**を使用して、注文の承諾(注文請)の意思表示を 行います。 • 紙で取り交わしをしている**注文請書**、及び**個別契約書**を**電子化**します。 • サプライヤはシステム上の**請求登録機能**を使用し、**業務完了報告**や**納品/請求登録** を行います。 • バイヤはバイヤとサプライヤ間の契約で定められた支払条件に従って契約金額を支払 いします。 • **システムでの操作に入る前に、契約内容および、見積書記載内容の調整を完了さ せておくこと 文書保管期間は無期限 (制限したい場合は156か月以下)となります。**

# **2-7. Aribaシステムにおける商品分類とサプライヤ業務\_1/4**

Aribaシステムを利用して見積~請求までの電子化を進めますが、一部の商品分類・サプライヤ側業務において は対象外となるものがありますので、ご注意ください。 凡例 ○:Aribaで実施、×Ariba<sup>外</sup>

**商品分類 Aribaシステムにおけるサプライヤ業務** 見積回答 オーダー確認 | 請求 ハードウェア ○ ○ ○ ソフトウェア ○ ○ ○ 事務用品 ○ ○ ○ ハードウェア保守 ○ ○ ソフトウェア保守 ○ ○ その他保守 ○ ○ リース ○ ○ ○ レンタル ○ ○ ○

# **2-7. Aribaシステムにおける商品分類とサプライヤ業務\_2/4**

凡例 ○: Aribaで実施、×Ariba外

**NTTDaTa** 

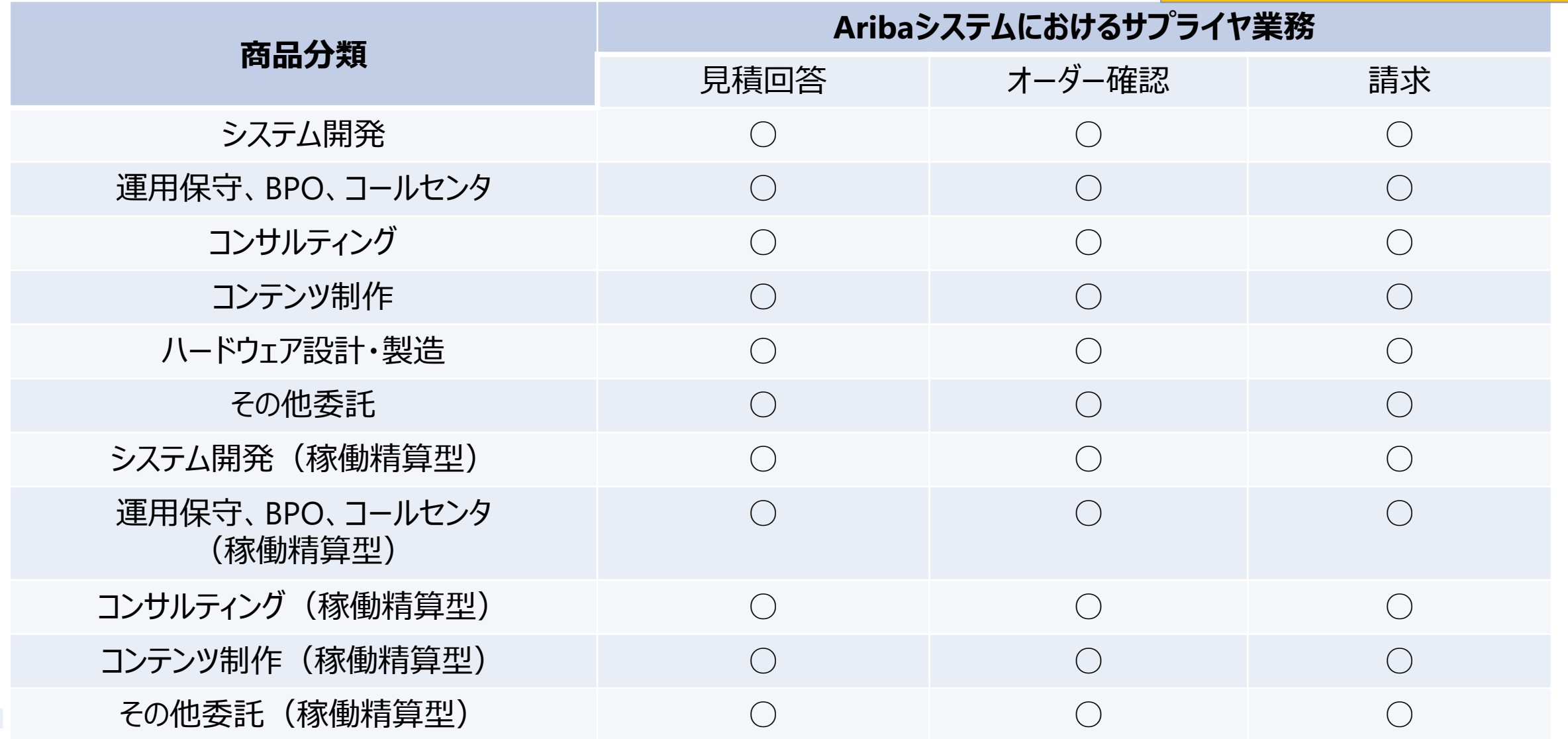

# **2-7. Aribaシステムにおける商品分類とサプライヤ業務\_3/4**

凡例 ○: Aribaで実施、×Ariba外

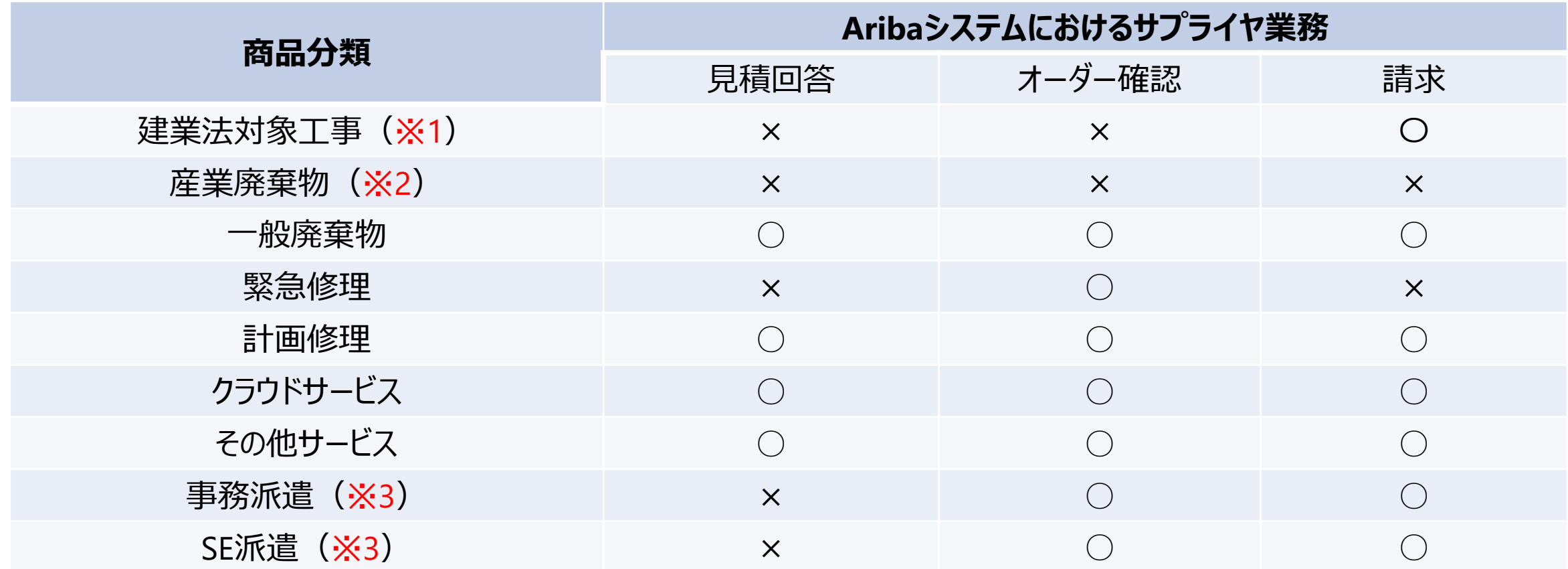

#### ※1~※3については、次ページ参照

## **2-7. Aribaシステムにおける商品分類とサプライヤ業務\_4/4**

- ※1 建業法対象工事は原則、電子契約サービスのCECTRUST‐Lightを利用した運用となります。 システム制約によりAribaから注文書が発出されますが、**発注後にCECTRUST-Lightで契約書 原本による契約締結を行います**(「AribaNetworkに関する利用条件」 第6条3項参照)**。**
- ※2 産業廃棄物は廃掃法の規定により、注文書をFAXにて送付します。また、請求についても紙のマニフェスト 伝票等による運用を継続実施してください。なお、**産業廃棄物処理以外の契約がある事業者に向けては、 産業廃棄物処理の契約に限ってシステム制約によりAribaからの注文書とFAXによる注文書の双方が 発出されます。正式な注文書はFAXによって発出されたものとなります。**
- ※3 派遣の見積は、Aribaの見積依頼・見積回答は使わず、オフラインで指定様式の見積書件仕様書を ご利用ください。

(省略)

請書を要する取引に関して、乙が甲グループからの 発注を拒否したい場合は、当該発注が AribaNetworkに記録された日から休日(土曜、 日曜及び祝日)を除く**10日以内**に、甲の指定する 方法(手引書記載の方法)により拒否の意思表 示を行うものとする。**当該期間内に乙からの拒否の 意思表示が甲グループの指定する担当者に到達 しない場合**には、発注がAribaNetworkに記録さ れた時点をもって**乙がこれを承諾したものとみなし、 当該発注内容に基づく契約が成立する**ものとする。

(省略)

注文書発出後、オーダー確認を もって、契約が成立します。

なお、注文書到着後一定期間 (10日間)を経過しても諾否 のご連絡をいただけない場合、 **契約が成立したものとみなしま す**

※「Aribanetworkに関する利用条件」 から該当箇所を抜粋(第7条1項)

# **2-8. 変更点詳細2(個別契約書の電子化)**

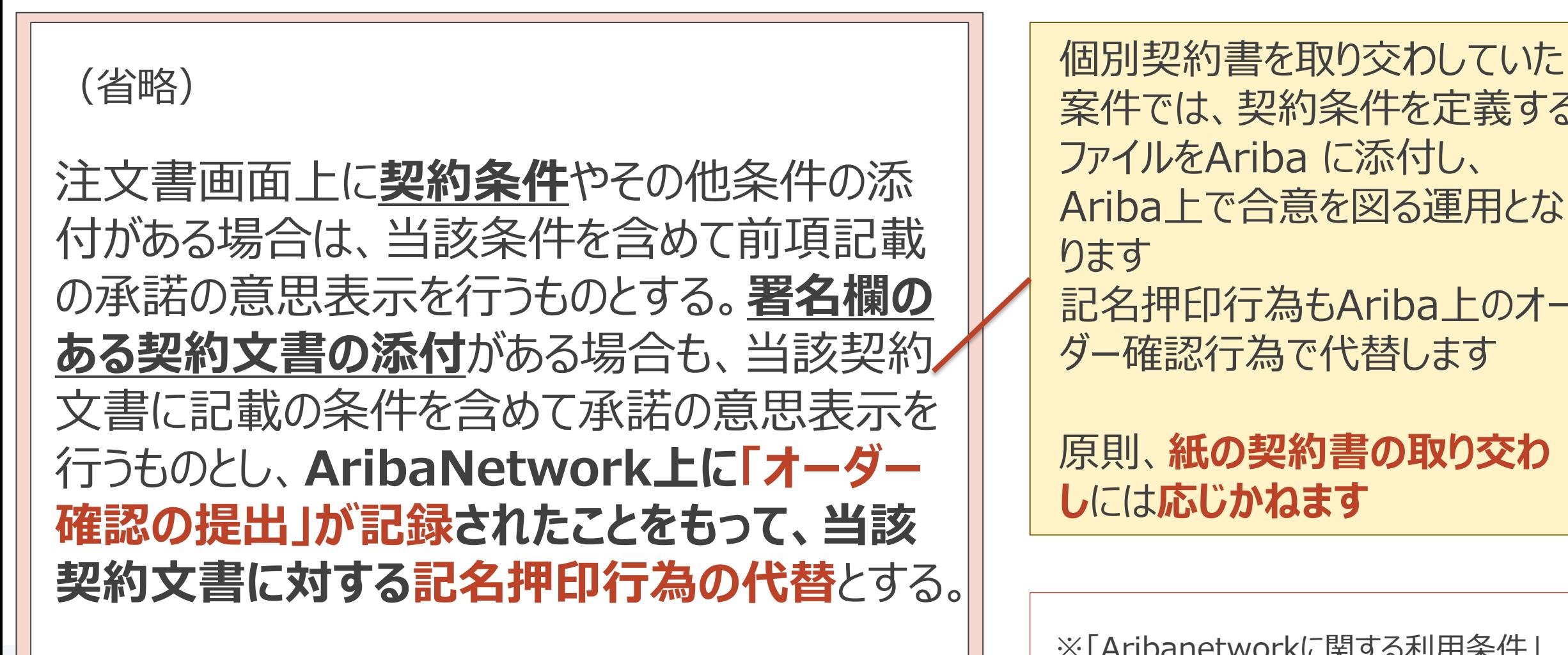

案件では、契約条件を定義する ファイルをAriba に添付し、 Ariba上で合意を図る運用とな ります 記名押印行為もAriba上のオー ダー確認行為で代替します

原則、**紙の契約書の取り交わ し**には**応じかねます**

※「Aribanetworkに関する利用条件」 から該当箇所を抜粋(第7条2項)

NTT DATA

(省略)

# **2-8.変更点詳細3(請求の電子化\_1/6)**

委託契約でAriba請求を実施する案件を例に、新購買システムでの請求~検収の基本的な流れを以下に記載

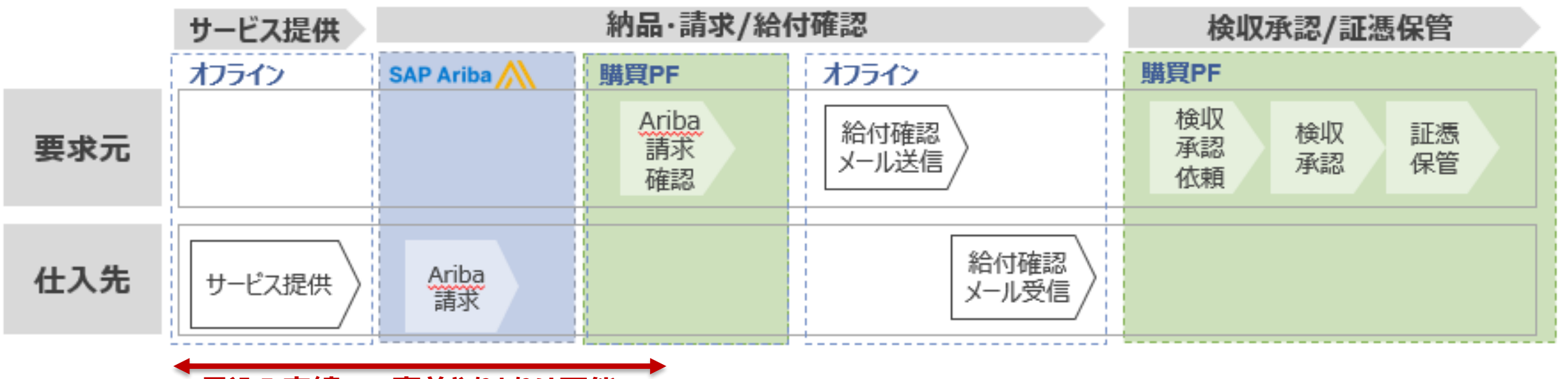

**見込み実績での事前やりとりは可能**

#### **■運用時の留意事項**

**・サービス提供中の「見込み実績」でのAriba請求・請求内容の事前確認は可能** →月初3営業日に作業が集中して検収が間に合わないことがないよう、事前確認で負荷分散

- **・最終的な確認とサプライヤへの給付確認完了は、業務完了後に実施可能** →事前確認した内容から業務完了時に変更があった場合は再請求・再確認を必須とする
- **・給付確認完了メールのやりとりは、当社グループのルールのとおり運用する**

## **2-8. 変更点詳細3(請求の電子化\_2/6)**

#### 請求書の作成、提出はAriba上での対応をお願いします。従来、紙での提出を行っていただいていた請求書や検 収証憑類は**事前に監督員と合意した内容**を**電子ファイル**にて提出ください。

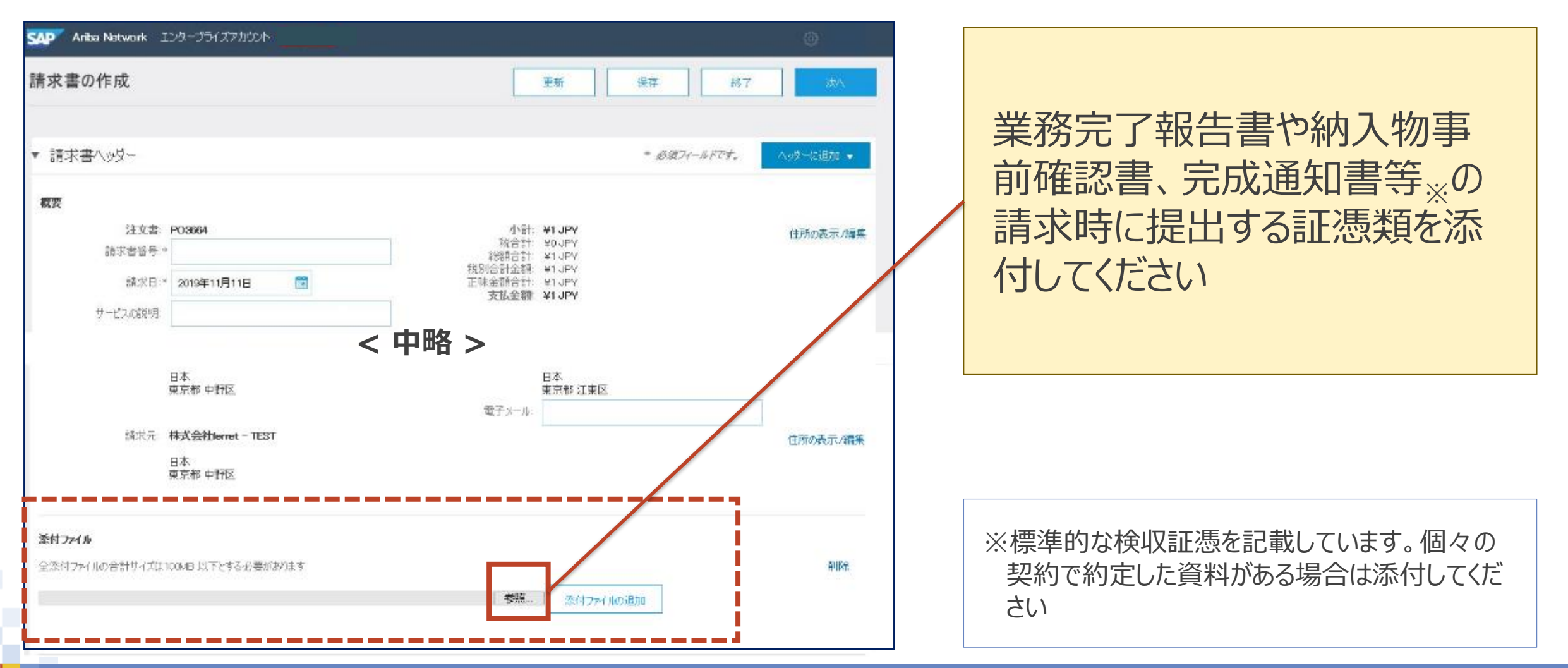

# **2-8.変更点詳細3(請求の電子化\_3/6)**

請求書の作成、提出をAriba上で実施いただけるように請求に使用する弊社様式を修正します。様式切替へのご 協力のほど、お願いします。

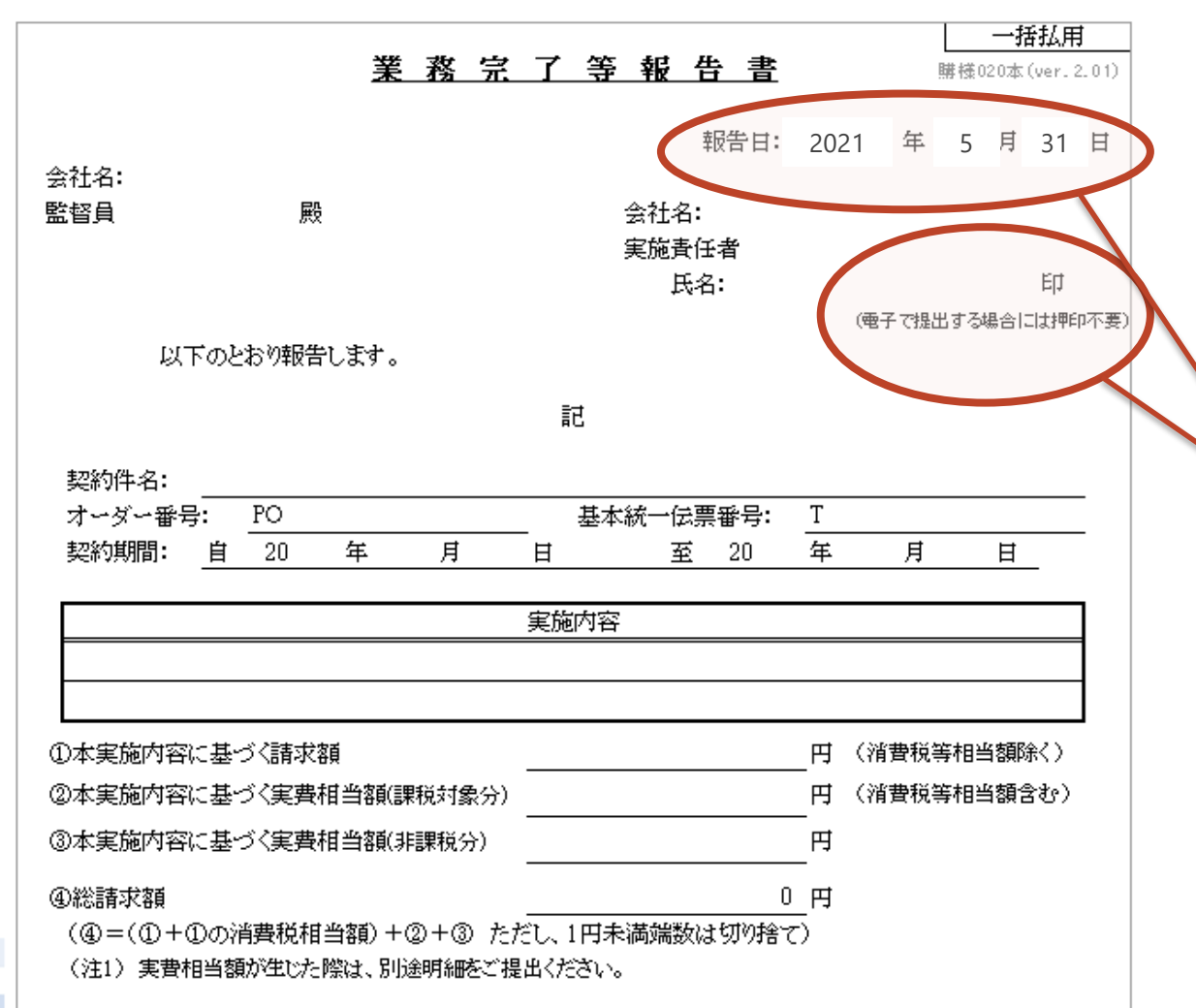

- Ariba上で提出する場合は**押印不 要**である旨を明記した新様式を提供 します
- 「報告日」等の日付は入力の漏れが ないよう、ご注意ください
- 請求登録前にバイヤと**オフラインで 意識合わせを実施**のうえ、合意した 業務完了報告書等の検収証憑を 提出(添付)ください

# **2-8. 変更点詳細3(請求の電子化\_4/6)**

乙が甲グループに対して行う納品書・業務完了報告書 等の納品・検収に関わる証憑、及び請求書の提出は、 AribaNetwork上の「請求登録」の操作もしくはメール 等による電磁的手段によって行うものとする。

乙が甲グループに対して行う納品書・業務完了報告書 || 載内容)の見直しを行います。 等の納品・検収に関わる証憑、及び請求書(以下「検 収や請求に関わる証憑」という)の提出は、 AribaNetwork上の「請求登録」の操作もしくはメール 等による電磁的手段によって行うものとする。 前述の提出に加え、郵送等の別の手段でも検収や請求 に関わる証憑が提出された場合であっても、あくまで前述 記載の電磁的手段により提出された検収や請求に関わ る証憑を原本として取り扱うものとする。

納品・検収に関わる証憑や請求 書の原本を明確化するため、 「AribaNetworkに関する利用 条件」の第8条1項 (左記の記

※「Aribanetworkに関する利用条件」 から該当箇所を抜粋

# **2-8. 変更点詳細3(請求の電子化\_5/6)**

甲グループが乙に提出する納品物に対する合格通知、 及び業務完了報告の確認結果は、AribaNetwork上 の支払案内書の送付を以て代替することができる。乙は、 乙への支払案内書の送付が無い場合、もしくは乙が支 払案内書以外の普段で納品物に対する合格通知や業 務完了報告の確認結果を求める場合は、別途甲グルー プの担当者へ連絡するものとする。

甲グループが乙に提出する納品物に対する合格通知、 及び業務完了報告の確認結果は、メール等による電磁 的手段によって行うものとする。 ※「Aribanetworkに関する利用条件」

合格通知等はメールによっての み実施する運用の見直しに伴い、 「AribaNetworkに関する利用 条件」の第8条2項 (左記の記 載内容)の見直しを行います。

から該当箇所を抜粋

(省略) 甲グループが乙に提出する検査合格の通知は AribaNetworK上の支払案内書の送付を以て代替す ることができる。また、甲グループによる検査が不合格と なった場合、甲グループは乙に対しメール等の電磁的手 段によってその旨を通知することができるものとする。 (省略) (省略) 甲グループが乙に提出する検査合格の通知、及び検査 が不合格となった場合、甲グループは乙に対しメール等の 電磁的手段によってその旨を通知するものとする。 (省略)

建業法対象工事においても、合 格通知等はメールによってのみ 実施する運用の見直しに伴い、 「AribaNetworkに関する利用 条件」の第8条3項(左記の記 載内容)の一部見直しを行い ます。

※「Aribanetworkに関する利用条件」 から該当箇所を抜粋

# **2-9. 移行にあたっての注意点**

「データ移行」、および「移行後の最初の変更契約」について、注意すべき事項があります。

# **注意事項**

- 移行に伴う注文書発出は行われません
- ※2020年8月のリリース時はシステム制約により注文書が発出されましたが、移行方 法の変更により、注文書の発出はありません。
- 2 移行後の最初の変更契約はAriba上は新規契約として表示されます。注文書に「注 文受付番号」を記載するため、過去注文と紐づく変更注文であることが識別できるよう にします。

1

# **2-10. 注文書について**

### 注文書はAriba上で、画面もしくはPDFファイルにてご参照いただけます。

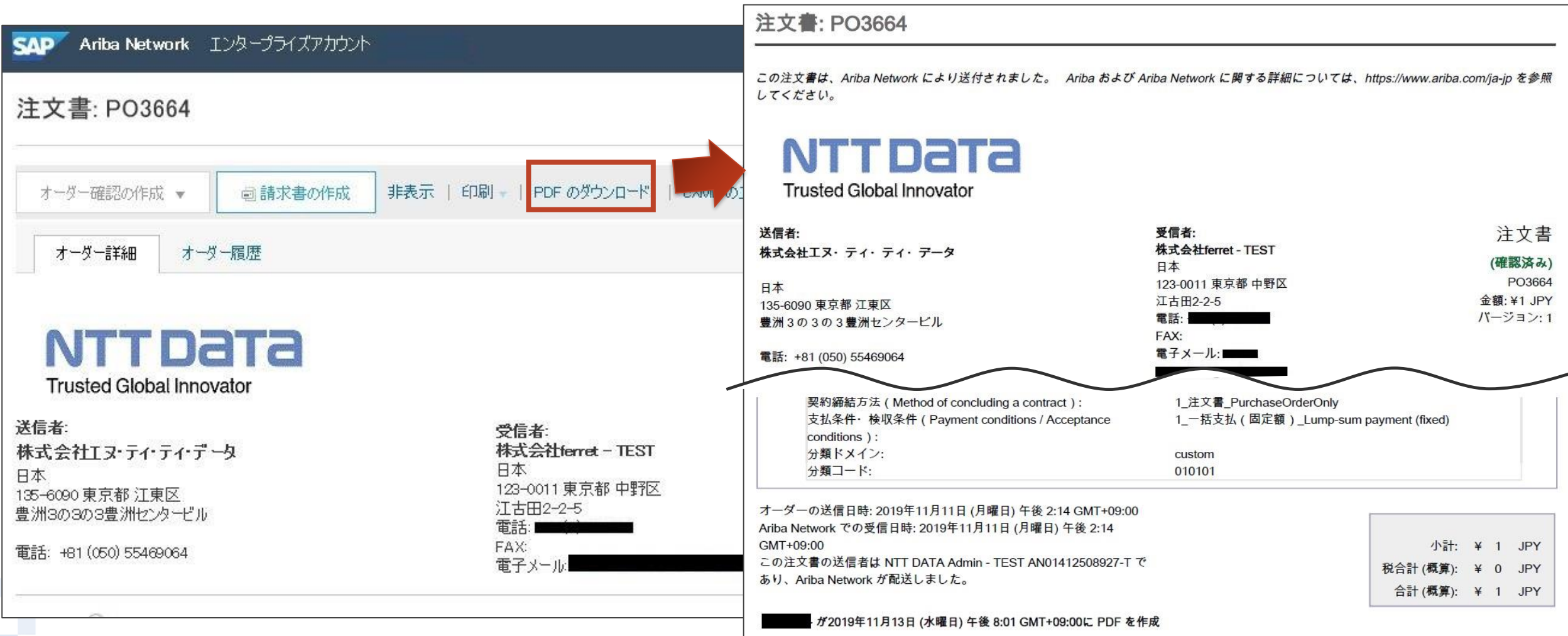

# **2-11. 注文請書について**

## 「オーダー確認(オーダー全体の確認)」を紙の注文請書のやり取りに代替させます。ペーパーレス化により印紙代

NTT DATA

や郵送費等のコスト削減を図ります。SAP Ariba Network エンタープライズアカウント **SAP** Ariba Network エンタープライズアカウント 注文書の確認 終了 前へ 提出 注文書: PO3664 オーダー全体の確認  $\left(1\right)$ オーダー確認の更新 オーダー確認番号: 無題 2019/11/11 (2) オーダー確認の提出 ■オーダー確認の作成→ 非表 ■請求書の作成 PDF. サプライヤ参照用番号: オーダー全体の確認 日月系田 祖属 明細の更新 明細番号 品番 / 説明 数量(单位) 希望纳入日 単価 小計 税 オーダー全体の却下 SC136-010101 1 (個) ① 2019年9月30日 ¥100,000 JPY ¥100,000 JPY ¥8,000 JPY PO·サーバなどのハードウェア購入、ハードウェアのインシデントサービス 現在のオーダー状況: **Trusted Global Innovator** 1 確認済み:特記なし  $\boldsymbol{2}$ SC136-010101 1 (個) ① 2019年9月30日 ¥50,000 JPY ¥50,000 JPY ¥4,000 JPY 送信者 受信者: PC・サーバなどのハードウェア購入、ハードウェアのインシデントサービス 株式会社エヌ・ティ・ティ・データ 株式会社ferret-TEST 現在のオーダー状況: 日本 日本 1 確認済み:特記なし 123-0011 東京都 中野区 135-6090 東京都 江東区 江古田2-2-5 豊洲3の3の3豊洲センタービル 雷沃 FAX<sup>-</sup> 雷話: +81 (050) 55469064 電子メール: 前へ 提出 終了

## **2-12. 様式類の見直し**

#### 様式類の一部を改訂いたします。最新版の様式をご使用ください。

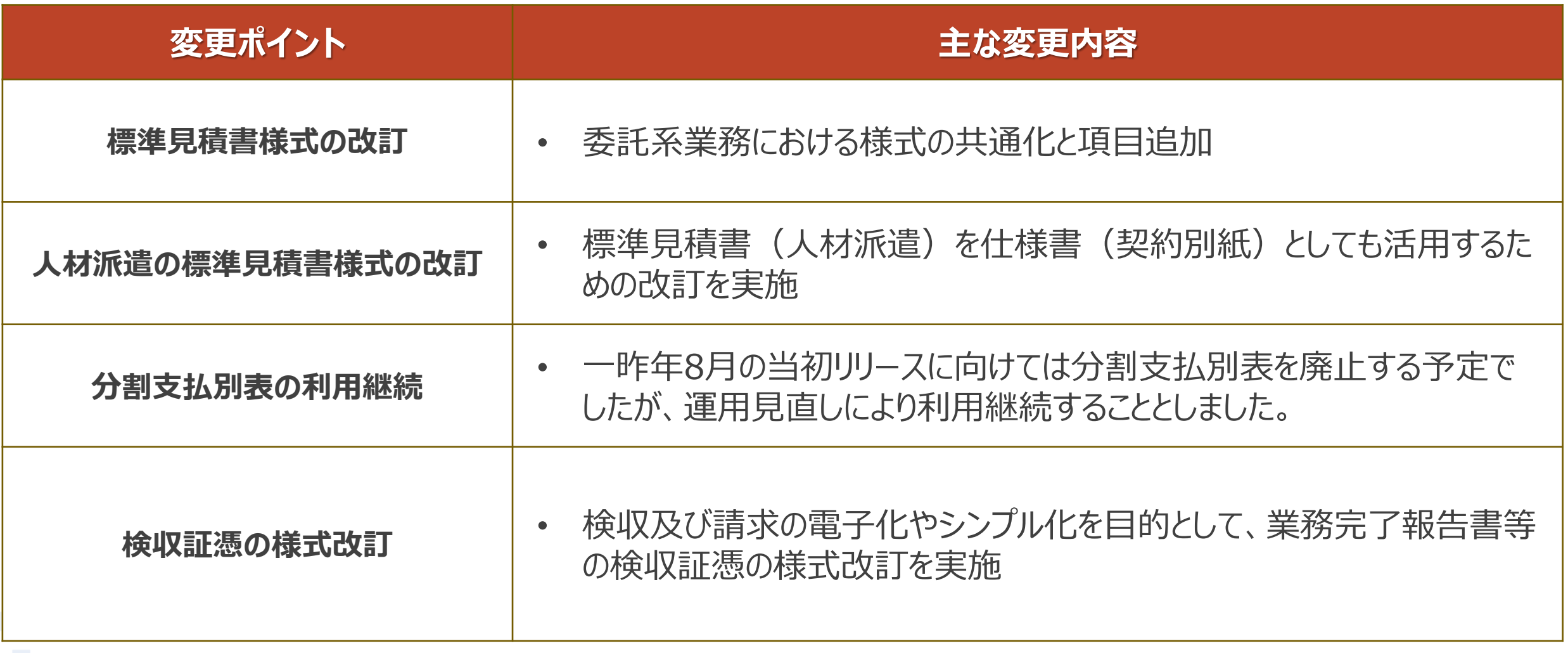

※上記以外の様式にも変更が生じる可能性があります。予めご了承ください

## **2-13. 標準見積書について**

#### 標準見積書のご使用をお願いします。必要事項を記入の上、**Excelファイル**をご提出ください。

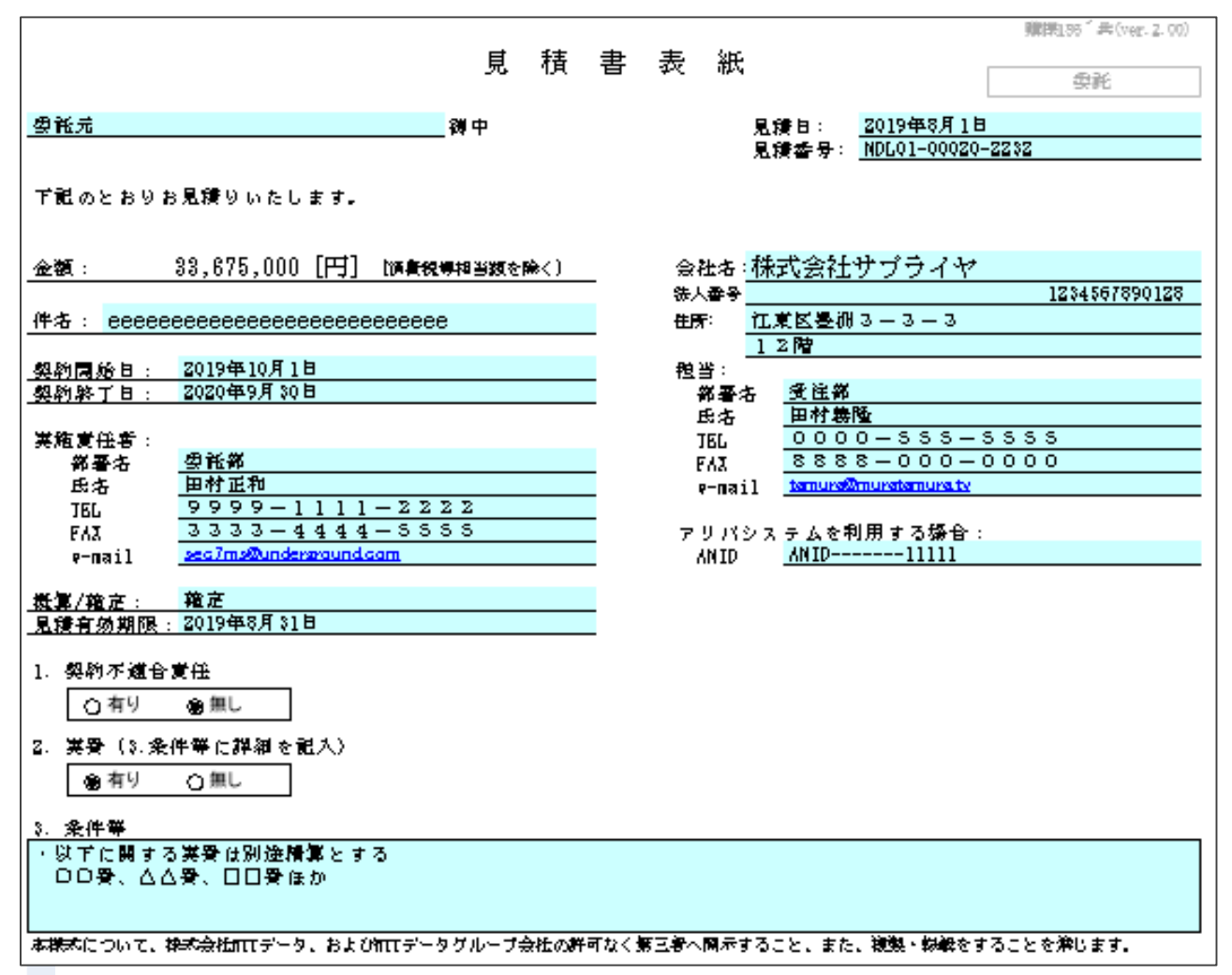

- 従来通り、**コラボレーション前**に**オ フラインでバイヤと見積内容を合 意**してください
- 提出にあたり押印版の提出が必 須となる場合、PDFファイル(押 印版)とExcelファイルの双方をご 提出ください

コラボレーション時はバイヤが見積書を添付します サプライヤがファイルの差し替えをすることはできません やむを得ず修正が必要な場合は、オフラインでバイヤに対し 修正依頼をしてください

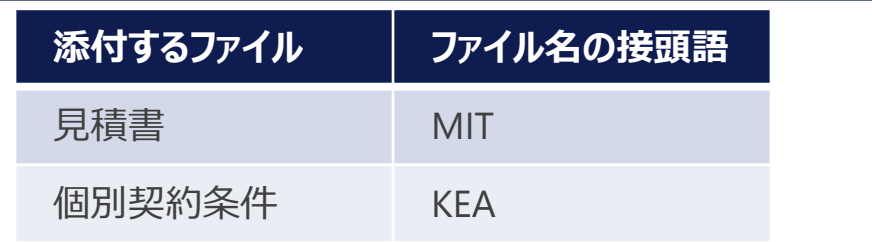

# **2-14.サプライヤ向け社内の見積・注文・請求の運用ルール**

見積依頼や注文は、全ての営業担当者に分けて送信することは出来ません※ 。

よって、各営業担当者は自分宛の見積依頼や注文をAribaの受信ボックス内で確認し、見積回答、

オーダー確認や請求を実施する必要があります。

必要に応じて以下回避策例(集約担当を設置する例)を貴社にてご検討下さい。

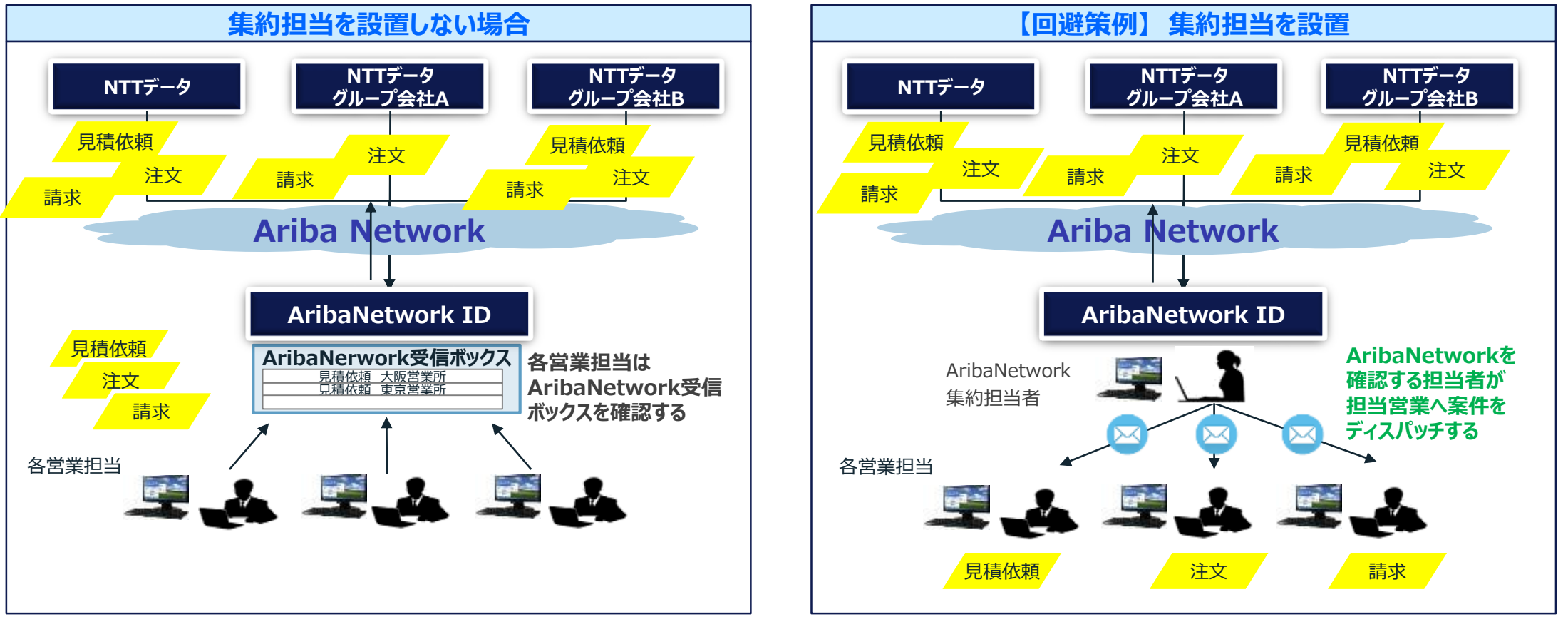

※通知メール送信先アドレスは最大3つまで設定可能 (注文の通知メール送信先アドレスは最大5つまで)

サプライヤはアカウント管理者の配下に最大2,000名までユーザーを作成することができます。各ユーザーには 「契約へのアクセス」、「請求書の作成」等、権限の割り当てが可能です。ユーザーの設定方法に関してはAriba アカウント設定ガイドを、また割り当て可能な権限に関してはユーザーの権限一覧をご参照のうえ、ユーザーに担 当させる業務に適切な割り当てを実施ください。

なお、権限の割り当てはアカウント単位となり、受領したオーダー単位やバイヤやバイヤ内での担当や支社等の単位 (弊社の場合、NTTデータとNTTデータグループ会社の内1社等)、及びサプライヤ内支社単位での割り当ては 出来かねます。以下に割り当てのサンプルを記載しますので、ご確認ください。

- 〇 割り当て可能な役割例
	- ・全オーダーを確認することができる
	- ・全オーダーに対し、請求書を作成することができる
- × 割り当て不可能な役割例
	- ・NTTデータとNTTデータ○○から受領したオーダーの内、NTTデータ分のみ確認することができる
	- ・NTTデータから受領したオーダーAとBの内、Aのみ請求書を作成することができる
	- ・NTTデータから受領したオーダーの内、担当Aから受領した分のみ確認することができる
	- ・サプライヤ内A支社、B支社のオーダーの内、A支社分のみ確認することができる

# **3.電子見積(コラボレーション)業務 及び運用ルール**
## **3-1.仕様調整**

コラボレーション実施前に契約条件を**オフラインで合意しておくこと**が取引の前提条件となります。

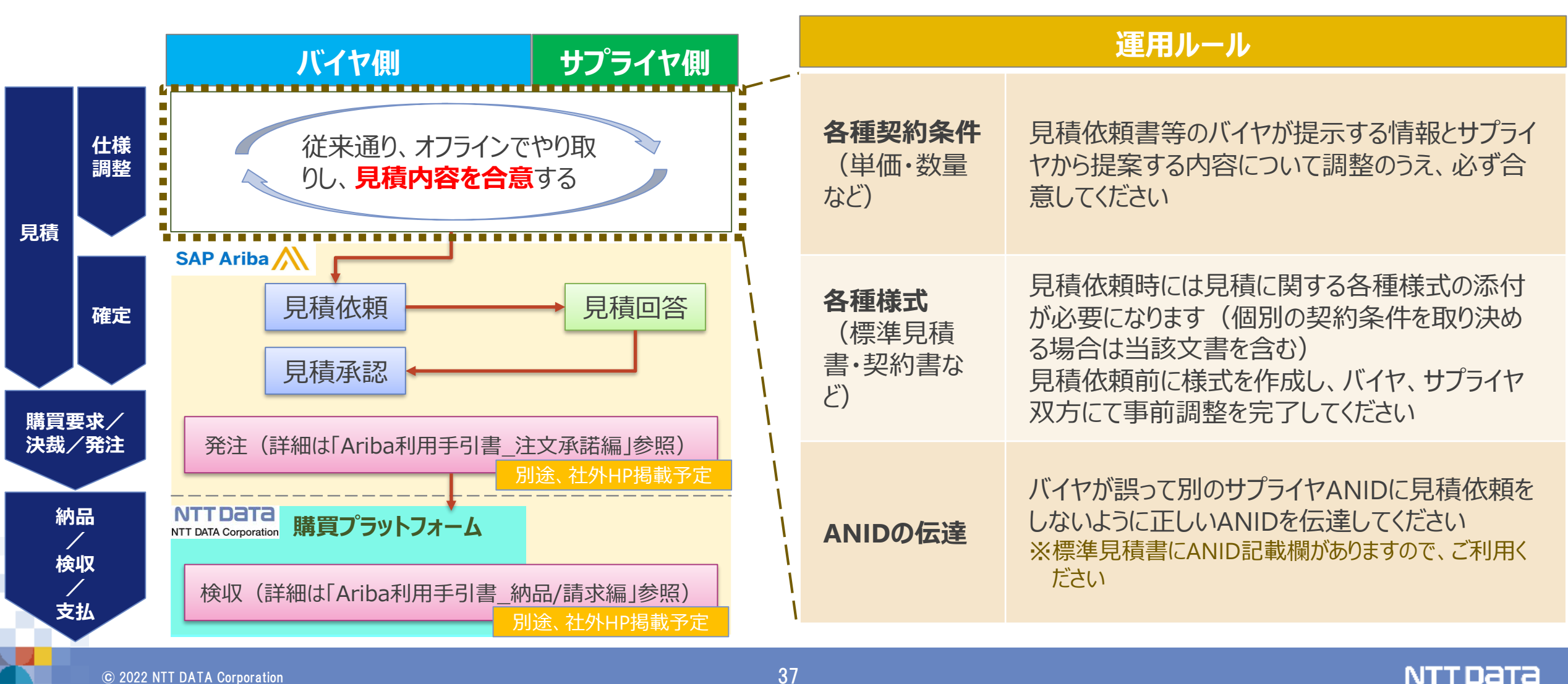

- コラボレーションにおいてAriba画面項目と添付ファイルの内容に齟齬が生じていた場合は、 画面項目を優先します。
- 見積回答時にバイヤへの連絡事項がある場合は、Aribaの「メッセージの送信機能 Iは使 用せず、メール等の手段を用いてオフラインでバイヤへ連絡してください。
- 発注にあたり、Ariba画面項目とは別に標準見積書等の見積関連文書を添付する必要 があります。バイヤによって必要な文書が添付されていることをご確認ください。必要な文書 が添付されていない場合はメール等でバイヤに連絡し、修正を促してください。
- Aribaには見積回答を実施する際に使用することのできるワークフローは実装されていませ ん。しかるべき権限を保有される方が直接見積回答を実施いただくか、しかるべき権限を 保有している方の承認を得たうえで見積回答を実施いただきますよう運用面でのご配慮 をお願いします。
- 仮に権限を有しないユーザーによって見積回答が実施された場合であっても、有効な見積 回答が実施されたものとして対応いたします。予めご了承ください。
- サプライヤ社内での運用ルールの策定とその徹底をお願いします。
- 表示される画面項目は商品分類によって異なりますので、ご注意ください。
- Aribaでコラボレーションを行う前に仕様についてオフラインでバイヤ サプライヤ間で合意し ていることを運用の前提としています。そのため、見積回答時にサプライヤがバイヤの入力し た内容を大幅に変更することは運用ルールとして想定していません。ただし、誤字脱字等 の軽微な事項については、オフラインでバイヤの合意を取得できている場合に限り、修正い ただけます。
	- ※システムで編集を制限している項目もありますのでご注意ください。
- バイヤが見積依頼時に添付したファイルをサプライヤ側で差し替えることはできません。また、 サプライヤが見積回答時にファイルを添付しても、Ariba仕様上バイヤには連携されません。

# **3-5.見積依頼の識別に関する運用ルール\_1/2**

#### Aribaでは以下の項目を使用して見積依頼を識別します。

なお、新規契約と変更契約では、使用する項目や見積依頼が表示される画面に差異があります。

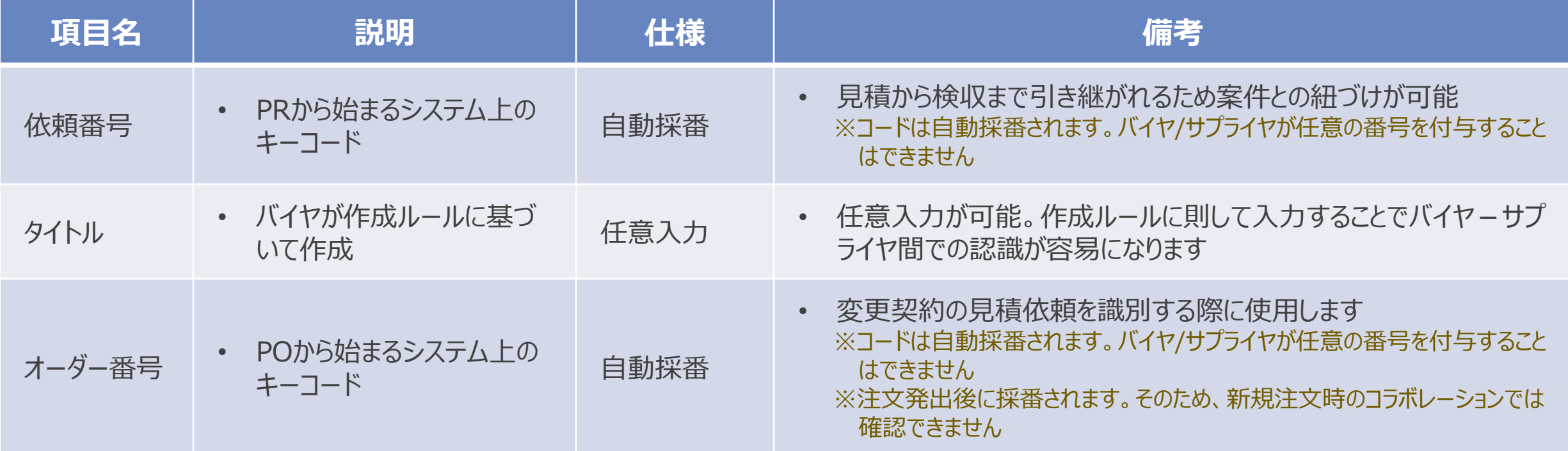

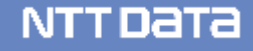

# **3-5.見積依頼の識別に関する運用ルール\_2/2**

コラボレーションを実施している案件の識別を容易にするために、「タイトル」は以下のルールに則してバイヤ側で 入力します。

# **作成ルール バイヤ会社名/担当者氏名よりサプライヤ組織名/担当者氏 名へ\_案件名**

```
概要
タイトル: * | バイヤ会社名/担当者氏名よりサプライヤ組織名/担当
```
バイヤ作成画面イメージ それは ちょう サプライヤタイトル確認イメージ (新規契約)

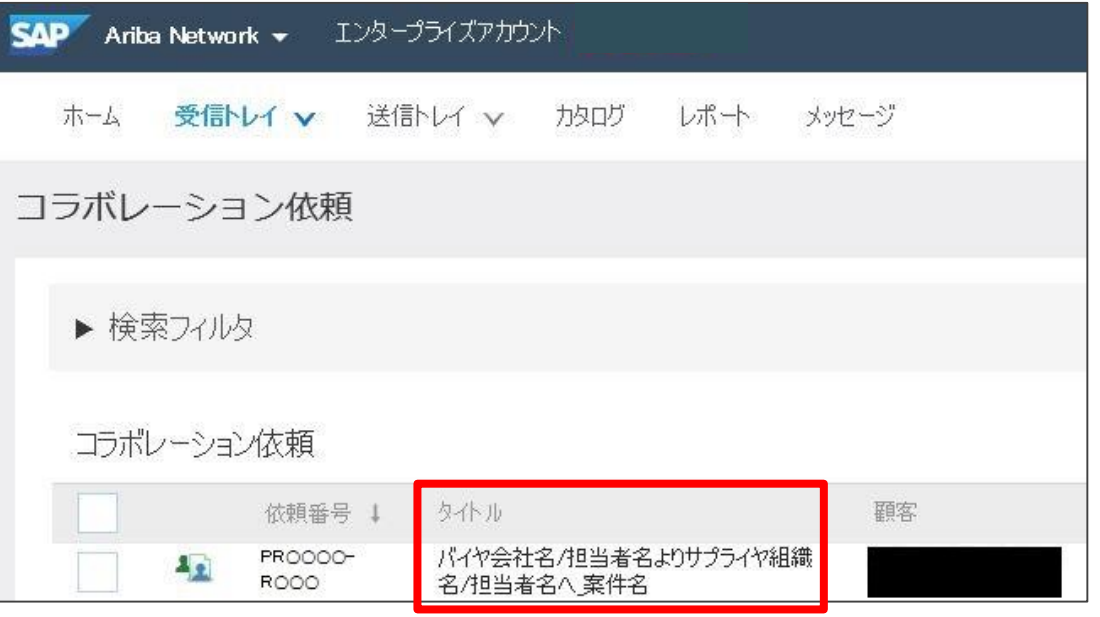

# **3-6.標準見積書の利用**

- 発注にあたり、Ariba画面項目とは別に標準見積書等の見積関連文書をAribaに添付 する必要があります。
- ファイルの添付は見積依頼作成時にバイヤが行いますが、その際に使用できるように見積 書についてExcel形式でバイヤに共有ください。
- なお、 見積書の様式はバイヤから提供される標準 見積書をご使用ください。

# 見積書の内容は、Ariba画面項目と同様にオフラインでの**事前合意**が前提となります

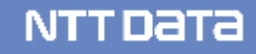

# **3-7.Aribaによる見積回答業務フロー**

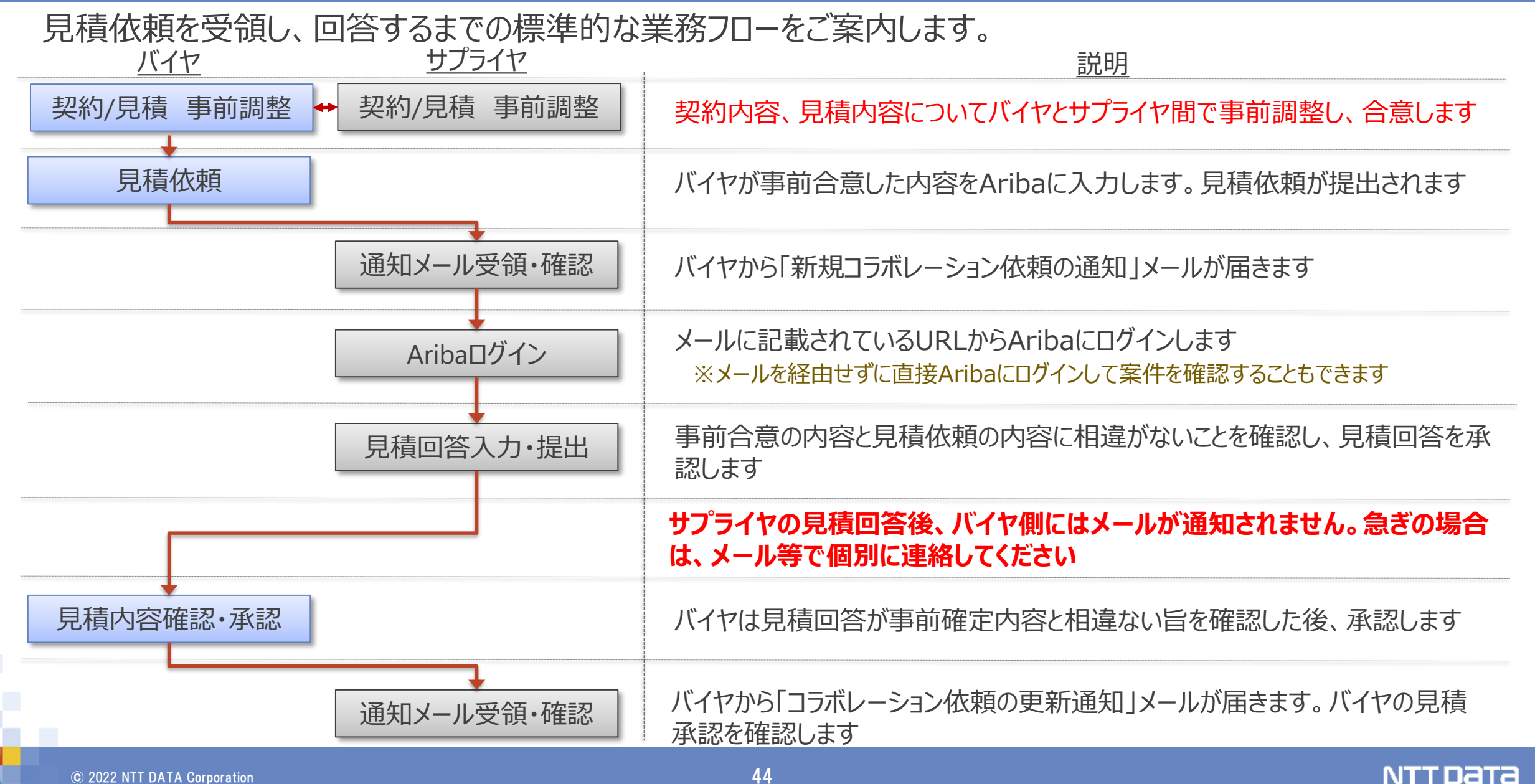

#### 下記の商品分類はコラボレーション対象外の案件になります。

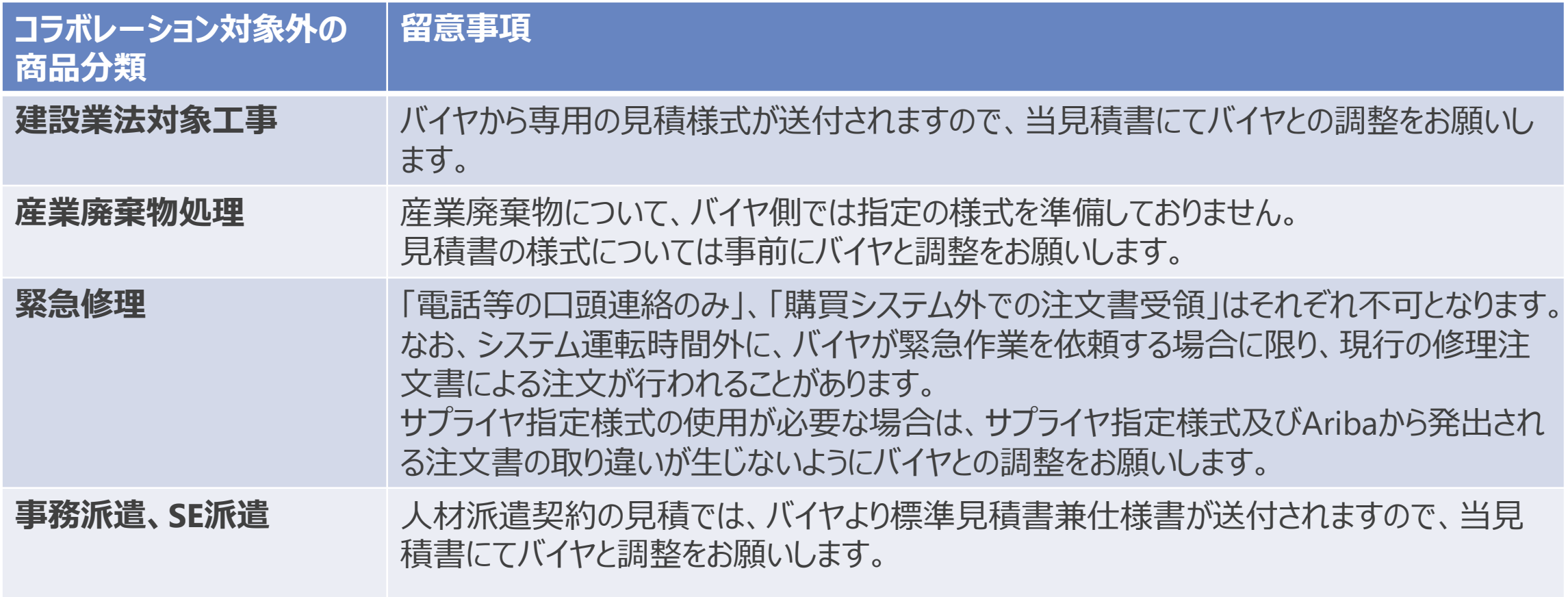

# **3-9.注文書に表示されるがコラボレーション画面に表示されない項目**

#### 注文書掲載の「税」の情報はコラボレーション画面には表示されません。

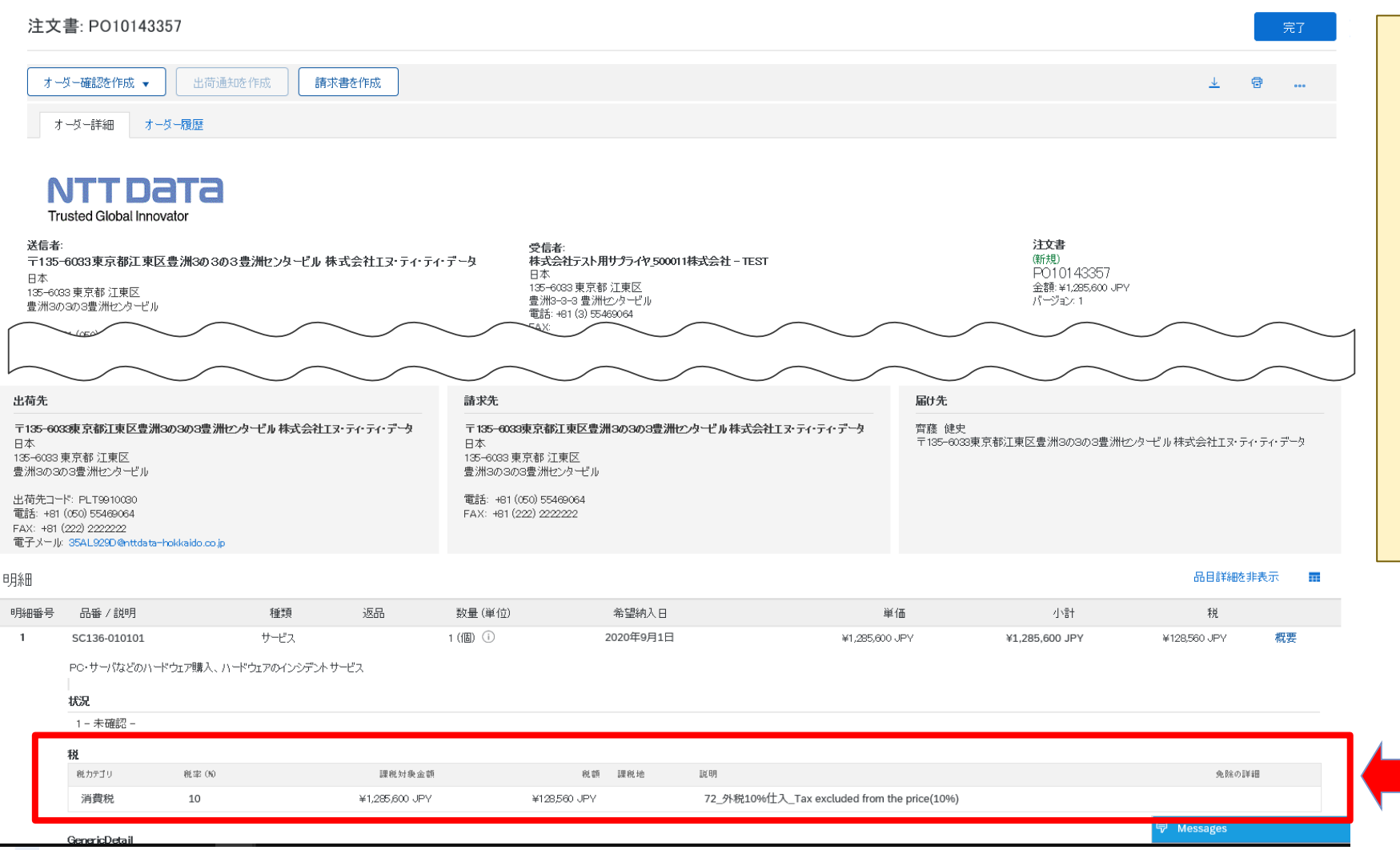

外税10%以外のケー スの場合、見積書へそ の旨を明記するとともに、 バイヤ側にて「金額補 足欄」にも同様の記載 がされていることを確認 してください。

以下の項目はコラボレーション画面 には表示されない ・税

#### NTTDaTa

# **3-10.コラボレーション回答時の入力**

## コラボレーション回答時、テキスト項目の入力欄には機種依存文字を入力することができません。 入力することができない禁則・機種依存文字については別紙「禁則文字一覧」をご参照ください。

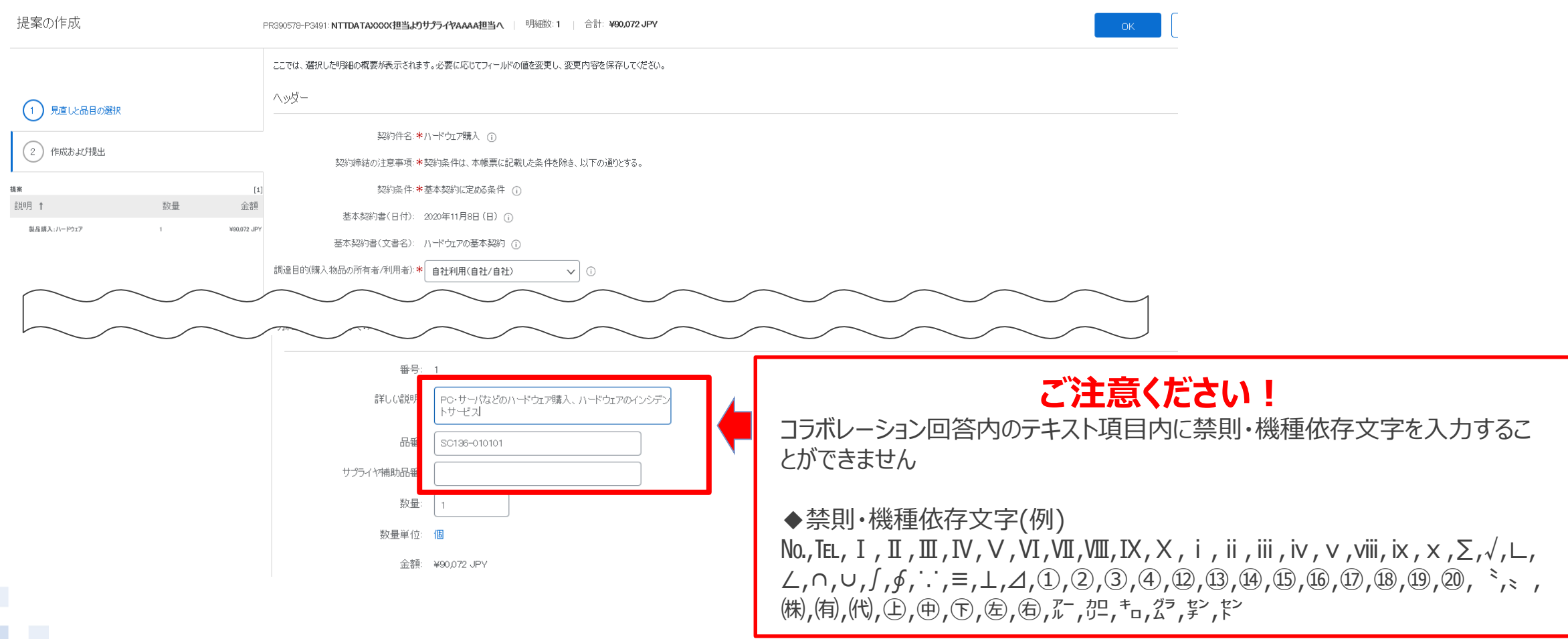

# **4.注文承諾(オーダー確認)業務 及び運用ルール**

# **4-1.注文承諾(オーダー確認)の前提条件**

注文承諾(以下「オーダー確認」)を実施いただくうえでの前提条件です。

- Aribaで「オーダー確認」を提出することにより、注文 (以下「オーダー」) を承諾したものとします。
- オーダー内容に齟齬があるなどの理由によって、オーダーを拒否したい場合は、Aribaで発注された日から10営 業日以内にオフラインでバイヤへ連絡してください。なお、上記期間内に連絡がない場合はオーダーに合意いただ いたものとみなし、「オーダー確認」の提出がなされなくてもオーダーを承諾したものとします。
- また、バイヤがオーダーをキャンセルしたい場合は事前にメールで連絡致しますのでキャンセル可否についてメール でバイヤと協議・合意ください。上記の通り、事前の合意を前提としつつも、注文のキャンセルを拒否したい場合 は、Aribaで注文キャンセルが発行された日から10営業日以内にオフラインでバイヤへ連絡してください。
- オーダー内容についてAriba画面項目と添付ファイルとの内容に齟齬が生じていた場合、画面項目を優先します。
- 原則、書面での契約締結はいたしません。署名欄のある契約文書の添付がある場合も、「オーダー確認」の提 出により、記名押印の代替とします。

# **4-2.注文書上のコラボレーション依頼番号表示箇所**

## 注文書上でコラボレーション依頼番号が確認可能です(コラボレーション未実施の際は表示がありません)

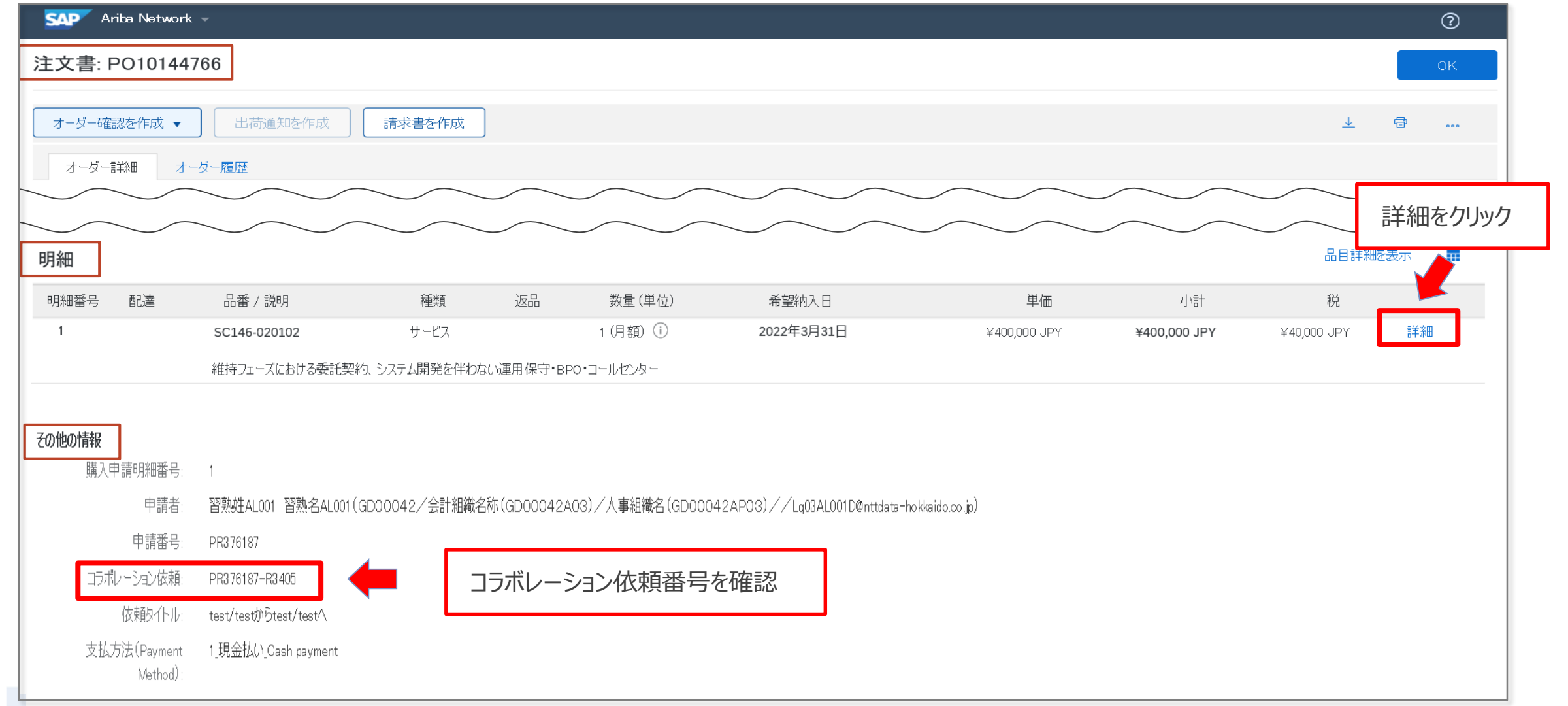

# **4-3.オーダー確認の実施者に関する注意点**

- Aribaにはオーダー確認を実施する際に使用することのできるワークフローは実装されてい ません。しかるべき権限を保有される方が直接実施するか、しかるべき権限を保有している 方の承認を得たうえで実施いただきますよう運用面でのご配慮をお願いします。
- 仮に権限を有しないユーザーによってオーダー確認が実施された場合であっても、有効な オーダー確認が実施されたものとして対応いたします。予めご了承ください。
- サプライヤ社内での運用ルールの策定とその徹底をお願いします。

# **4-4.オーダー確認日の確認方法**

### オーダー確認実施日は2通りの手順で確認が可能です

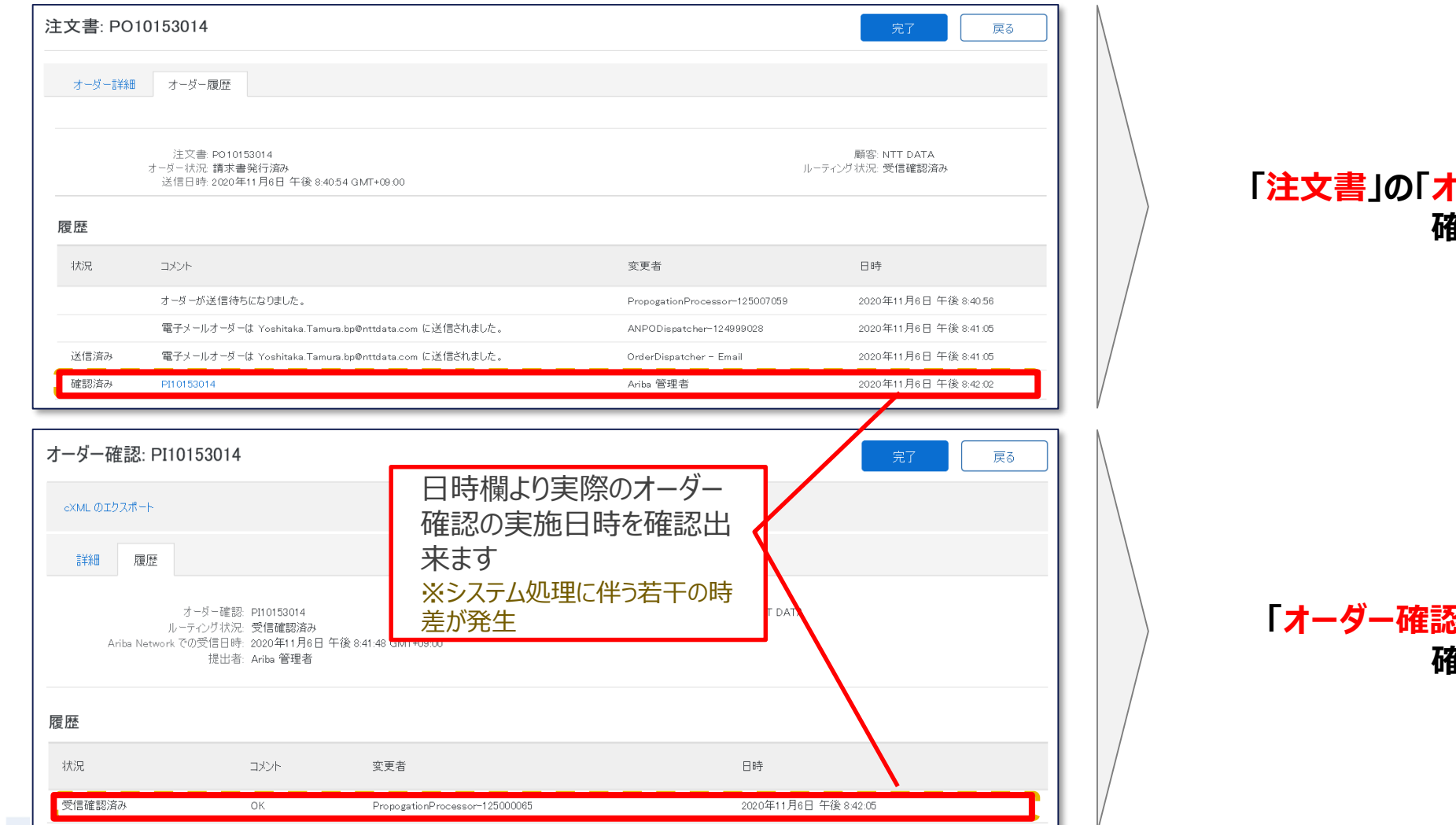

**「ーダー履歴」タブの中で 確認が可能**

<mark>、</mark>」の「履歴」タブの中で **確認が可能**

# **4-5.コラボレーション対象案件の判別について\_1/2**

### コラボレーション対象案件は「受信トレイ」 > 「オーダ/リース」の項目コラボレーション依頼番号で判別します

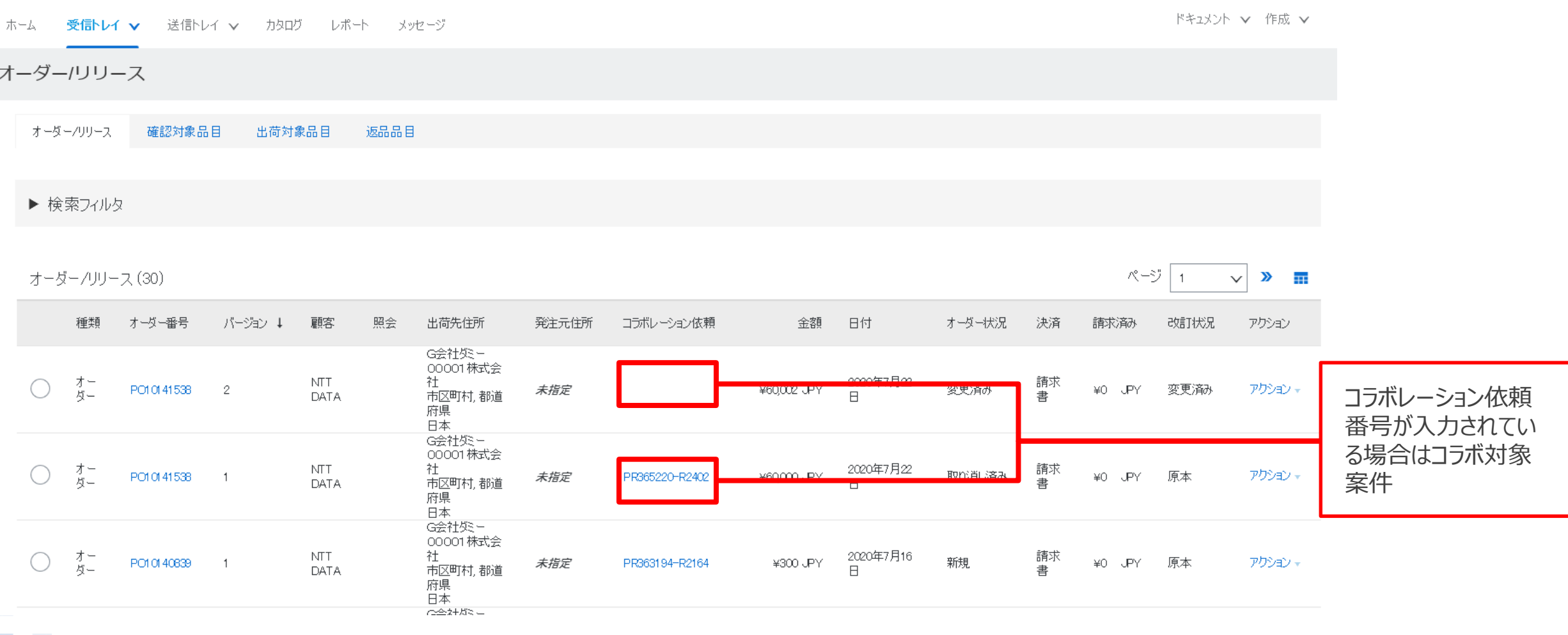

# **4-5.コラボレーション対象案件の判別について\_2/2**

#### コラボレーション依頼番号をクリックすると見積情報を参照することが可能です。

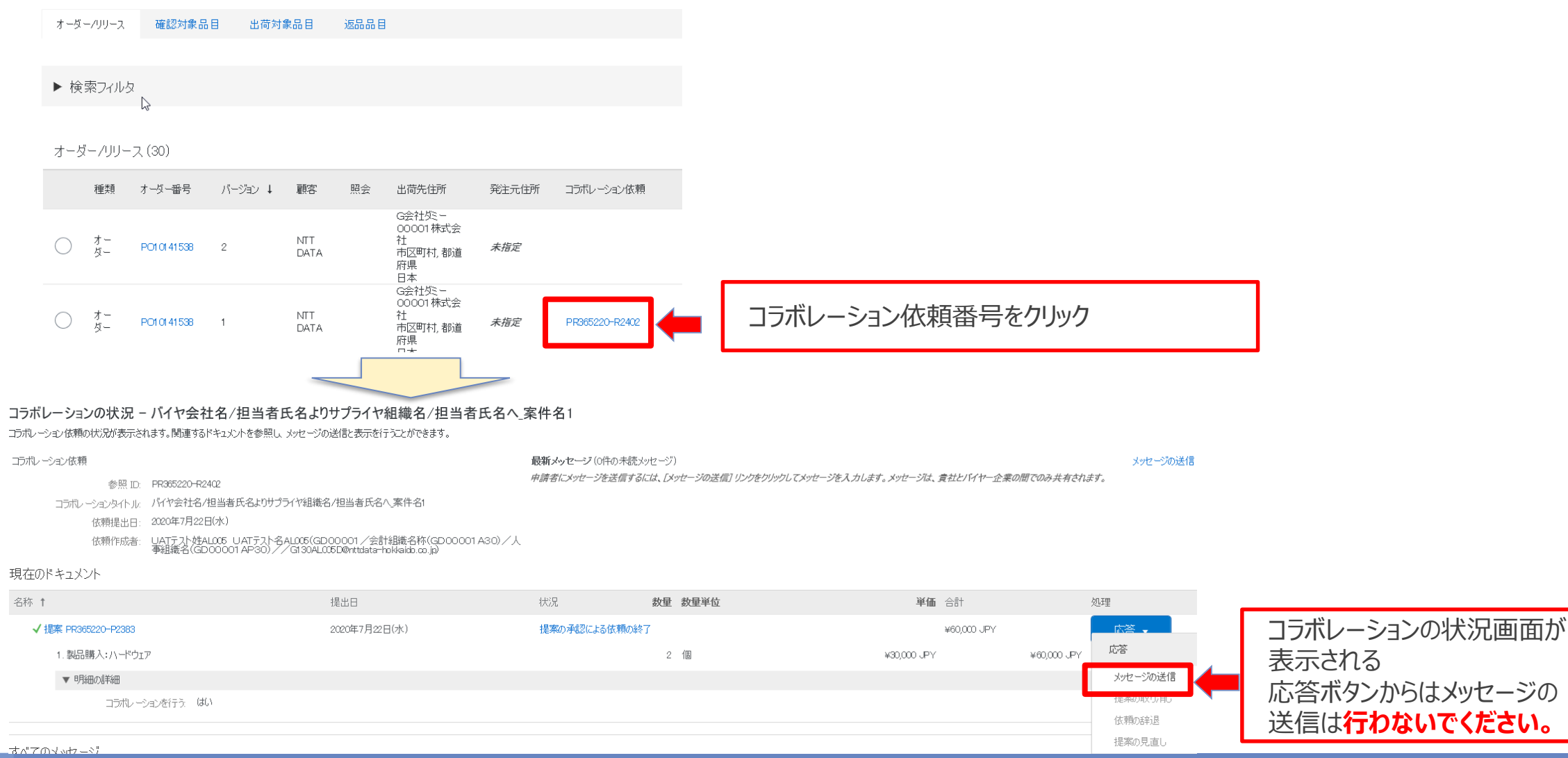

応答ボタンからはメッセージの さきには行わないでください。

NTT DATA

#### $\odot$  2022 NTT DATA Corporation  $54$

オーダーを受領し、確認・提出するまでの標準的な業務フローをご案内します。

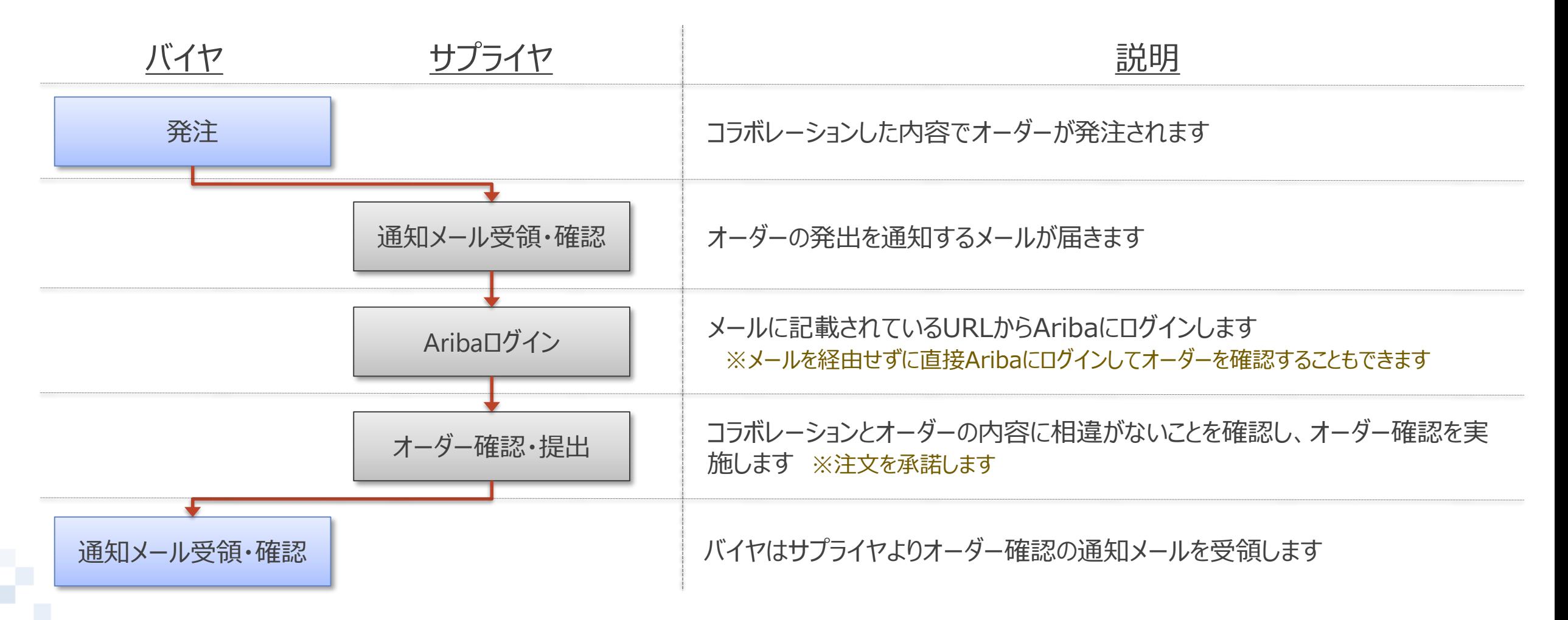

# **4-7.オーダー通知メール**

オーダーが発注されると通知メールが発出されます。通知メールにはオーダーの詳細画面へのURLが記載されて います。メールを経由せずに直接Aribaにログインしてオーダーを確認することもできます。

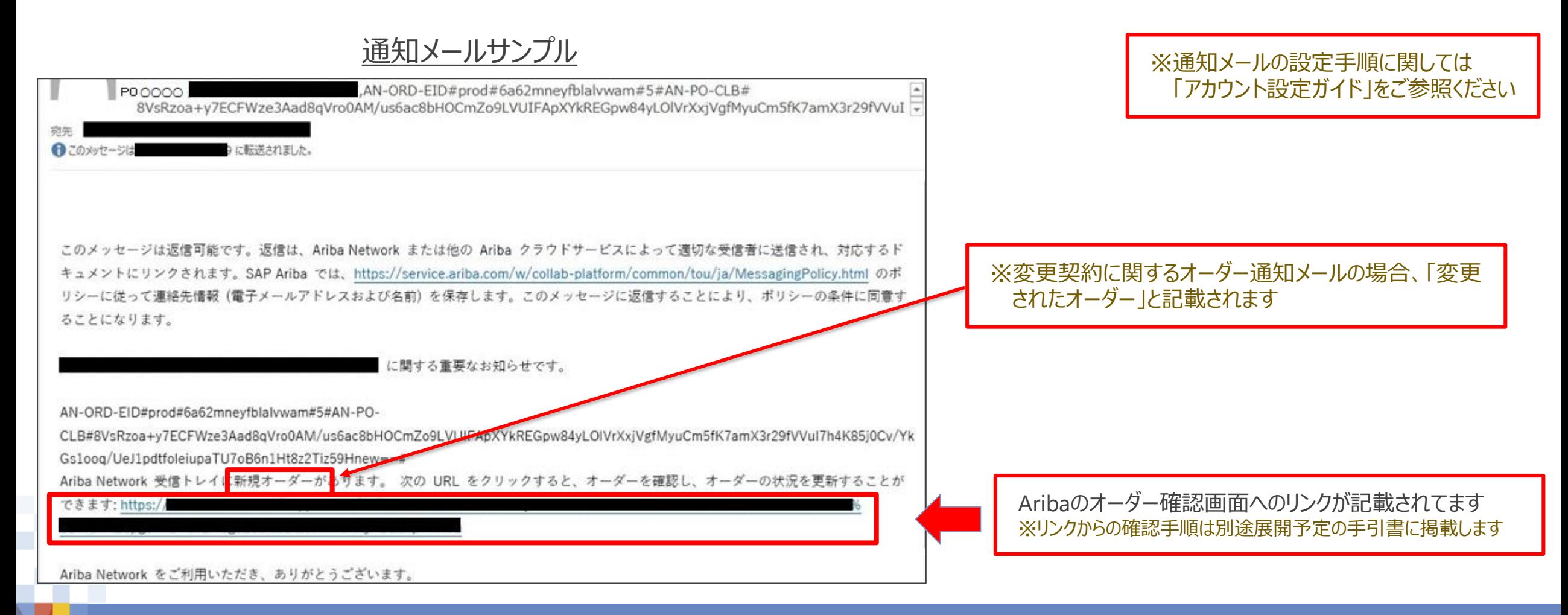

#### オーダー内容は、バイヤ-サプライヤ間でコラボレーション前に合意していることを運用の前提としています。オー ダー受領後に修正が発生しないようにご留意ください。

やむを得ない事情によりオーダー受領後に修正の必要が生じた場合には、メール等の手段を用いてオフラインで バイヤとの認識合わせを実施してください。なお、サプライヤがAribaでオーダーを却下することはできません。バイ ヤによってオーダーが取り消され、内容を修正した後に再度発注されるのをお待ちください。

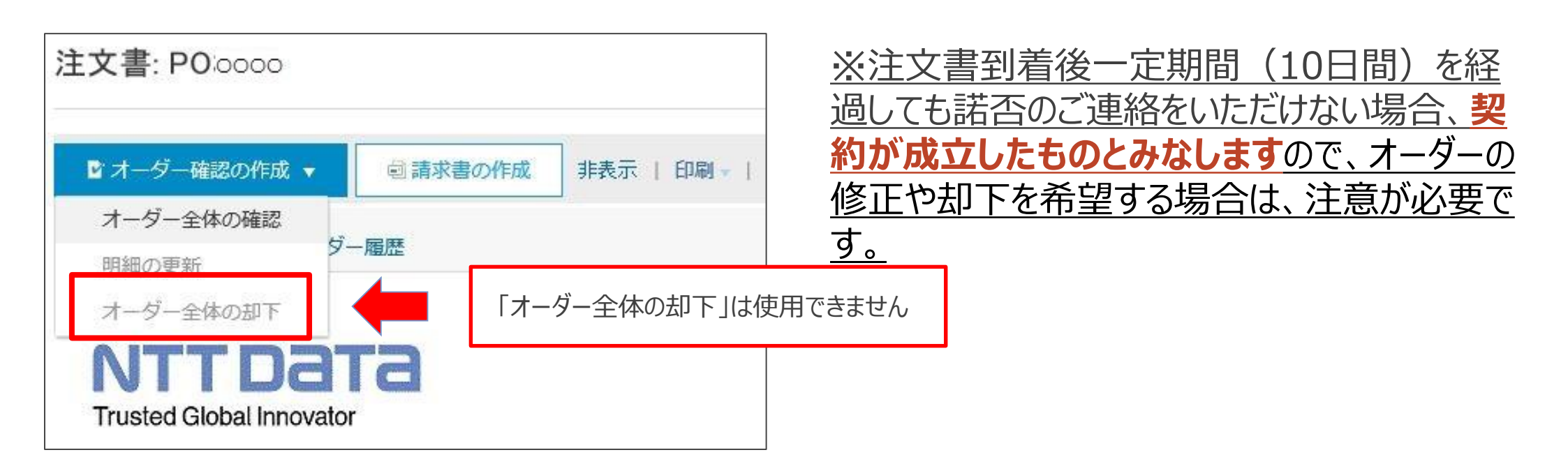

# **4-9.監督員変更の場合の注文請書の要否について**

**監督員変更のみ**が行われる場合、バイヤは従来通り、オフラインで「監督員変更通知書」による変更の申請を 行います。バイヤはAribaでの監督員変更は原則実施しないため、変更契約を行いません。

サプライヤによる**システム上での対応は生じません**。

※万が一、バイヤがAribaで監督員のみを変更してしまった場合も、変更契約が起票されますが、サプライヤによるオーダー確認の実施は不 要です。(貴社の判断でオーダー確認を実施しても問題はございません) 坠机。

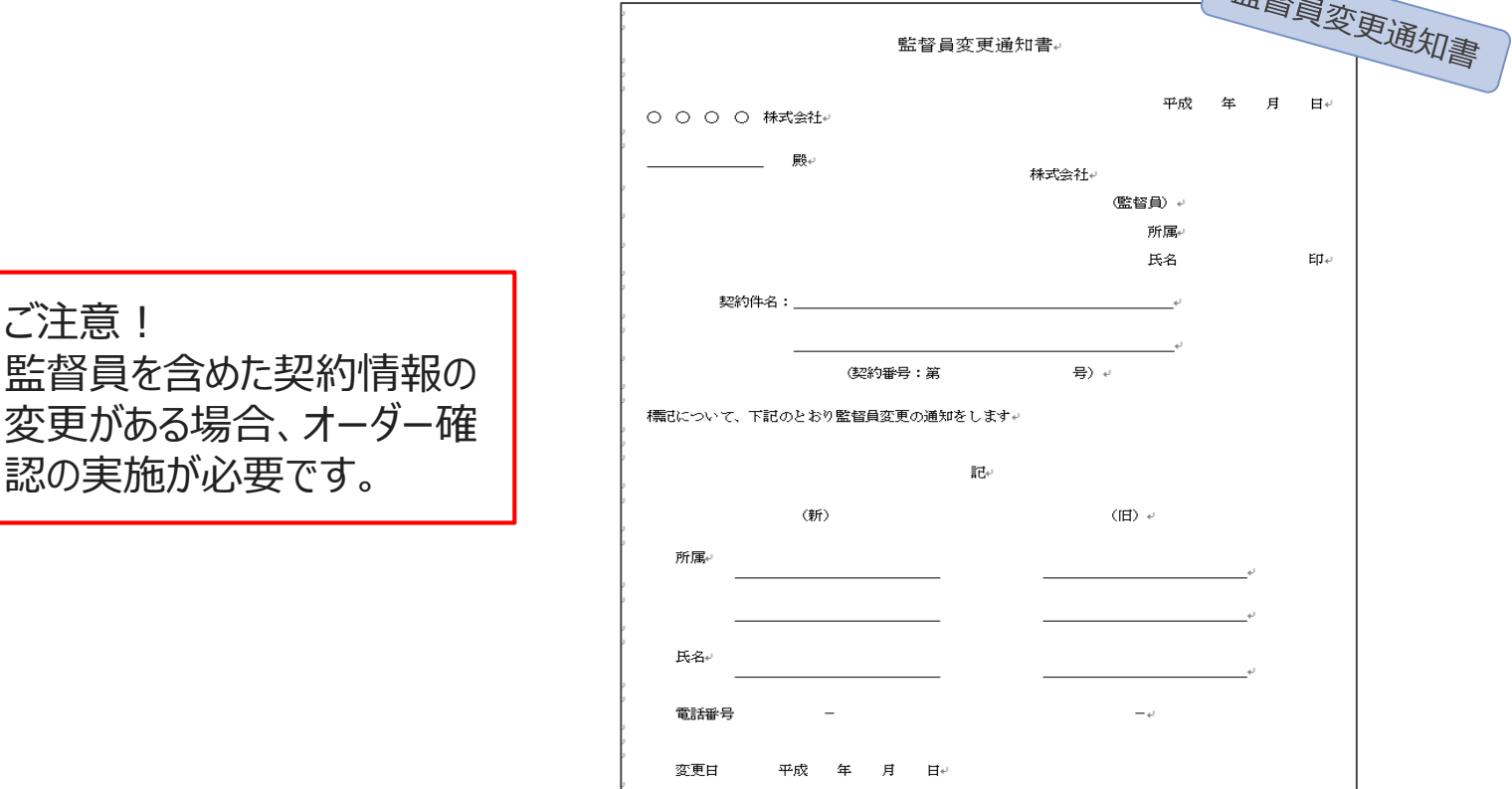

# **5.納品/請求業務及び運用ルール**

# **5-1. Ariba請求の進め方**

#### **段階的にAriba請求の活用領域を増やし、全面的なAriba請求の利用を定着**

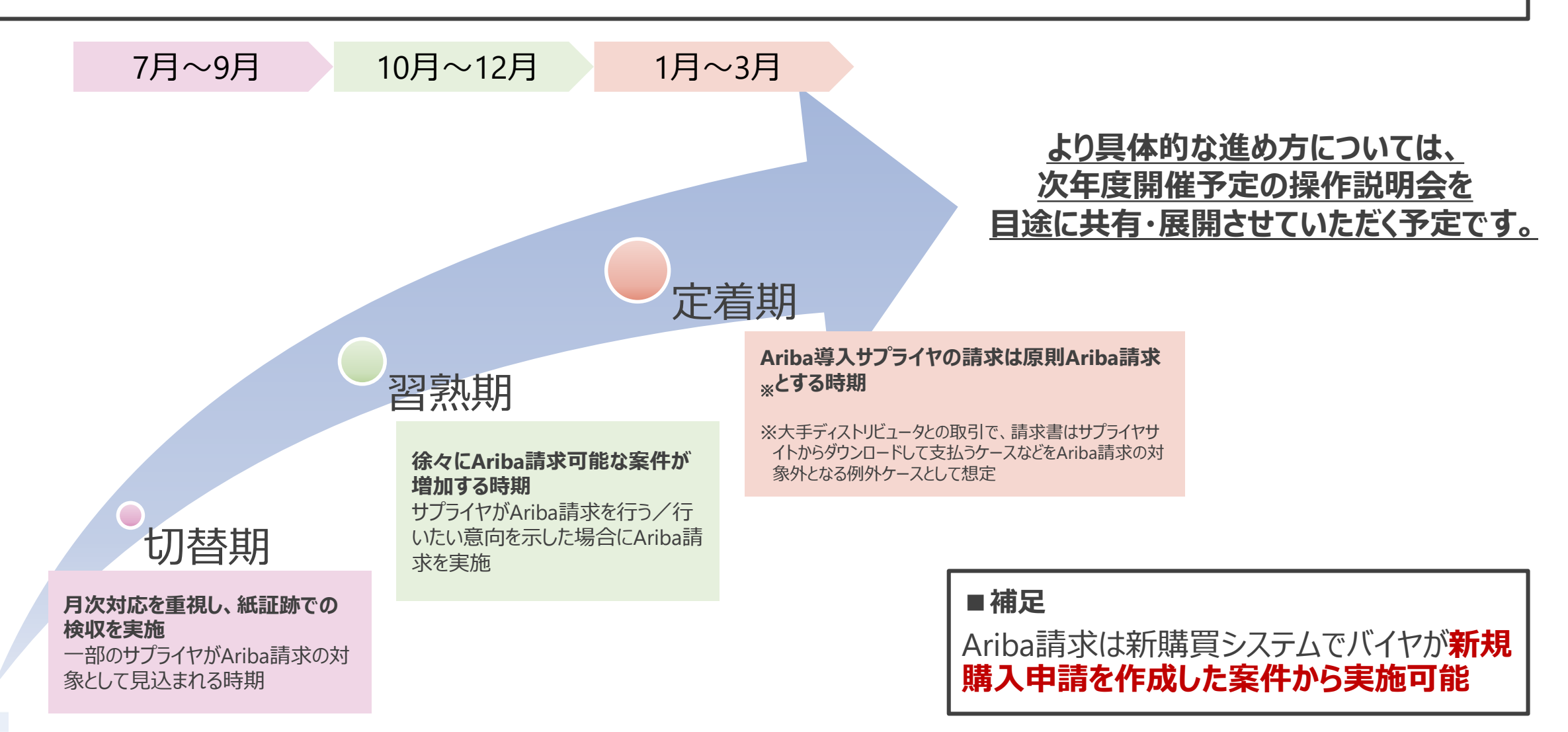

# **【参考】サブカテゴリ別の検収方法**

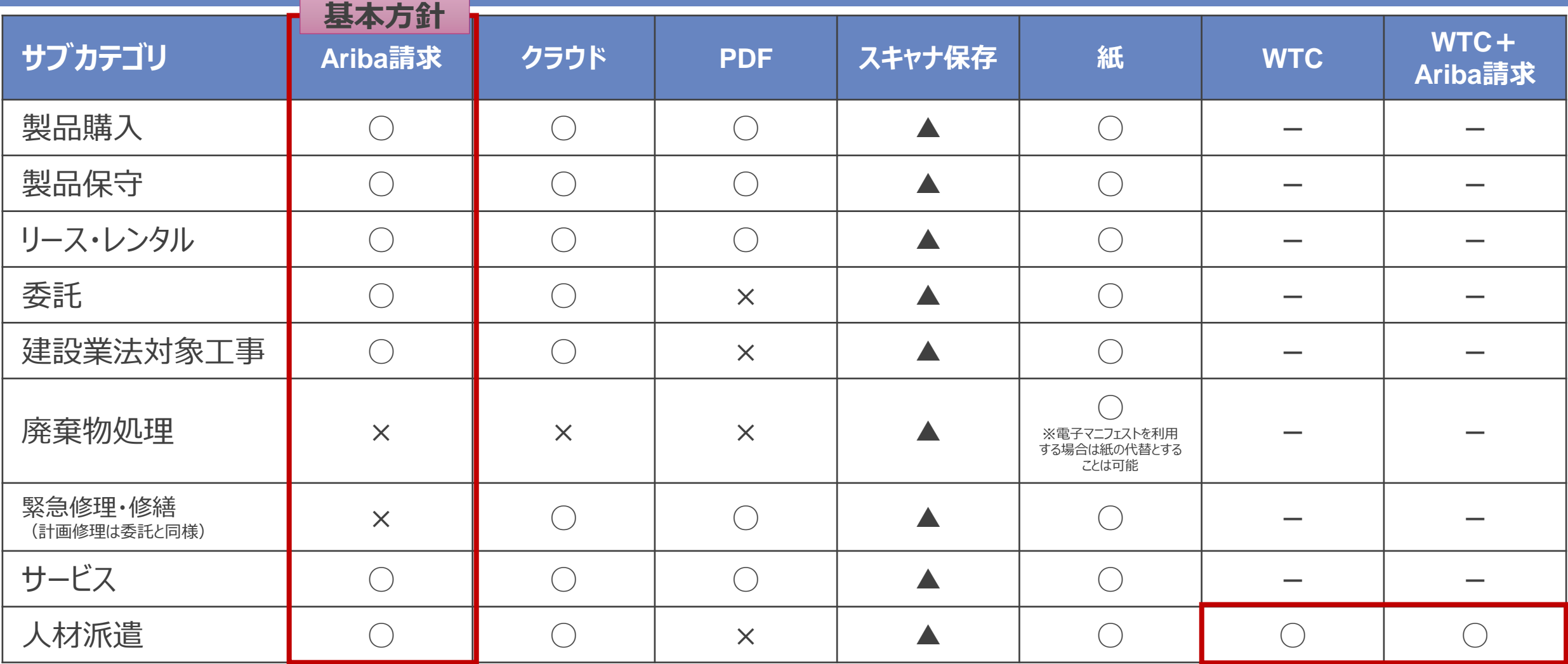

■ 基本的にはAriba請求を前提とし、Aribaを使用できない品目や、やむを得ない事情がある場合は取引先と協議のうえ、現行通りの紙請求または上述に記載の 選択肢の中から実施する。

- 納品・検収に関わる証憑は、Aribaの請求登録によってご提出ください。
- 給付確認の結果 (合格通知) については、バイヤ側より給付確認メールが送付されます ので、その内容を確認します。
- 請求登録においてAriba画面項目と添付ファイルとの内容に齟齬が生じていた場合は、 画面項目を優先します。

- Aribaには請求登録を実施する際に使用することのできるワークフローは実装されていませ ん。しかるべき権限を保有される方が直接請求登録を実施いただくか、しかるべき権限を 保有している方の承認を得たうえで請求登録を実施いただきますよう運用面でのご配慮 をお願いします。
- 仮に権限を有しないユーザーによって請求登録が実施された場合であっても、有効な請求 登録が実施されたものとして対応いたします。予めご了承ください。
- サプライヤ社内での運用ルールの策定とその徹底をお願いします。
- 製品購入の場合、納品書添付は任意。製品購入以外は、作業完了報告書等の証憑 類は添付ファイルは従来通り添付し、請求書登録を行ってください。

Aribaで請求書を作成する際に「請求書番号」を入力いただく必要があります。 請求書番号はサプライヤ様に社内管理のために使用いただく番号であり、任意の値を入力いただけます。 サプライヤ社内での運用ルールに基づき、入力をお願いします。 ※請求書番号は**最大15桁**までとなり、**全角文字は使用不可**です

請求書番号の**重複はできません**ので、一度**使用した番号は使用不**可となります

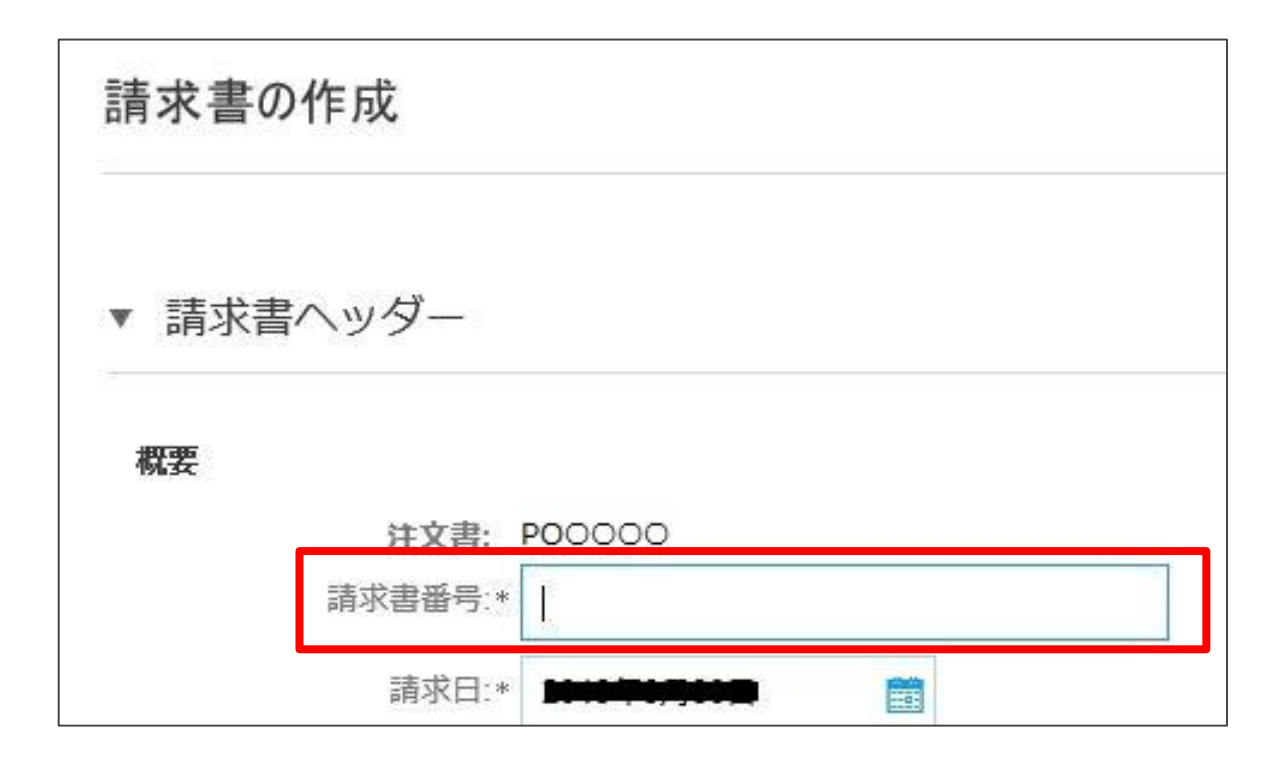

業務完了報告書を提出される場合は、バイヤから提供される様式にてご提出ください。

※同様式は要求元や支払条件により異なりますので、適切な様式を使用ください

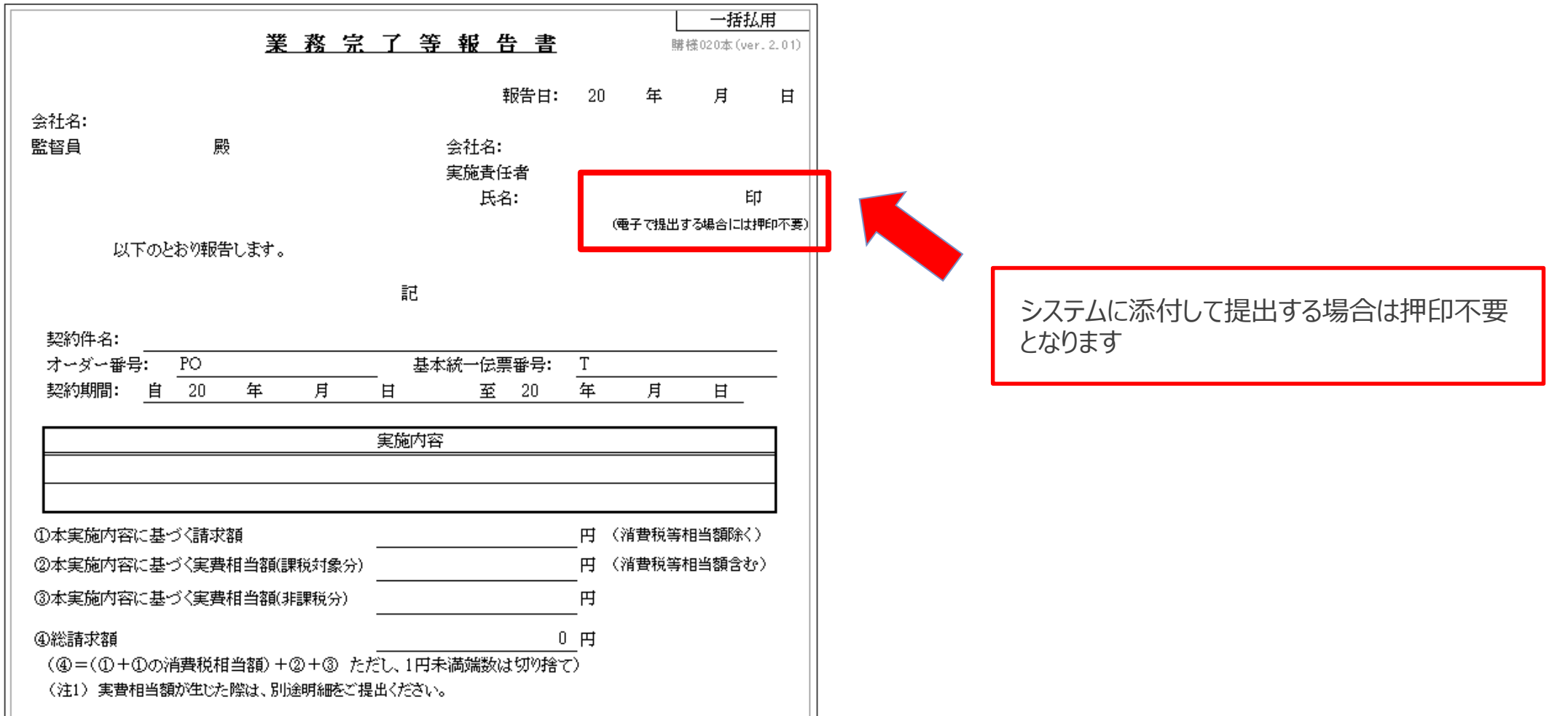

**NTTDaTa** 

# **5-5.検収証憑に関して\_2/2**

納入物事前確認依頼書を提出される場合も、バイヤから提供される様式にてご提出ください。 ※同様式は要求元や支払条件により異なりますので、適切な様式を使用ください

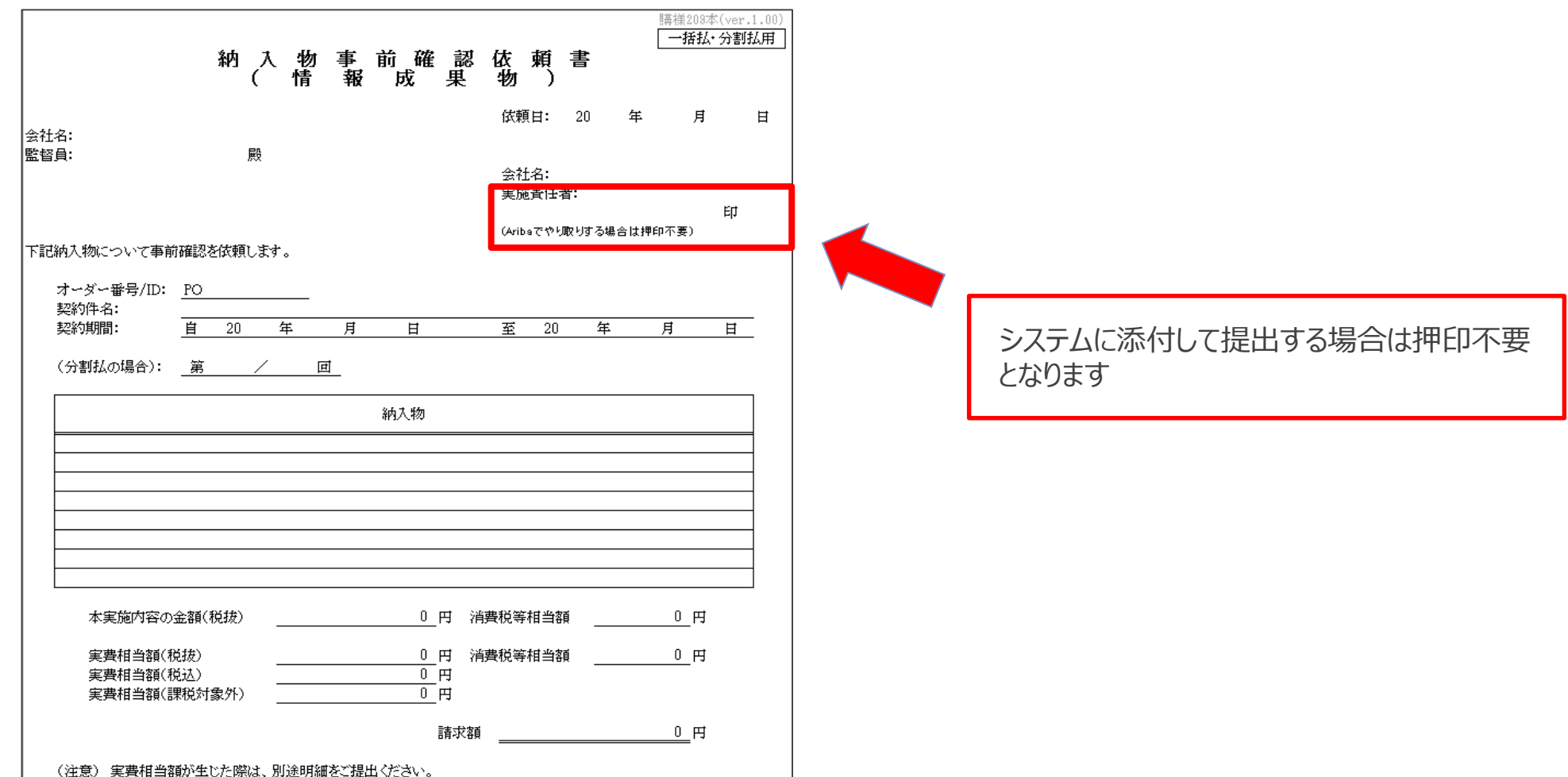

バイヤによって検収が行われた後、**Ariba利用サプライヤにはAribaにて月次の支払金額をご案内する支払 案内書を送付します**。なお、支払案内書(予定)はバイヤ会社・支払サイト・支払口座ごとにわけて送付しま す。一方、**Ariba未利用サプライヤには支払案内書は送付されません**。

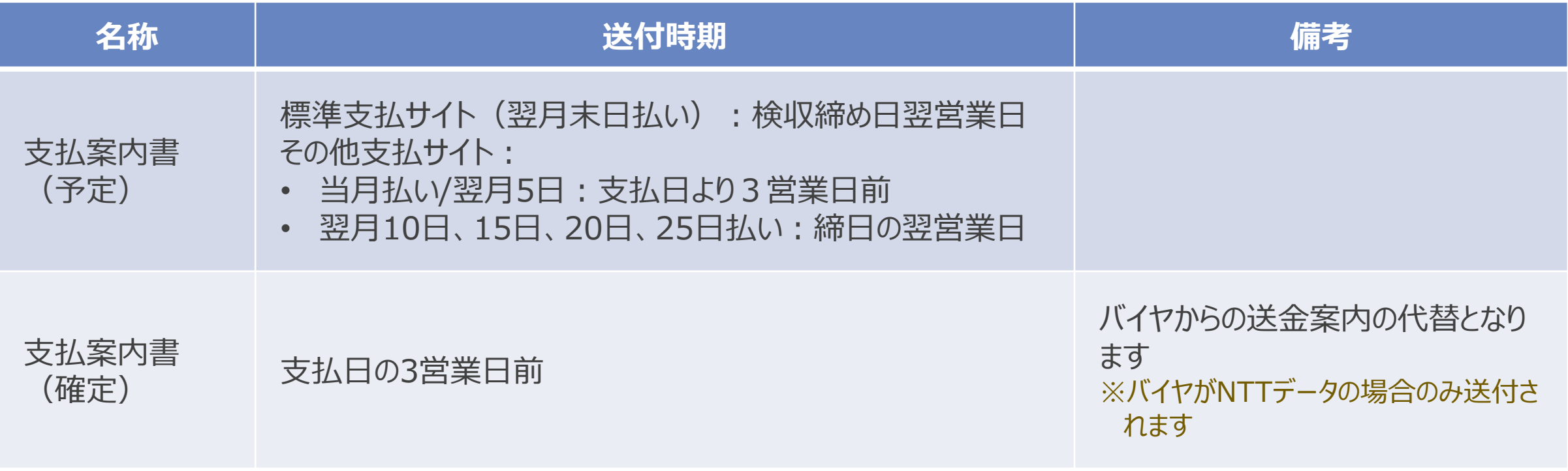

#### 請求登録を実施し、入金を確認するまでの標準的な業務フローをご案内します。

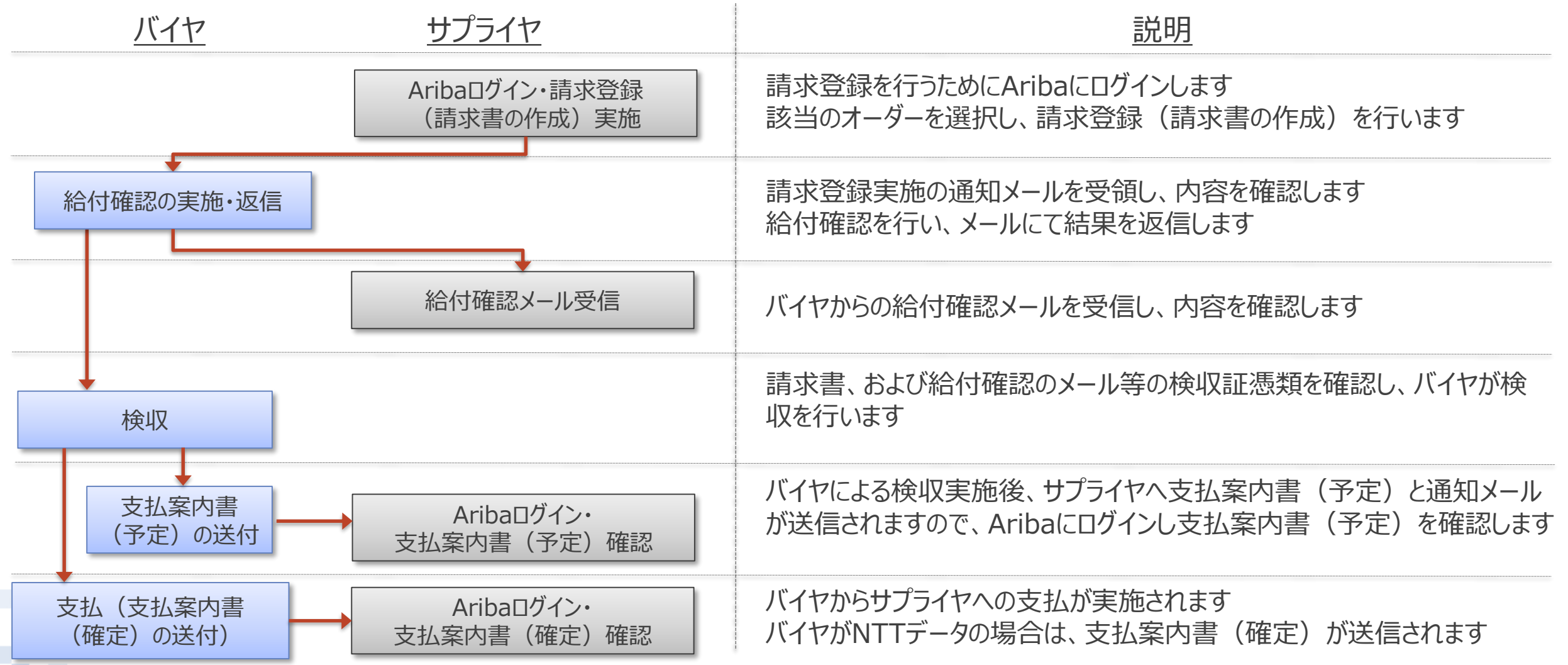

# **【参考】検収業務フロー 委託・Ariba請求**

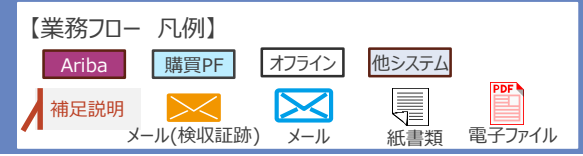

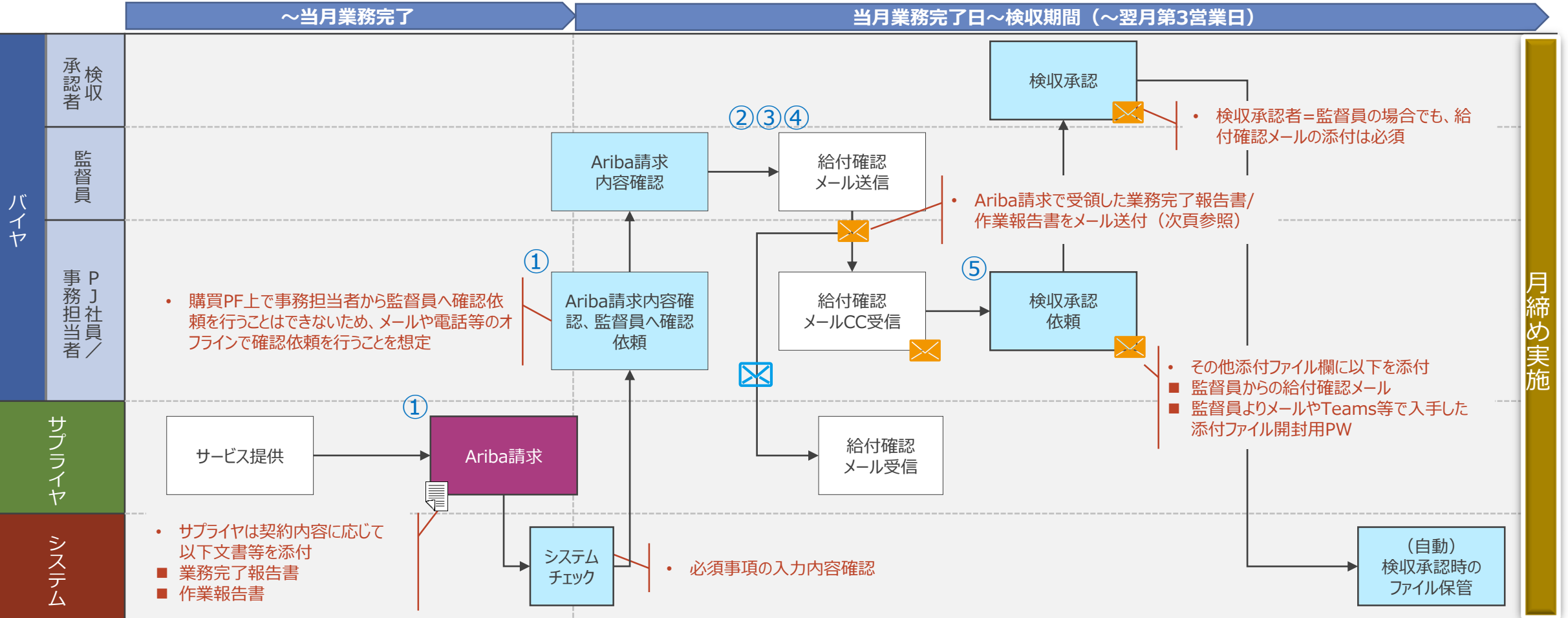

- ① サービス提供中の「見込実績」によるAriba請求(サプライヤ)、業務完了報告書等の事前確認(バイヤ)を実施可能。業務完了時に変更があった場合は再請求・再確認を必須とする
- ② 給付確認メールの送信は業務完了後(最終営業日含む)に実施可能(見込みでの対応は不可)
- ③ 同一の監督員且つ同一仕入先実施責任者に関する案件であれば複数件まとめて送付可能
- ④ 監督員による給付確認完了を前提として、メール送信のみ第三者が代行することも可能。ただし、送信時に監督員をCCに加えることを必須とする
- ⑤ 業務完了及びAriba請求情報受領前でも、仕訳情報等をシステムに事前投入可能。ただし、給付確認メールの送付及び検収承認依頼の対応は不可

#### **5-8.給付完了確認メール受信時のルール\_1/3 標準パターン 推奨運用**

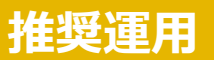

**給付完了確認実施時は、原則として以下ルールに則したメールをバイヤより受信する 同一の監督員且つ同一仕入先実施責任者に関する案件であれば複数件まとめて受信可能(次頁参照)**

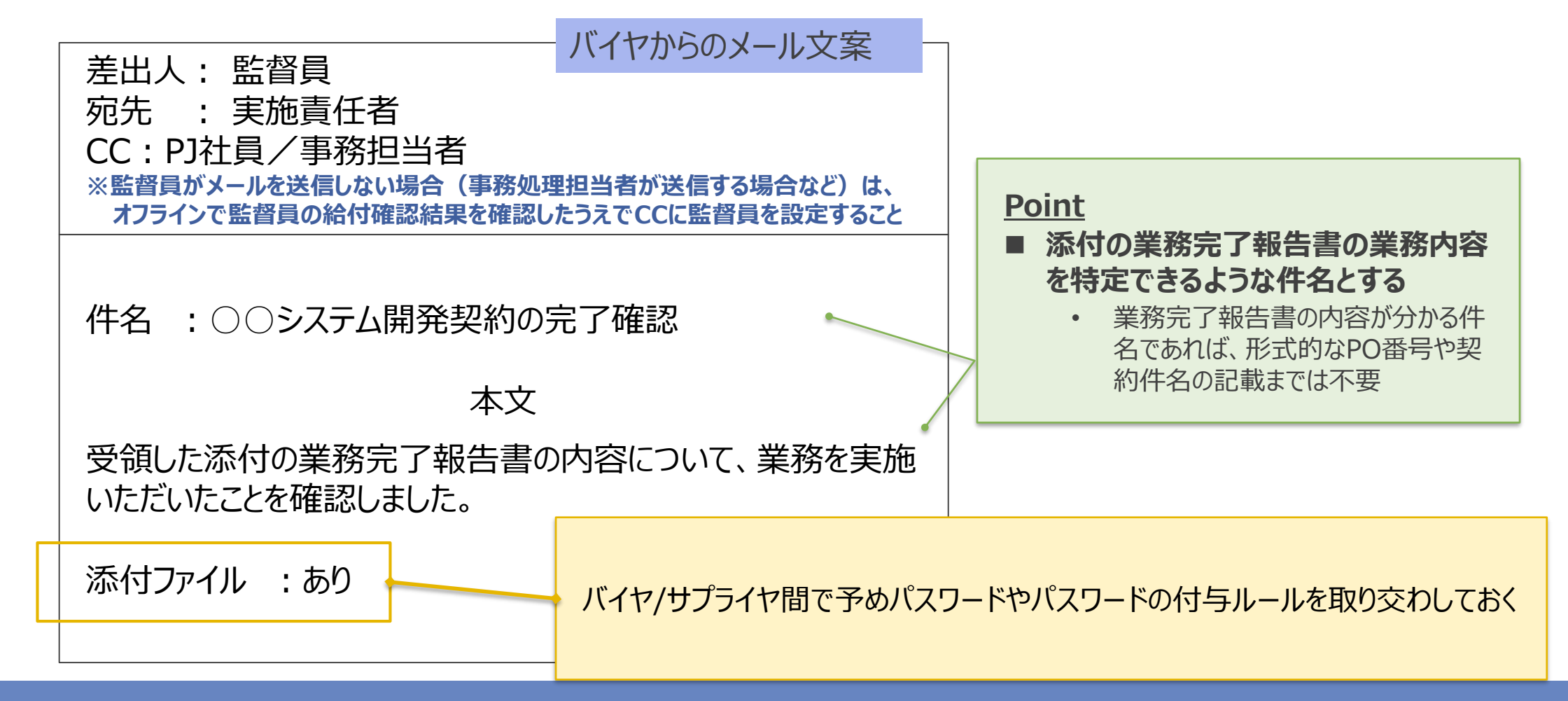

#### **5-8.給付完了確認メール受信時のルール\_2/3 複数案件のパターン**

**複数案件の給付完了確認を同一のメールで行う場合は、以下ルールに則したメールをバイヤより受信する 同一の監督員の案件且つ同一仕入先実施責任者に限り、同一のメール※での給付完了確認が可能**

※**複数の案件をまとめて同一のメールで対応する際は、情報漏洩にならないよう集約する単位(同一の実施責任者の案件に限る等)にご留意ください**

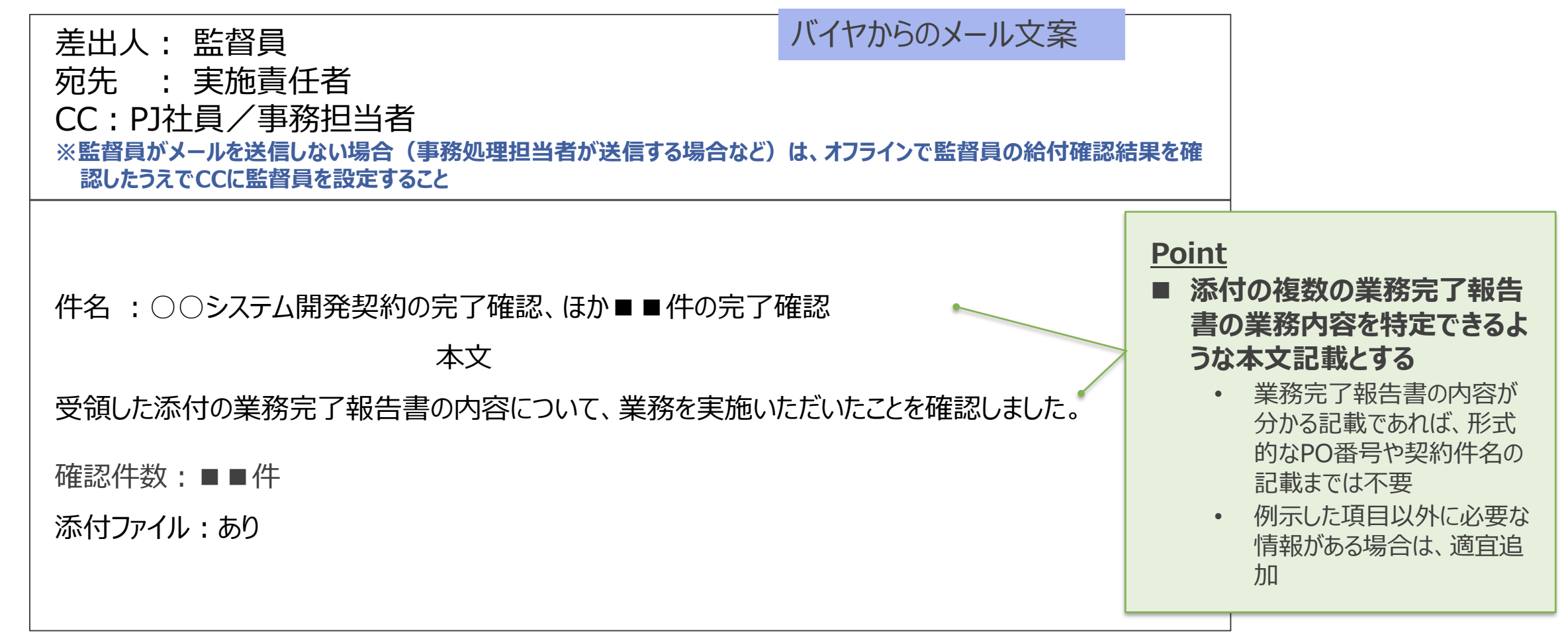

**バイヤまたはサプライヤにおいて、執務環境の制約などによりやむを得ずファイルを添付して給付完了確認メールを送信 することができない場合に限り、以下ルールに即した運用を可能とする**

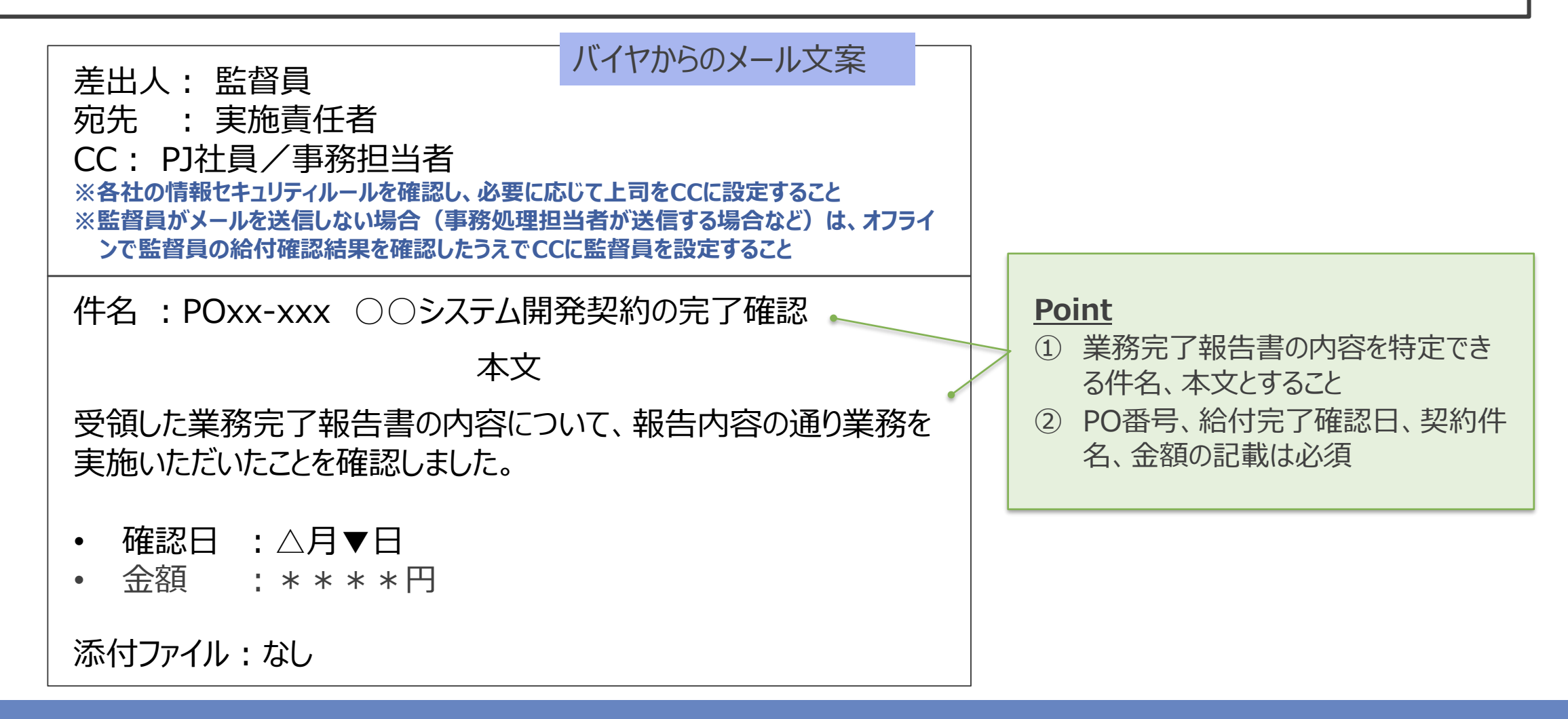
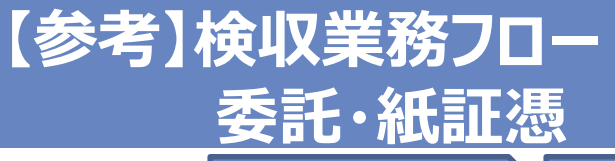

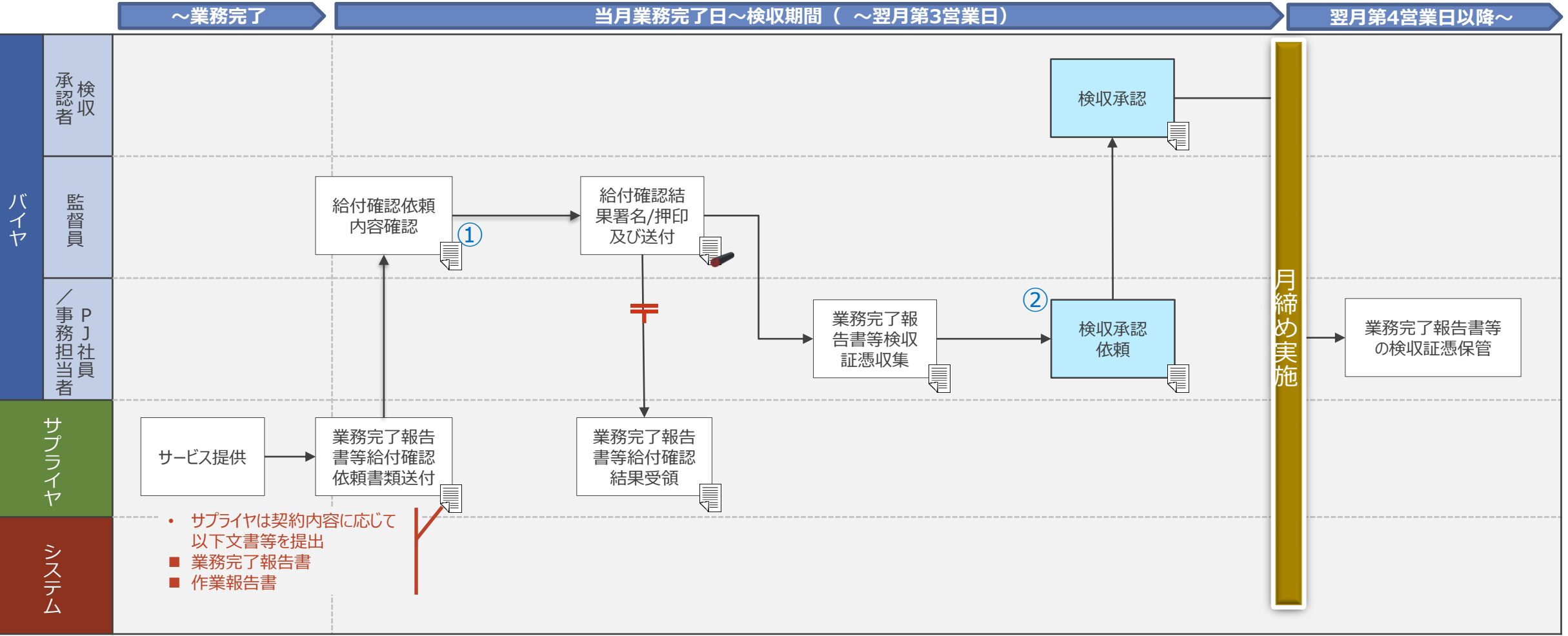

① サービス提供中の「見込実績」による業務完了報告書等の提出(サプライヤ)を実施可能。業務完了時に変更があった場合は再請求・再確認を必須とする

やむを得ない事情により請求登録実施後に修正の必要が生じた場合は、メール等の手段を用いて**オフラインで バイヤと認識合わせ**を実施してください。なお、サプライヤがAribaで請求登録を取り消すことはできません。 発行済みの請求書を却下するようバイヤに依頼し、バイヤの対応が完了した後に請求書を編集し、再度発行 してください。

尚、バイヤより差し戻された場合には以下のメール通知がAribaNetworkより送信されます。

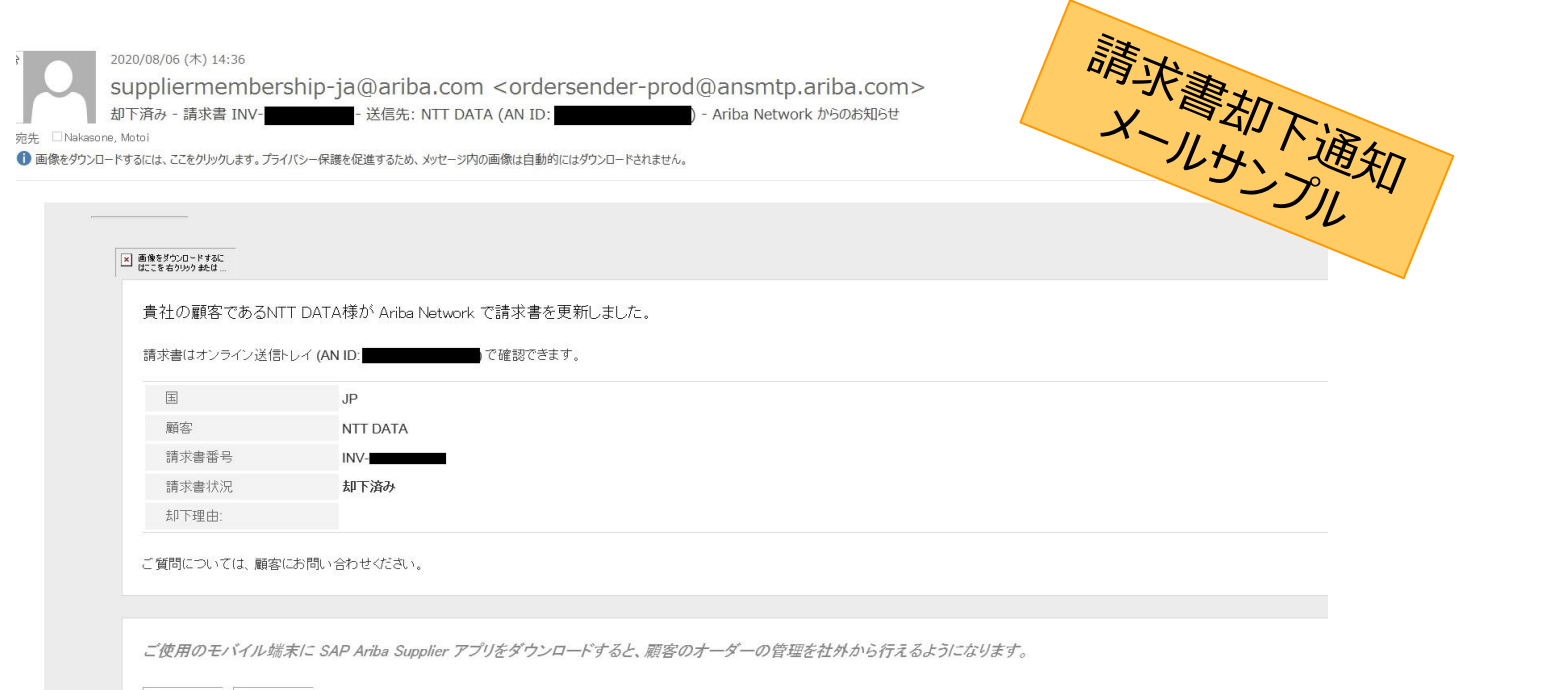

× 画像をダウン × 画像をダウン

NTT DATA

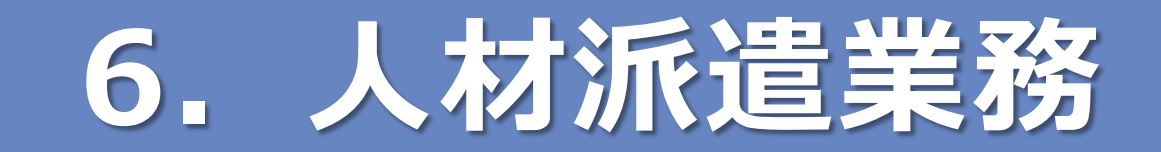

## **6-1.e-staffingの段階導入**

**サービス開始時の混乱の緩和や安定稼働のため、e-staffingは段階導入**

**・派遣契約の要求や検収(Ariba、購買PFを利用する業務)については、サービス開始時から次期購買システム利用 ・e-staffingを用いた就業管理、台帳管理は下記のスケジュールに従い進める**

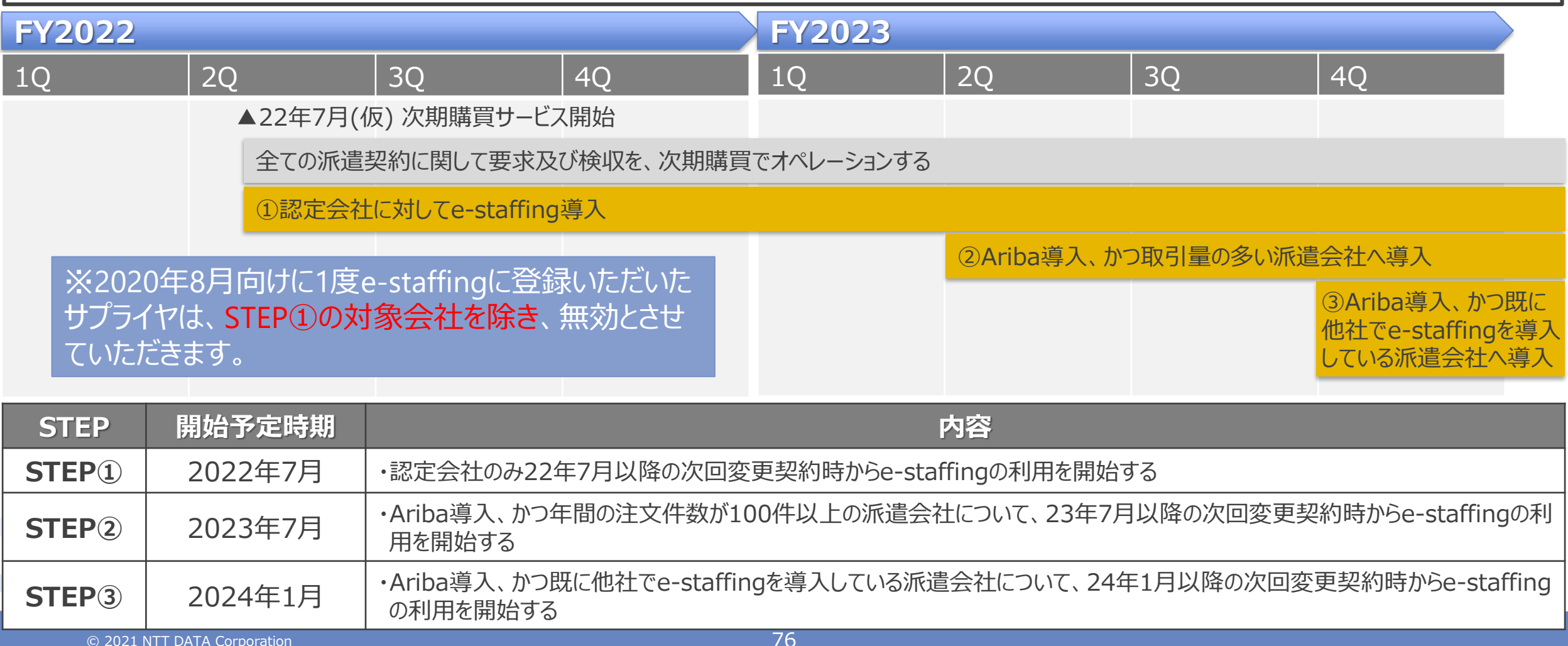

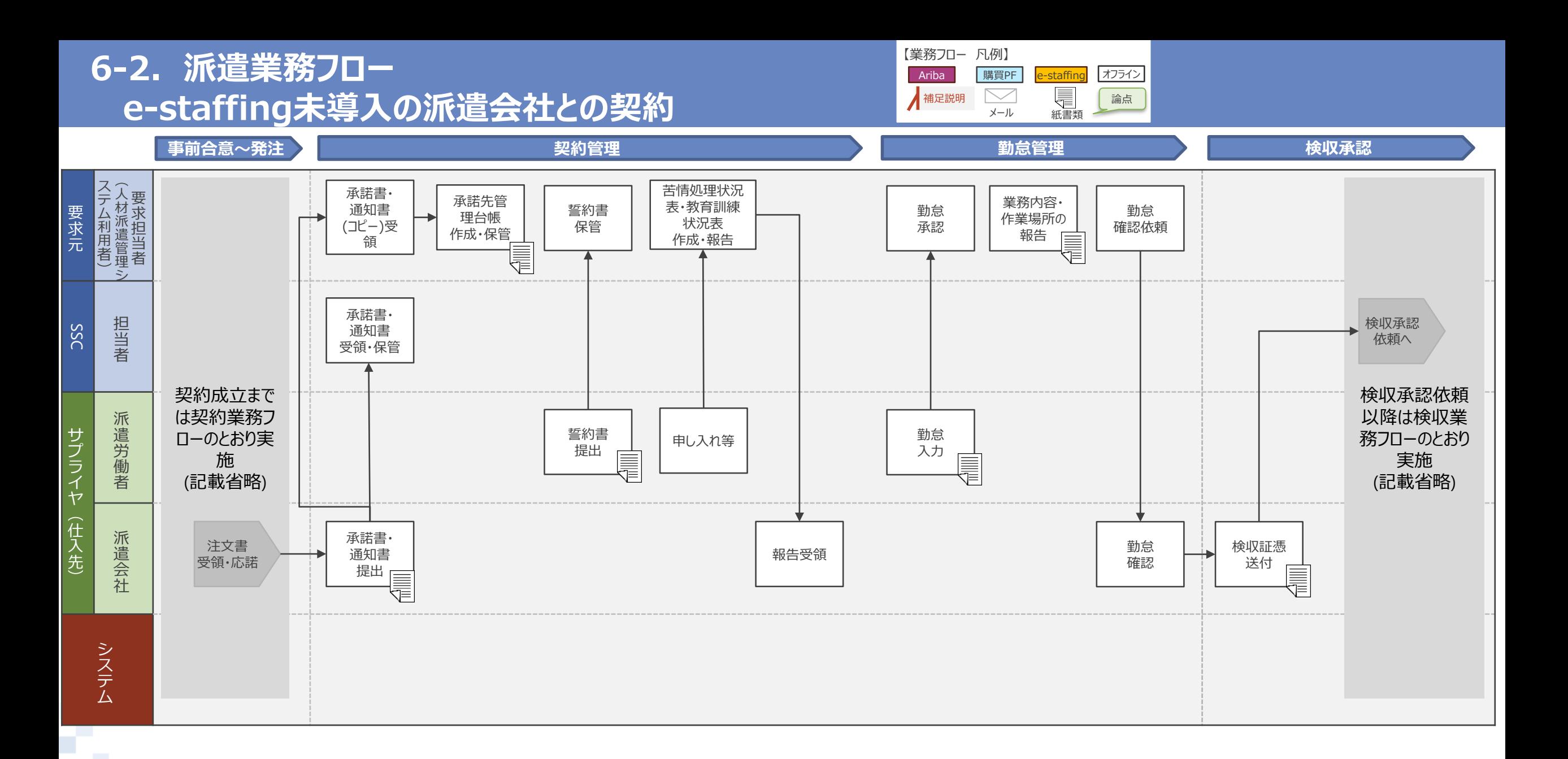

**COL** 

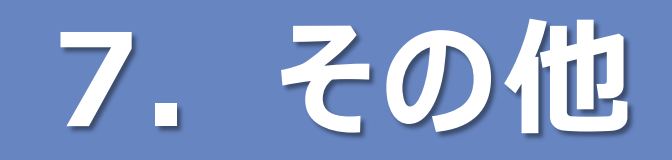

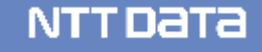

# **7-1. 「AribaNetworkに関する利用条件」の表現の一部見直し1**

株式会社エヌ・ティ・データ(以下「甲」という。)及 び貴社(以下「乙」という。)は、甲から乙への発注取 引に関し、SAPジャパン株式会社が提供する 「AribaNetwrk」を利用するものとし、当該利用に関わる 利用条件は本書(以下「本利用条件」という。)記載 の通りとする。

(上記内容に以下の文章を追加) なお、「AribaNetwork」は「BusinessNetwork」へと 名称変更されたが、本利用条件においては、引き続き、 「AribaNetwork」として記載を継続するものとする。

本利用条件の前段に記載され ている左記上段の内容について、 本利用条件では、 「AribaNetwork」が 「BusinessNetwork」へと名 称変更された後も、引き続き名 称を置き換えて使用する旨を追 加します。

**左記の変更によるサプライヤ側 への直接的な影響はありません。**

NTT DATA

# **7-1. 「AribaNetworkに関する利用条件」の表現の一部見直し2**

甲グループ及び乙で人材派遣契約を締結する取引を実 施する場合は、AribaNetwork上での契約成立後、乙 は株式会社イー・スタッフィングが提供する人材派遣管理 システム「[https://www.e-staffing.co.jp](https://www.e-staffing.co.jp/)」上の「契約依 頼」機能を使用し、当該システムを利用するための処理 を実施するものとする。

甲グループ及び乙で人材派遣契約を締結する取引を実 施し、かつ、株式会社イー・スタッフィングが提供する人材 派遣管理システム「[https://www.e-staffing.co.jp](https://www.e-staffing.co.jp/)」を用 いて取引する旨を合意している場合については、 AribaNetwork上での契約成立後、甲グループ及び乙 は当該システム上の「契約依頼」機能を使用し、当該シ ステムを利用するための処理を実施するものとする。

第6条2項の一部表現を同3項 と同様の表現とするとともに、利 用するための処理が乙のみから、 甲グループ及び乙の双方で処理 できることとなっため、記載内容 を修正します。

**左記の変更によるサプライヤ側 への直接的な影響はありません。**

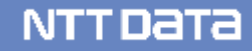

### **7-2.新購買システムに関する情報展開・共有**

#### **新購買システムに関するサプライヤ向けの情報はNTTデータの公式サイトにおいて随時展開・共有していきますので、適宜 参照してください。**

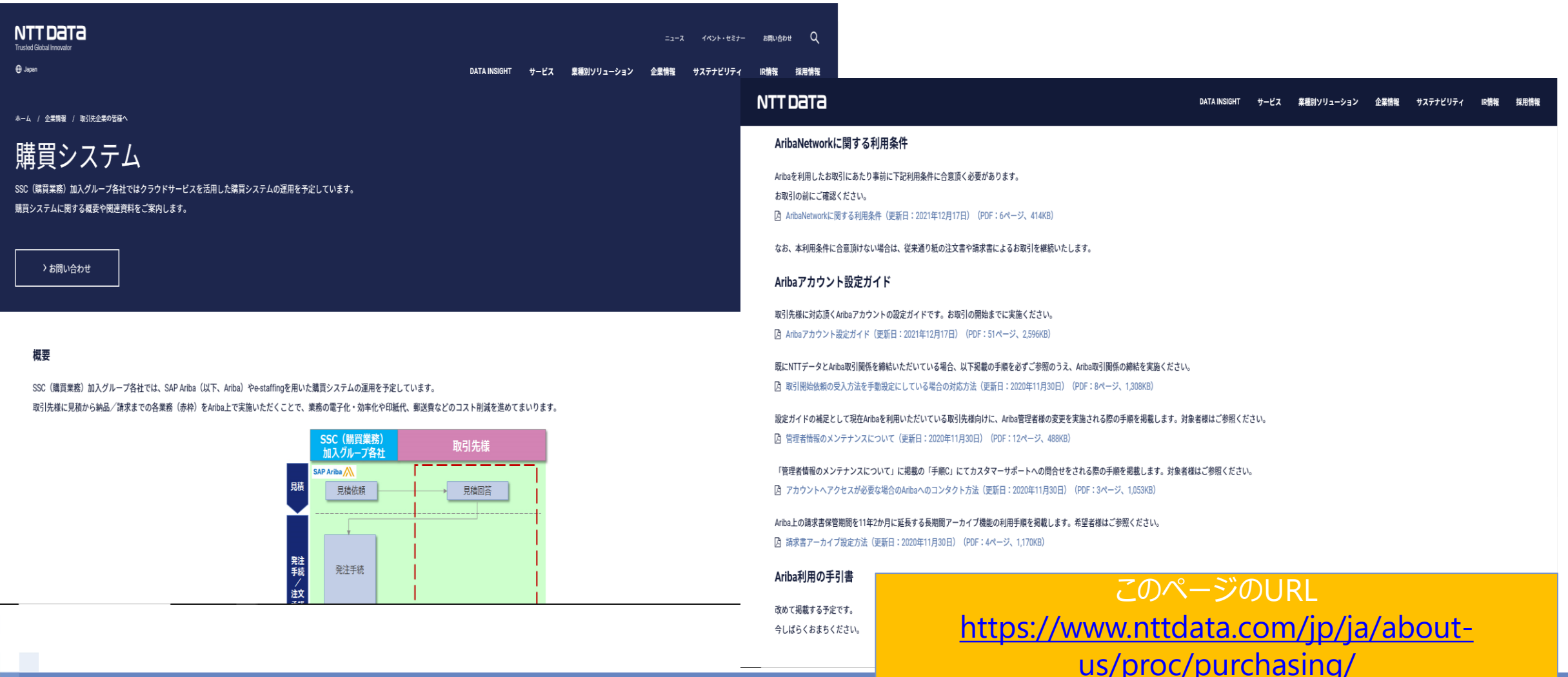

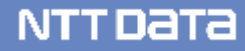

# **8.今後のスケジュールとお願い**

#### **・2022年7月末(仮)に新購買システムをサービス開始予定 ・各社各組織の運用準備/サービス開始に向け、説明会・コンテンツを順次提供**

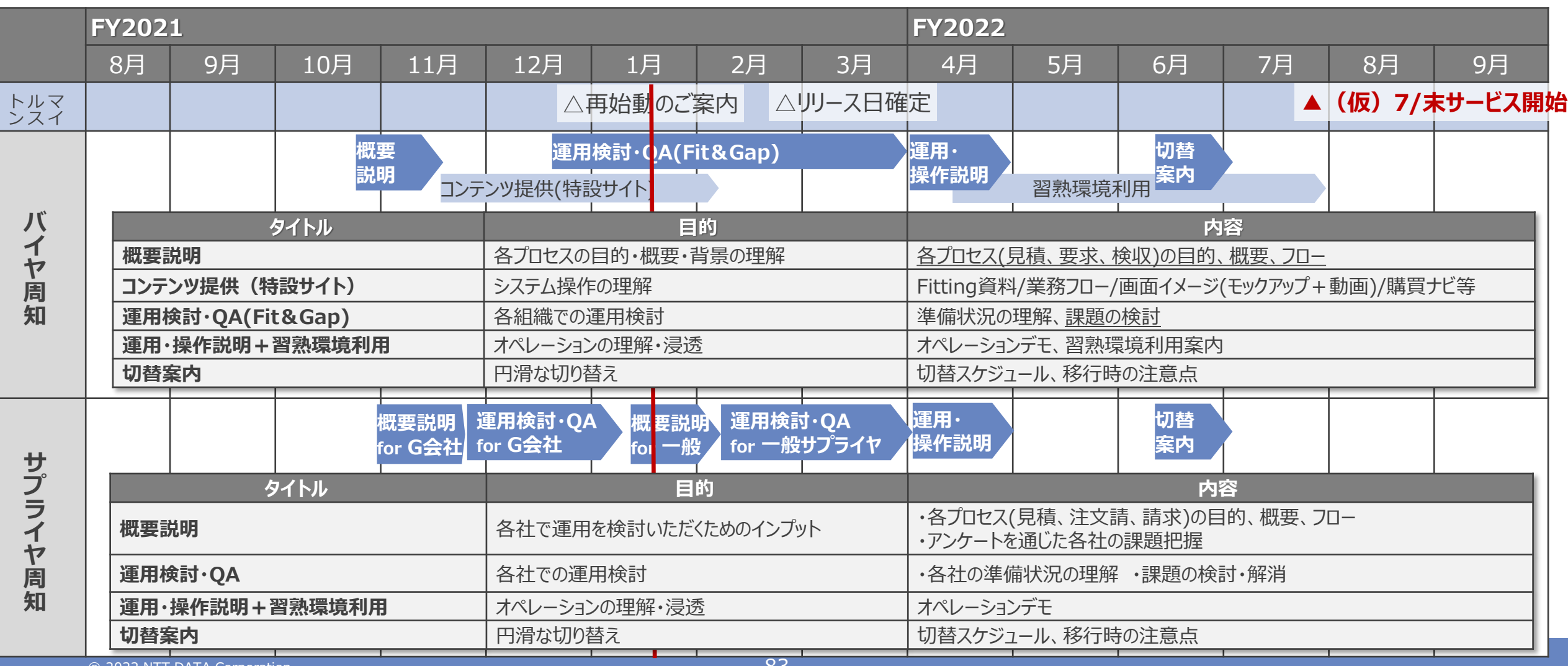

### **8-2. お願い事項(概要)**

サプライヤ様への主なお願い事項を示します。運用変更にあたってはご負担をおかけするところもありますが、ご 理解・ご協力の程、よろしくお願いします。

# **新運用の開始準備**

- **AribaNetworkへの登録等、新購買システムの利用準備**をお願いします **登録手続きを完了していない場合、FAXでの注文書発出となりますので、ご注意ください。**
- **AribaNetworkへの登録完了から時間が経過している場合、管理者等の再確認**をお願いします
- また新購買システムに係る**貴社内での周知、及び新運用開始に向けたご準備**をお願いします
- 特に、新購買システムでの大きな変更点にあたる以下の点については、運用の徹底をお願いします
	- 業務完了報告書、納品書、請求書等の**検収証憑をAriba請求登録を用い、送付**いただきます

# **NTTデータグループ標準様式の活用**

 特に**標準見積書については、Excelファイルでの電子データ**をご提出ください。PDFファイルのお見積書 をご提出いただく際も、PDF化前のExcelファイルでの電子データを合わせてお送りください

# **9.問い合わせ先**

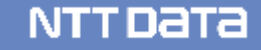

#### **新購買システムに関する問い合わせは以下のメールアドレスへお願いします 3営業日を目安に返信します (調査等時間を要す場合の一次回答を含みます)**

※本日いただいたご質問で、お答えできなかったものについては、社外サイト(サプライヤ向け)、Aribaのサプライヤポータルサイトへ 掲載する予定です。

#### **■問い合わせ先**

NTTデータ 購買部 企画担当 最適化・ITグループ E-mail: [cobuysupe@am.nttdata.co.jp](mailto:cobuysupe@am.nttdata.co.jp)

※**不明点がある場合、バイヤ側の現場担当者ではなく、**

**上記への連絡をお願いいたします。**

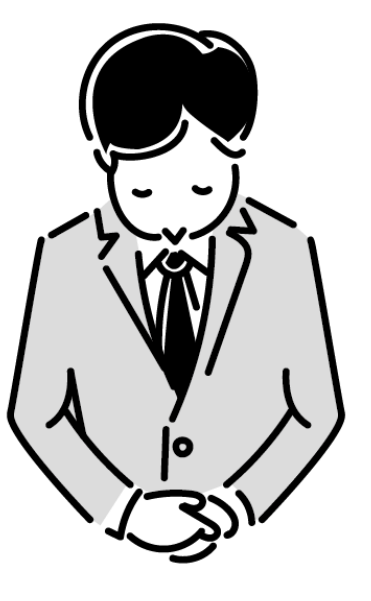

## **9.問い合わせ先\_2/5**

## **サポート体制とお問い合わせ先**

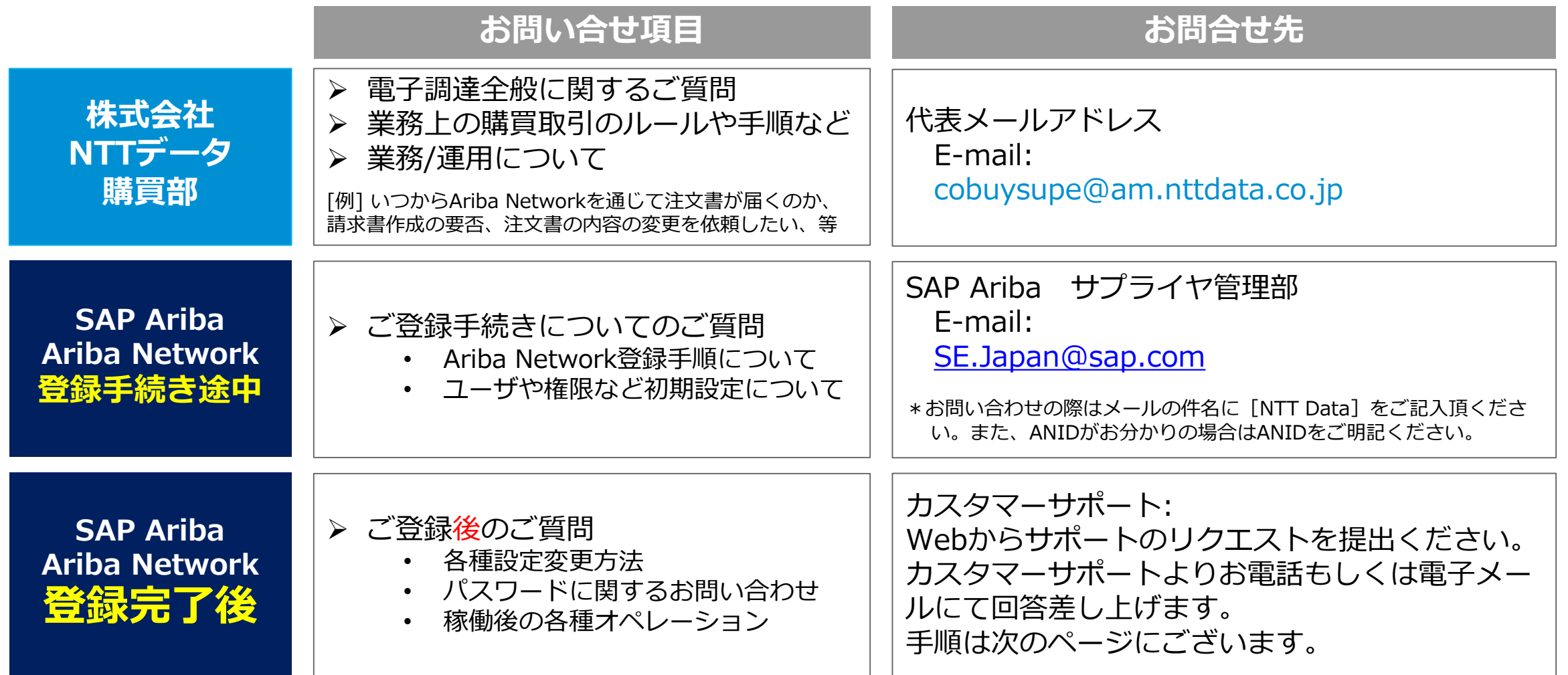

# **9.問い合わせ先\_3/5**

# **Aribaカスタマーサポートへのお問い合わせ手順 1/3**

**1.** アリバネットワーク (https://supplier.ariba.com)に ログイン後、トップページの右上の ヘルプ のアイコンをクリックし ます。

**【ログインできない場合】** ログインしなくてもヘルプセンター へのアクセスは可能です。 アリバネットワーク (https://supplier.ariba.com)に アクセスしトップページの右上のヘ ルプ のアイコンをクリックしま

す。

**2.** ヘルプセンターのメニューが表 示されたら、 「サポート」メ ニューをクリックし→「連絡先」タ ブを選択してください。

**3.** 枠内にご質問を入力後、検索 (虫眼鏡のマーク) をクリックしま す。

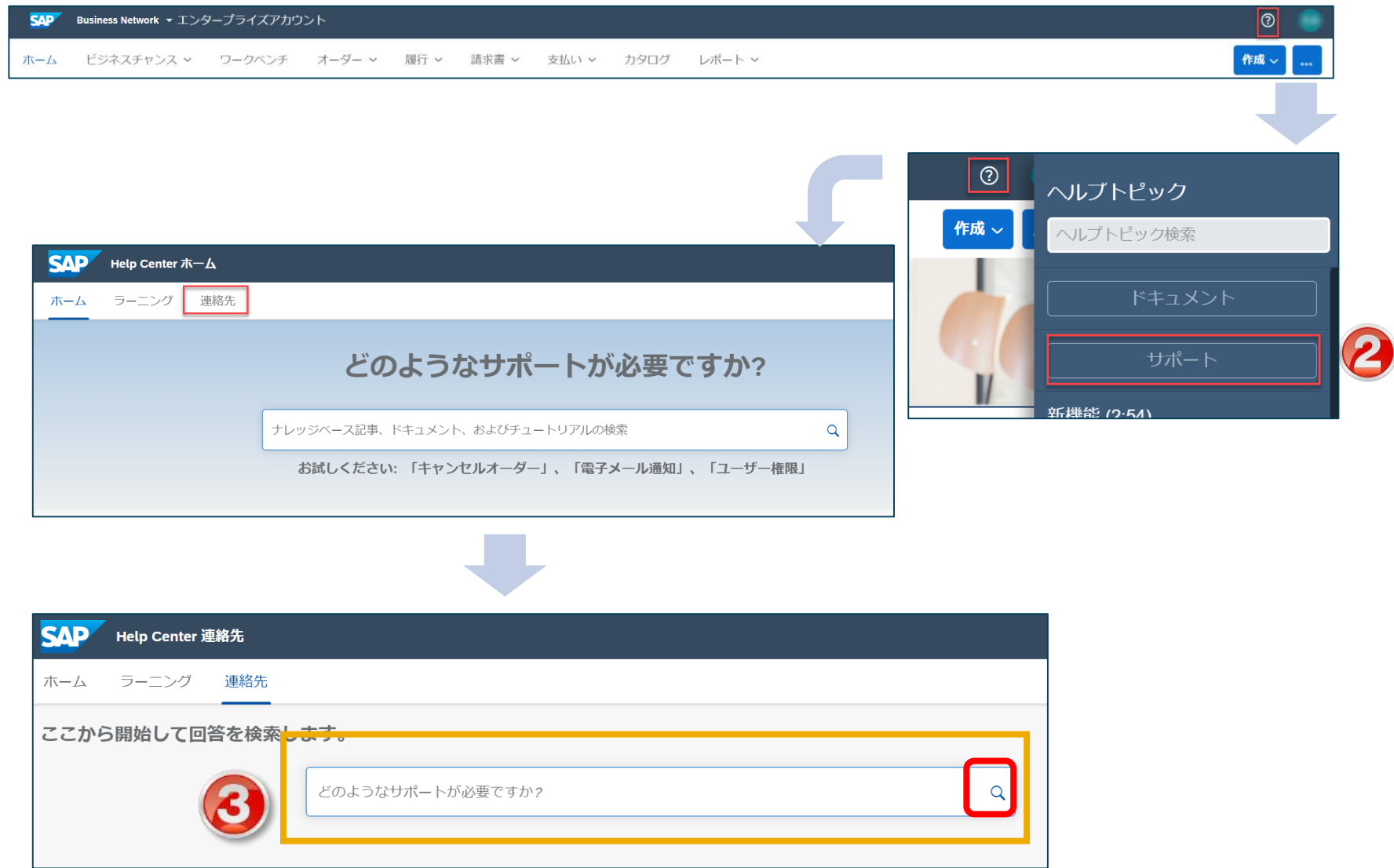

# **9.問い合わせ先\_4/5**

# **Aribaカスタマーサポートへのお問い合わせ手順 2/3**

**4.** カスタマーサポートのコー ルバックを依頼される場合は 「別の処理」のボタンをクリッ ク頂き、『連絡先』をクリック してください。

**5.** サポートを必要とされてい る内容をご記入ください。 アスタリスク (\*) が付いてい る入力必須項目は必ずご入力く ださい。

※サポート関連の画面は、利便性の向上などを 目的に高頻度に更新していますので、本マニュ アルと異なる場合がございます。

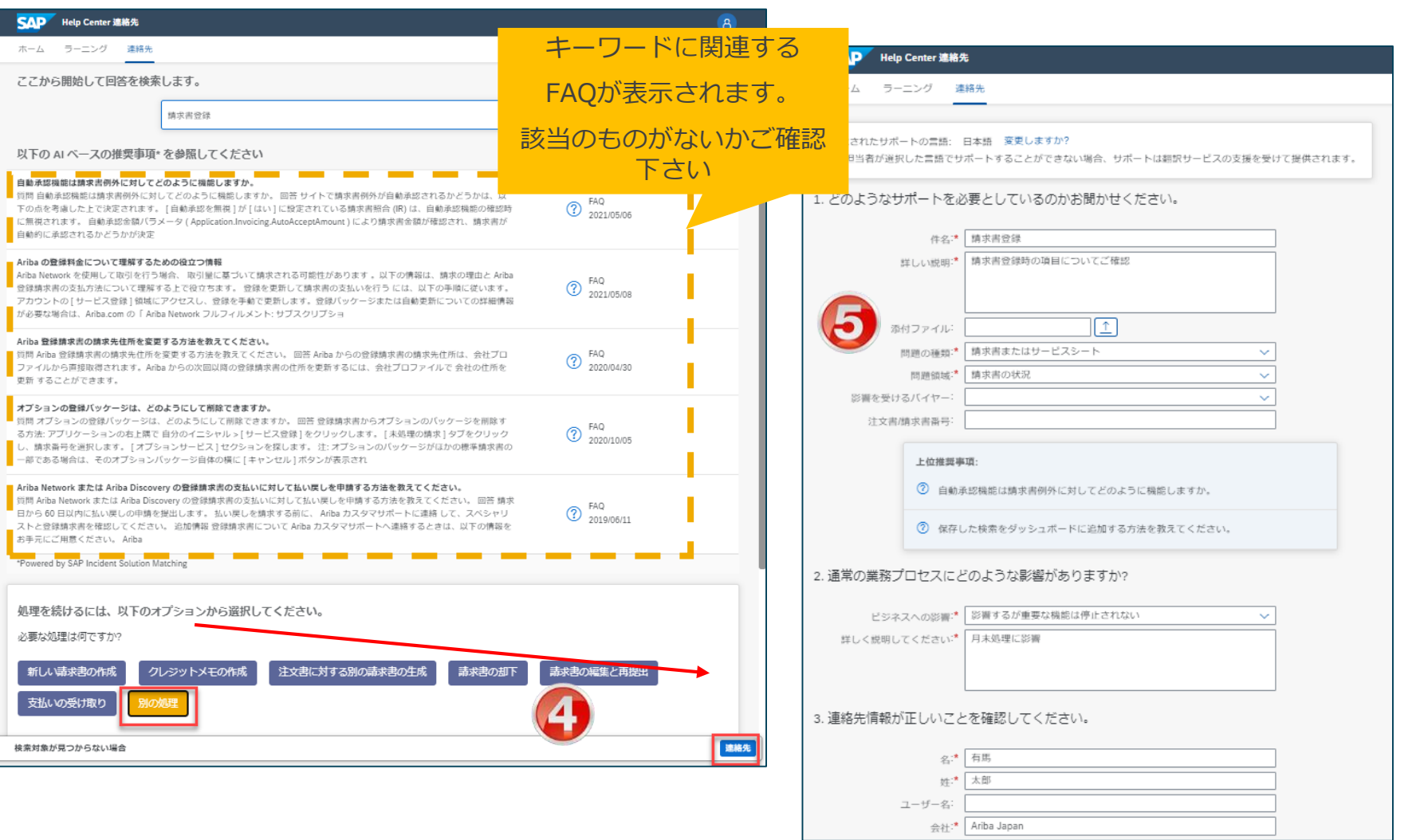

# **9.問い合わせ先\_5/5**

# **Aribaカスタマーサポートへのお問い合わせ手順 3/3**

**6.** 「電話番号」の入力の際、 市外局番の頭の「0」を入力し ないようお願いします。 「電話番号の確認」欄も同様で す。

⇒「電話番号が正しいことを確 認しましたⅠにチェック☑を入 れ、画面右下の『最後の手順』 をクリックしてください。

**7.** 連絡方法を選択頂き、 『提出』をクリックしてくださ い。

SR (サービスリクエスト) が 起票された旨の通知メールが届 きます。

弊社サポート担当者より折り返 しご連絡が入りますので、 しばしお待ちください。

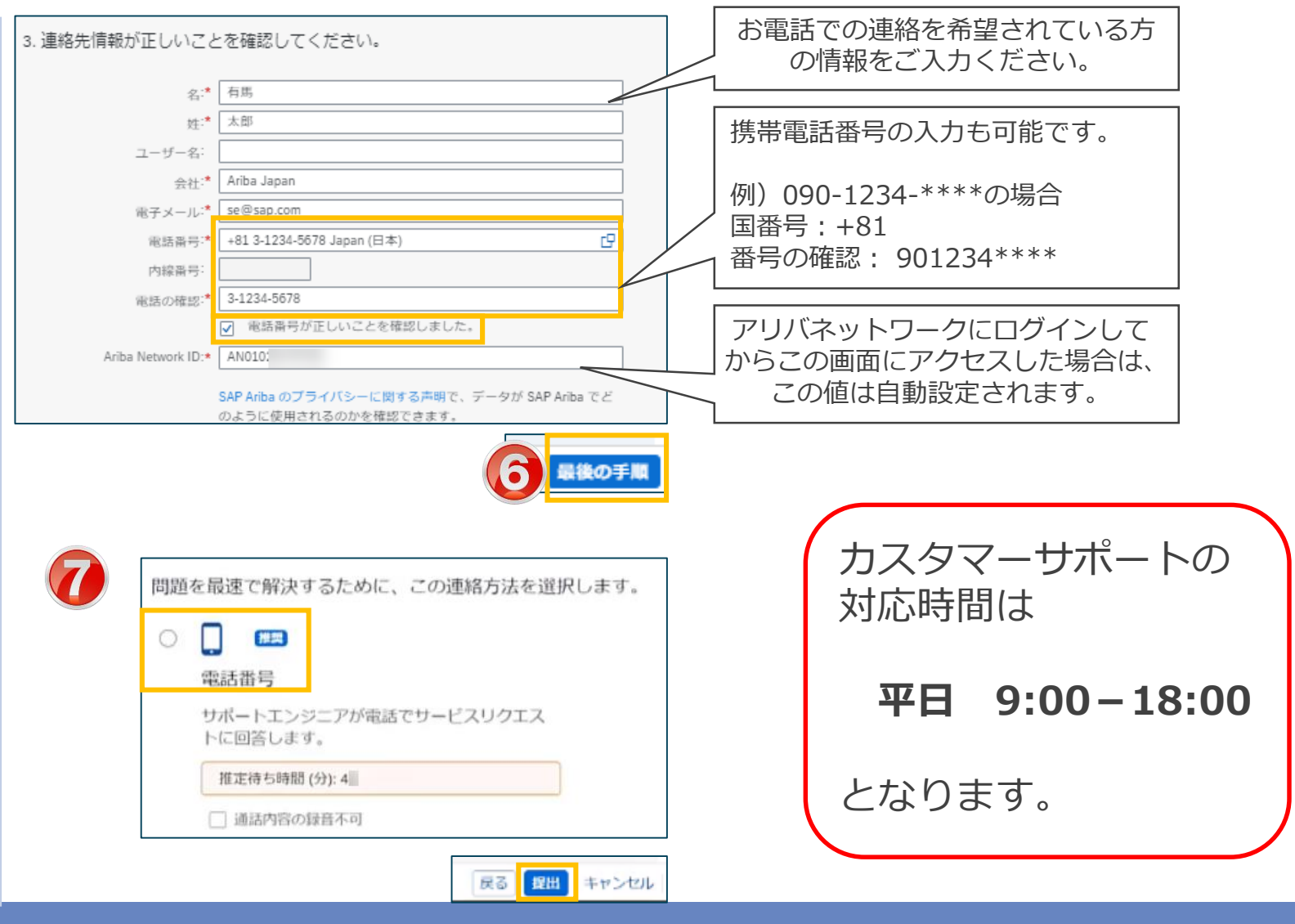

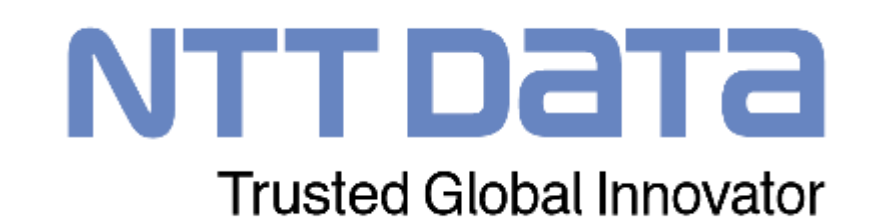